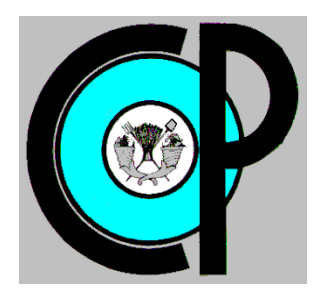

# **COLEGIO DE POSTGRADUADOS**

**INSTITUCIÓN DE ENSEÑANZA E INVESTIGACIÓN EN CIENCIAS AGRÍCOLAS**

**CAMPUS MONTECILLO**

**POSTGRADO DE SOCIOECONOMÍA, ESTADÍSTICA E INFORMÁTICA**

**CÓMPUTO APLICADO**

# **UN SISTEMA DISEÑADO PARA LA ENSEÑANZA DE SISTEMAS DE INFORMACIÓN EN UNIVERSIDADES Y ESCUELAS**

ERIKA GUADALUPE CISNEROS MUÑOZ

T E S I S PRESENTADA COMO REQUISITO PARCIAL PARA OBTENER EL GRADO DE:

MAESTRA EN CIENCIAS

**MONTECILLO, TEXCOCO, EDO. DE MÉXICO**

2014

La presente tesis titulada Un sistema diseñado para la enseñanza de Sistemas de Información en Universidades y Escuelas. realizada por la alumno Erika Guadalupe Cisneros Muñoz, bajo la dirección del Consejo Particular indicado, ha sido aprobada por el mismo y aceptada como requisito parcial para obtener el-grado de:

# **MAESTRO EN CIENCIAS** SOCIOECONOMÍA ESTADÍSTICA E INFORMÁTICA

# CÓMPUTO APLICADO

#### **CONSEJO PARTICULAR**

CONSEJERO

DR. JUAN R. BAUER MEGELBERG

**ASESOR** 

PANIAGUA DR. DAN

**ASESOR** 

M.C. EDGAR RAMIREZ GALEANO

Montecillo, Texcoco, Estado de México, 11 de Julio de 2014

**UN SISTEMA DISEÑADO PARA LA ENSEÑANZA DE SISTEMAS DE INFORMACIÓN EN UNIVERSIDADES Y ESCUELAS**

<span id="page-2-0"></span>**Erika Guadalupe Cisneros Muñoz, MC. Colegio de Postgraduados, 2014**

#### **RESUMEN**

Se describe la selección, diseño y desarrollo de un paquete de SW que pudiera servir para la enseñanza tanto del uso como el desarrollo de sistemas de información, con la característica de que se puede adaptar el material al nivel académico de los alumnos. Se buscó un tema que fuera conocido por la mayoría de los alumnos y en el cual tuvieran cierto interés, puesto que estas características han demostrado contribuir al aprendizaje de los temas a comunicar. Esto resultó en el paquete CONCONDE que permite organizar concursos de conocimientos deportivos entre los miembros de alguna comunidad. Se crean torneos en los cuales se especifica el deporte al que se refiere, especialmente en cuanto a la naturaleza de las competencias: entre dos contrincantes (fútbol, rugby) o varios competidores (como en una carrera o en un torneo de tenis) Se formulan las reglas del concurso, que consisten en los algoritmos que se aplicarán para comparar los pronósticos de los participantes en el concurso. Se pueden crear concursos de hasta 3 niveles de acumulación de puntos obtenidos por los participantes vía sus pronósticos en las competencias seleccionadas para el concurso. Se enfatizan los aspectos fundamentales de un sistema de información, incluyendo los modelos de datos, el control de acceso a las funciones del sistema, la inviolabilidad de los datos, confidencialidad de pronósticos, así como la comprensión de las interfaces y las funciones del sistema que aumentan el aprovechamiento por parte de los participantes en los concursos.

Se describe el paquete de SW y se indica cómo, vía las opciones de instalación y definición de concursos, se adecúa la versión usada por los alumnos de acuerdo a su nivel académico. En los niveles superiores de enseñanza, permite que los alumnos elaboren módulos del sistema que reemplazan a los que se proporcionan con el software.

**Palabras Clave: Concursos deportivos, software adaptable al nivel académico, material didáctico, sistemas de información**

#### **A SYSTEM DESIGNED TO TEACH INFORMATION SYSTEMS**

<span id="page-3-0"></span>**Erika Cisneros, MC. Colegio de Postgraduados, 2014**

# **ABSTRACT**

The selection and the consequent design and implementation of an information system that could serve to teach the subject is described. The example should serve for learning how to use a systems, as well as to create them. Furthermore it should offer to adapt it to the academic level of the students. A topic known to most students and in which some were interested has shown to contribute to the

learning process. This resulted in the software package CONCONDE which allow the organization of pools amongst members of any group. Tournaments are created based on competitions in a given sport, which may be amongst two contenders (football, rugby, soccer) or several as in a race, a tennis tournament of the World Cup. Rules, consisting of the algorithms used to compare the participants' forecasts, are formulated. Poos of up to three levels of accumulation can be created. The main concepts of information systems are addressed, including data models, access control, security and confidentiality of the data, as well as the ease to understand and use the functions and interphaces on the part of users are illustrated.

The software package, as well as the way installation options and the definition of pools with different depths permit the teacher to regulate the complexity of the sytem, are described. At higher academic levels students can build some of the components of the system to replace the ones included in the software.

Keywords: Sports pools; software adaptable to academic level, teaching material, information systems

# **DEDICATORIAS**

<span id="page-4-0"></span>Con todo mi cariño y mi amor para la persona que ha hecho todo en la vida para que yo pueda lograr mis sueños, por motivarme, por estar ahí cuando lo necesito, por ser siempre la mejor, a ti por siempre mi corazón y mi agradecimiento.

Mamá

# <span id="page-5-0"></span>**AGRADECIMIENTOS**

Un agradecimiento especial debo a mi director de tesis, el Dr. Juan R. Bauer Mengelberg, quien es un ejemplo de una combinación de saberes y disposiciones, de un modo singular de transmisión de conocimiento que me ha orientado, apoyado y corregido con un interés, paciencia y una entrega que han sobrepasado todas las expectativas que, como alumna, deposité en su persona.

Al CONACYT por la beca para realizar los estudios de maestría.

A mis hermanos que siempre han estado ahí para apoyarme e impulsarme en todos mis proyectos profesionales y personales.

A Ryan, quien siempre ha estado a mi lado en esta etapa, brindándome su amor y su apoyo incondicional.

A Fermin Segura, mi jefe en CIMMYT, por siempre mostrar interés en este trabajo, por permitirme terminarlo aun a pesar de mis labores en la Institución, por apoyarme e impulsarme a conseguir mis objetivos y por sus invaluables consejos que me han ayudado a ser siempre una mejor persona.

Al Dr. David del Valle y a Edgar Ramirez, quieres como profesores y asesores de esta tesis han demostrado ser personas con un gran valor profesional.

A mis compañeros de Maestría, Rafael Vega y Vicente Varela con quienes he compartido muchas alegrías y quienes han estado siempre para impulsarme en este trabajo y a quienes siempre recordaré como unos grandes amigos, esto no hubiera sido lo mismo sin ustedes.

# <span id="page-6-0"></span>**CONTENIDO**

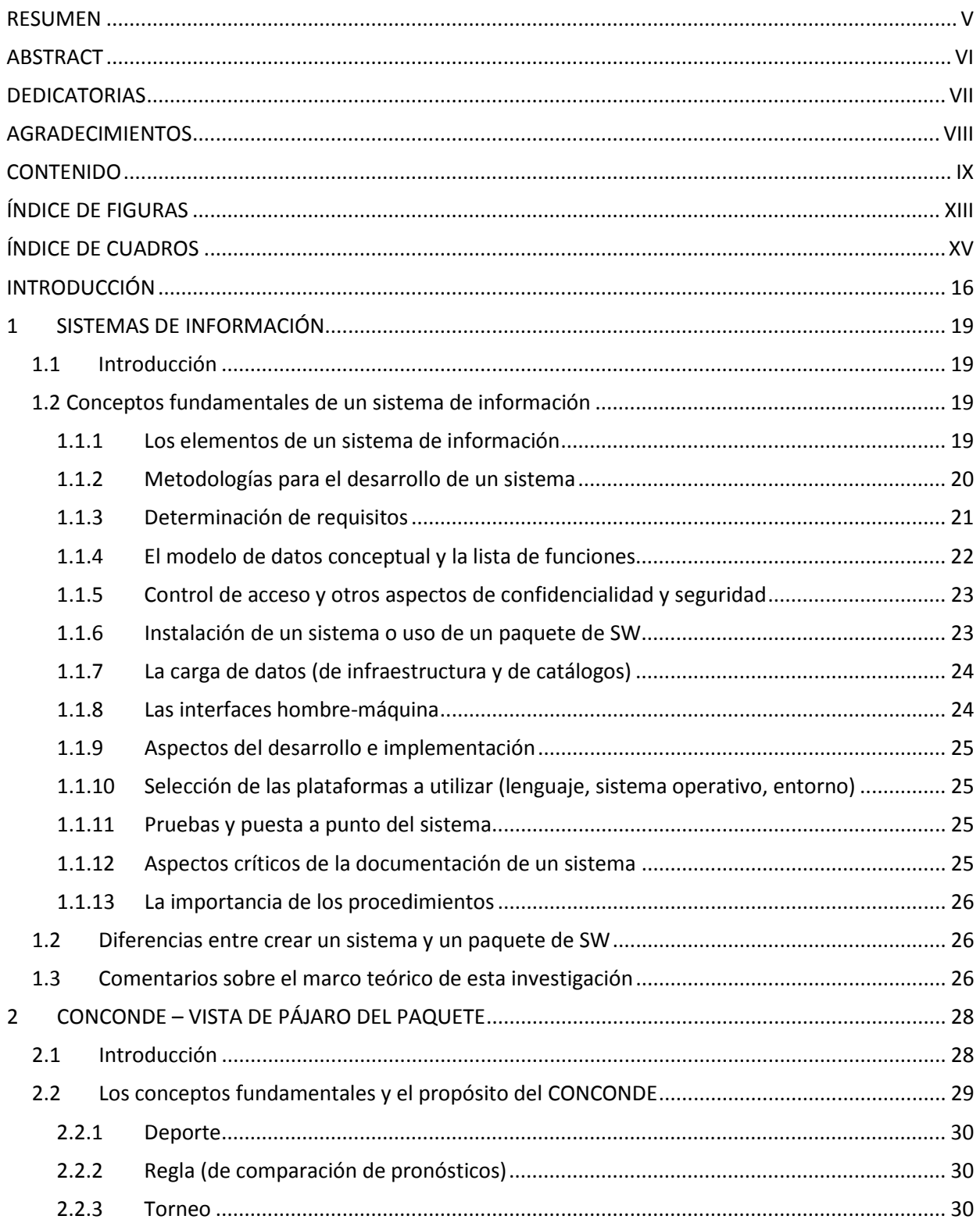

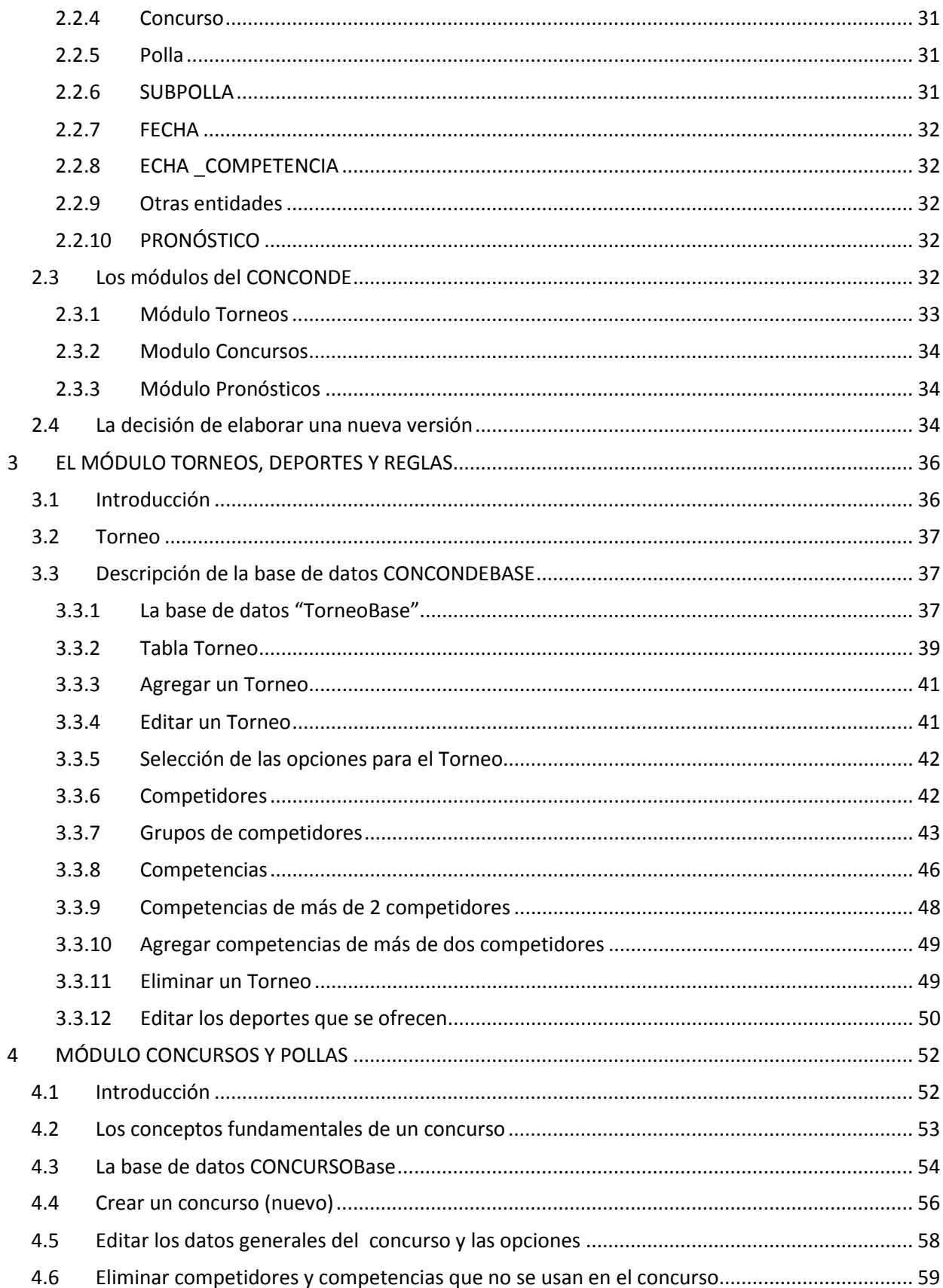

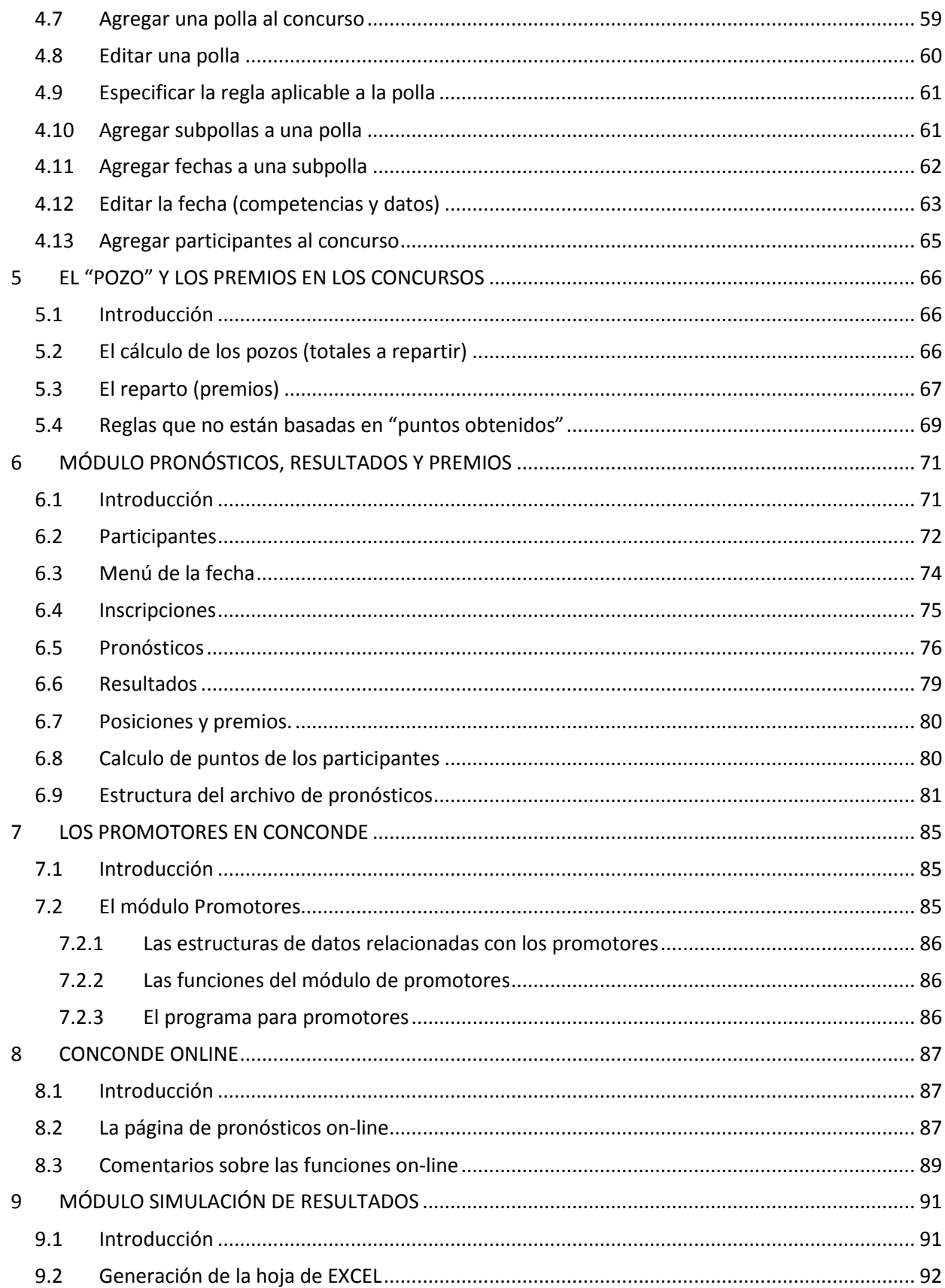

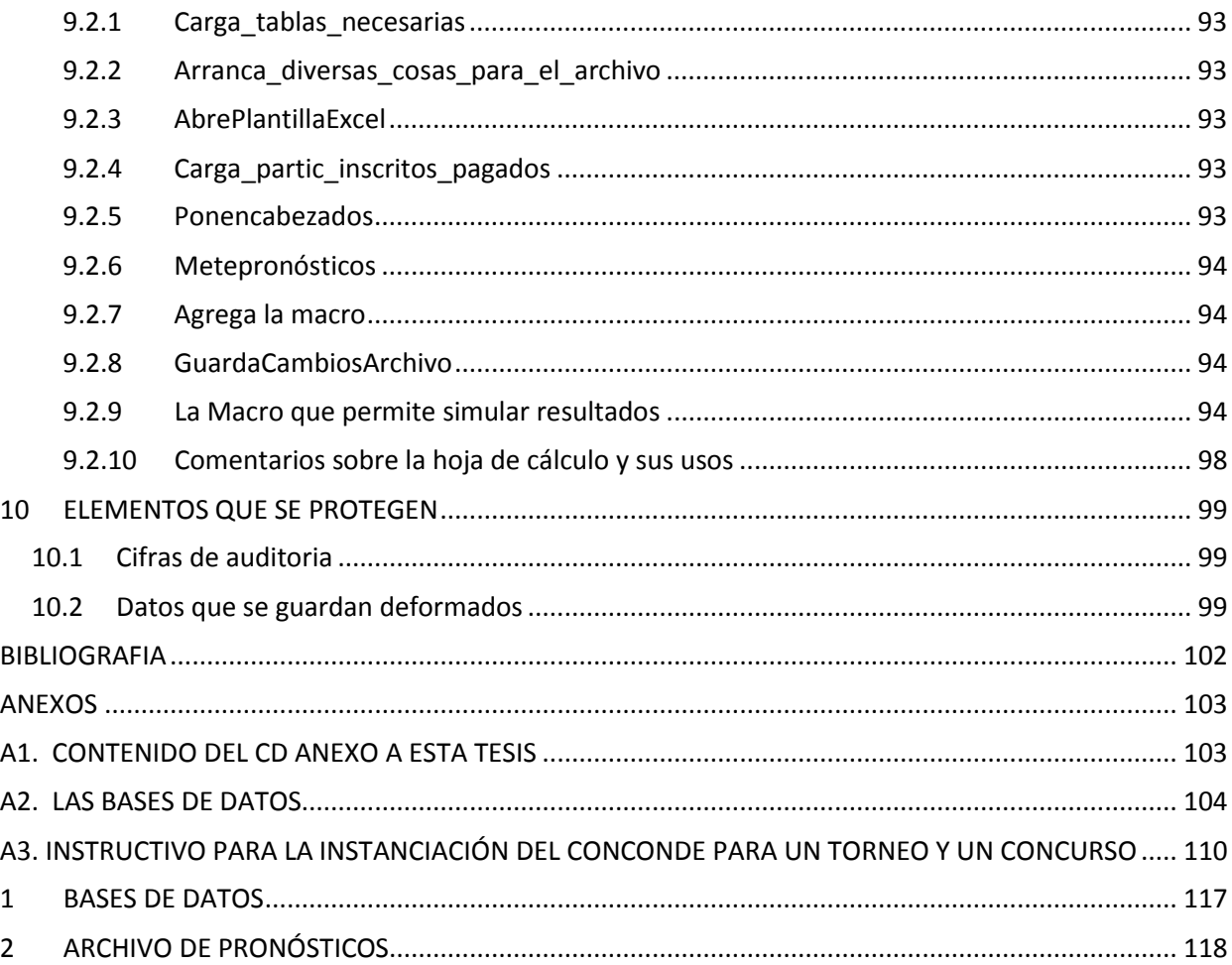

# <span id="page-10-0"></span>**ÍNDICE DE FIGURAS**

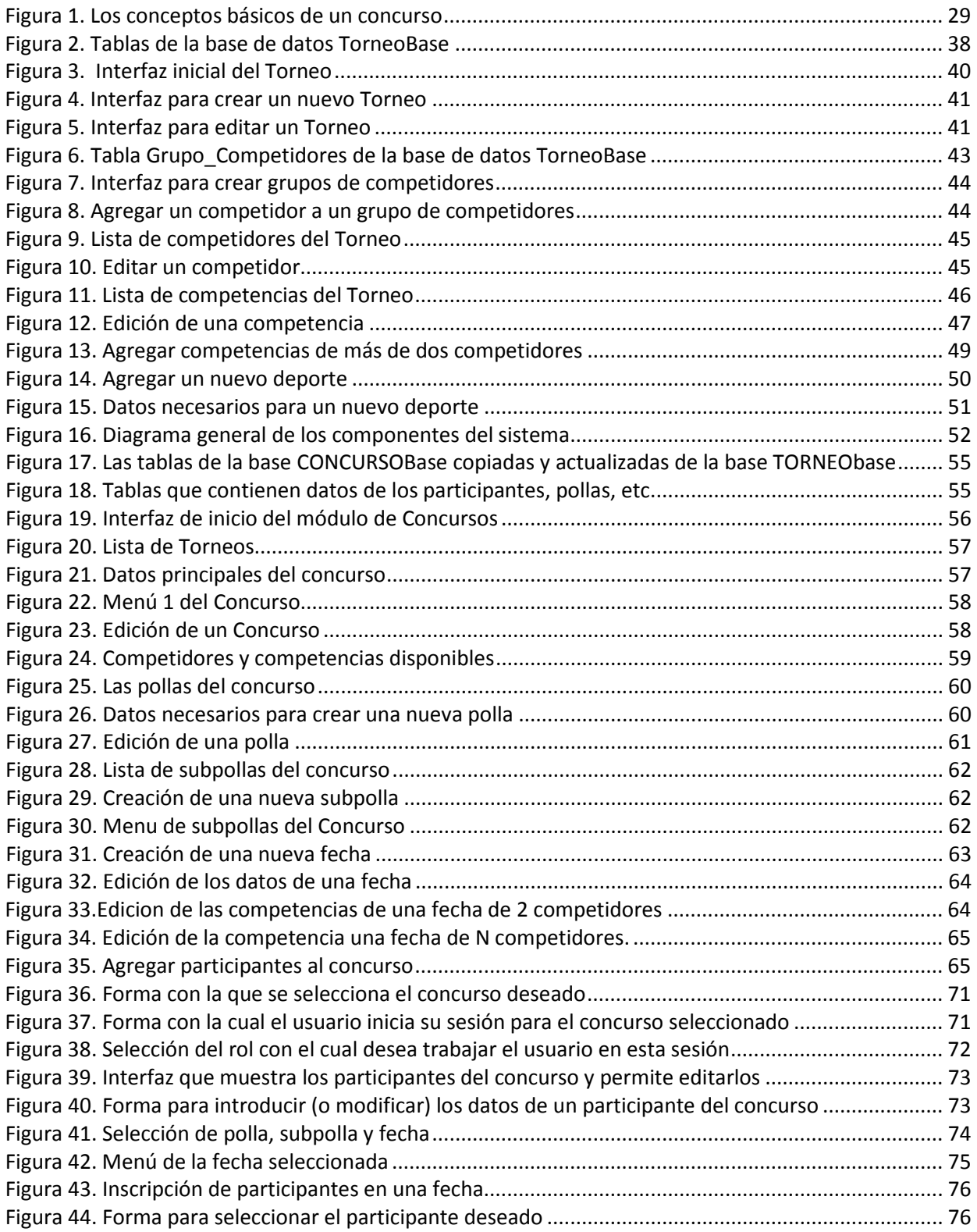

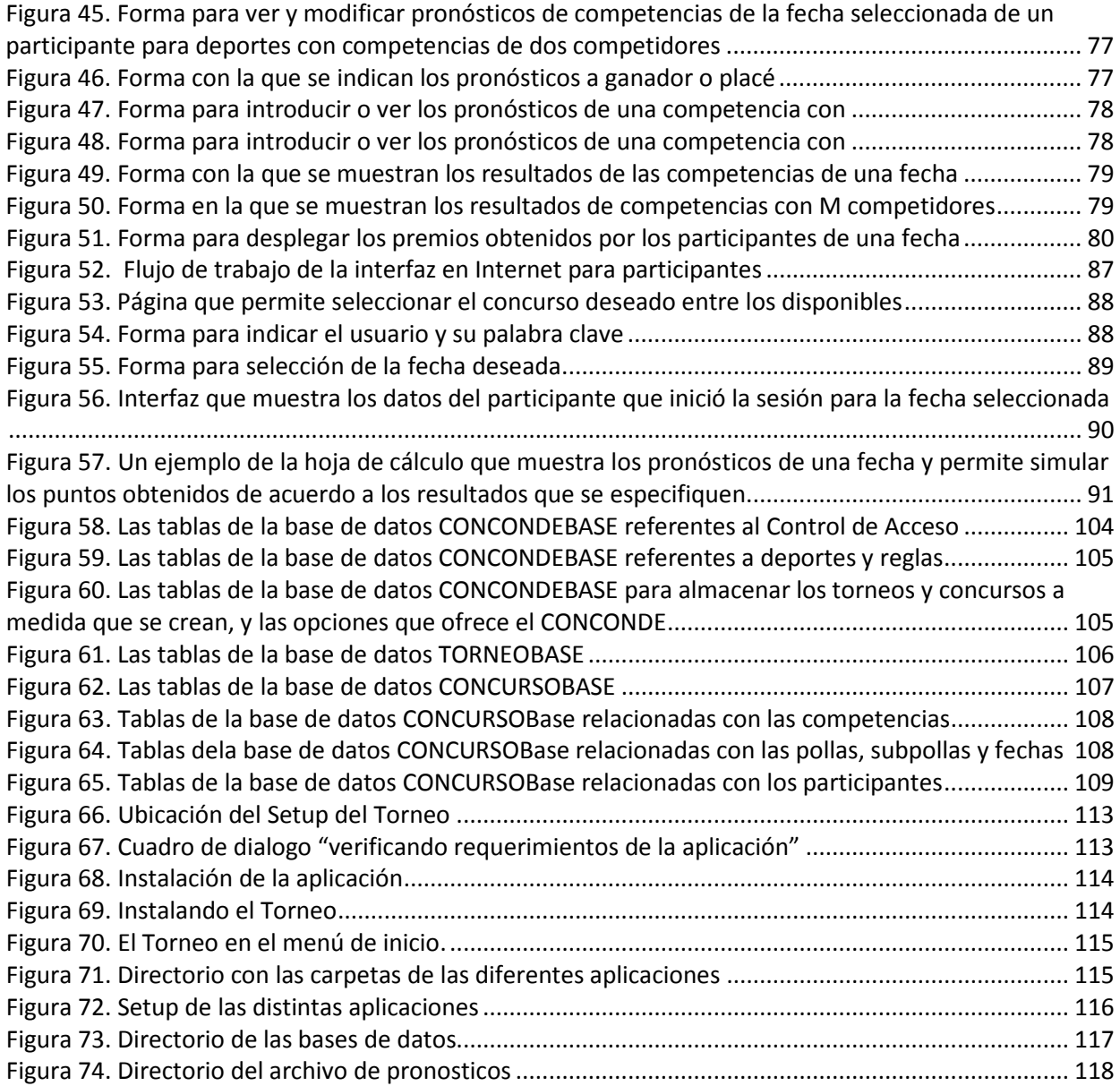

# <span id="page-12-0"></span>**ÍNDICE DE CUADROS**

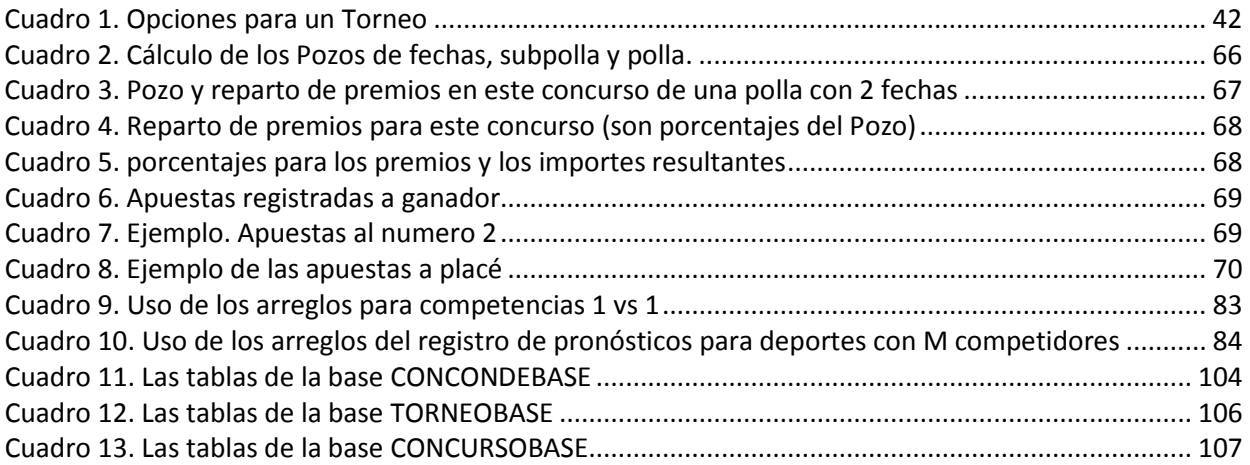

# **INTRODUCCIÓN**

<span id="page-13-0"></span>Un curso de Sistemas de Información se puede impartir de varios modos. Es muy aceptado el método de "casos", en especial cuando se imparten en departamentos de Negocios, Toma de Decisiones o similares, como es el caso en muchas universidades en la actualidad. Se trata de que los alumnos creen e instalen un sistema en una empresa u organización, de modo que tendrán que realizar todas las actividades asociadas a la instalación de un sistema. Trabajarán con los usuarios finales *reales*, de modo que adquirirán experiencia en la relación con éstos y las técnicas de análisis para determinar los requisitos del sistema. Hay abundante literatura sobre el método de casos; sólo se citarán dos puesto que reflejan la totalidad de los conceptos involucrados, y a su vez contienen referencias abundantes sobre todos los temas. Gill, tras dar crédito al trabajo inicial sobre este método de aprendizaje (Barnes, Christensen y Hansen, 1994), presenta una discusión profunda del uso de casos en este tipo de aprendizaje en departamentos de administración de empresas (Gill, 2011).

Sin embargo, este método tiene dos prerrequisitos que no siempre se cumplen: los alumnos ya deben tener ciertos conocimientos de sistemas de información, y debe haber un proyecto. De ese modo no es aplicable a cursos de primer nivel en el tema, y surge la alternativa consistente en el uso de ejemplos de sistemas que se desarrollan parcialmente en clase y que los alumnos completan como tarea, concepto ilustrado ampliamente por (Belanger y Van Slyke, 2012).

Concretamente, se establecen ciertos sistemas como "ejemplos": algunos los define el profesor, otros los especifican los alumnos. En ambos casos, los que proporcionan los requisitos no son los usuarios finales, sino que se los reemplaza por usuarios ficticios. Sin embargo, una parte de los proyectos es similar: la formulación de los modelos de datos, la especificación de programas y en cierto grado, la evaluación de los procedimientos y controles propuestos es la misma.

Como en el caso del Colegio de Postgraduados no se consiguieron proyectos reales de sistematización para los cursos de Sistemas de Información, se usa el segundo método. El profesor formula sistemas y los describe a cierto nivel. Los alumnos completan los requisitos y elaboran los modelos de datos y otros elementos.

En opinión de especialistas, por ejemplo (Mukherjee ,2005), la selección de los ejemplos es crítica en cuanto al éxito del curso, es decir, que los alumnos aprendan lo más posible. En este trabajo se describen los criterios aplicados para seleccionar un ejemplo y el diseño del sistema elegido, así como algunos aspectos de su desarrollo.

En el pasado, uno de los ejemplos utilizados con éxito era el sistema denominado Videoclub, en el cual los alumnos creaban un videoclub desde el inicio: incluía el diseño físico del local, los procedimientos de todo tipo además de la parte sustantiva del servicio, que era la renta de películas a sus clientes. Este sistema tenía la ventaja de que muchos alumnos no sólo conocían el tema, sino que eran clientes de tales servicios, lo que resultaba en dos elementos importantes en cuanto al valor didáctico: tenían

conocimientos del tema del sistema, y en algunos casos, interés en el mismo, el cual se resaltaba diciendo que probablemente hubiera un videoclub que adoptaría y usaría el sistema desarrollado por los alumnos (esto no correspondía exactamente a la realidad, pero es un recurso útil para un curso).

Como en la actualidad pocos alumnos han usado o usarán un videoclub, se decidió buscar otro ejemplo pero se le exigió ofrecer algunas de las características mencionadas: el interés y el conocimiento del tema por parte de los alumnos.

Como resultado de esto, el proyecto de investigación que se describe en esta tesis se inscribe dentro de un trabajo consistente en elaborar materiales didácticos para la impartición de cursos de Sistemas de Información. En particular, se trata de encontrar un sistema que tuviera dos características esenciales: que los alumnos conocieran en cierto grado el tema y las actividades a sistematizar, y que a una proporción considerable del alumnado le interesara el tema. Ambos elementos facilitan el proceso de aprendizaje, puesto que los alumnos se podrán enfocar en los aspectos técnicos y detalles del sistema, en lugar de dedicar una parte de su esfuerzo a comprender de qué se trata. El interés en el tema contribuirá a la motivación del alumno en asimilar los elementos de un sistema de información.

El Dr. Bauer concibió el CONCONDE (Concursos de conocimientos deportivos) para este efecto, y se elaboró una primera versión del paquete de software que lo implementa. Sin embargo, esta versión tenía ciertas carencias, además de que nunca se completó el desarrollo. En especial, no se desarrollaron los componentes que funcionan en Internet, es decir, que se usan on-line. Su uso en dos cursos de Sistemas de Información tuvo un impacto favorable en cuanto al aprendizaje se los alumnos, por lo que se decidió continuar con el proyecto.

De ese modo, se formularon varios objetivos de la nueva versión y del trabajo de investigación encargado a la autora de esta tesis, a saber:

- Estudiar la versión anterior y determinar carencias y aspectos a mejorar;
- Rediseñar el sistema, en especial los aspectos de parametrización para que se pudiera adecuar el sistema al alumnado de un curso;
- Elaborar la nueva versión del sistema;
- Probar el sistema con un grupo de alumnos (esta actividad se desarrollaría en un curso real, en el cual participaría la alumna en los aspectos del uso del sistema);
- Preparar la documentación técnica del sistema, y algunos documentos que formarán parte de los "manuales" de usuario.

Inicialmente se añadieron a las actividades a realizar como parte de la investigación las conducentes a producir el material didáctico definitivo, lo que se haría con el modelo de U-Book (Unstructured book) del Dr. Bauer (2007). Sin embargo, a medida que transcurrió la investigación, el Consejo Particular decidió que la carga de trabajo de las otras actividades resultó en que la inclusión del desarrollo del material didáctico excedería considerablemente los recursos destinados a la investigación de la alumna. Esto a su vez motivó que se eliminara este objetivo de los requisitos para la graduación, y de hecho, se asignaran estas actividades al proyecto de otro alumno de la Maestría en Cómputo Aplicado.

Adicionalmente, esta circunstancia motivó que no se incluyeran en la tesis explicaciones relacionadas con la elaboración del material didáctico, ni del paquete SPRP que es el que implementa los U-books.

El último requisito impuesto al ejemplo en cuanto a su uso en cursos de sistemas de información fue que pudiera servir para enseñar cómo se elabora un sistema en particular, pero también, con algunos cambios, un paquete de software con el que a su vez se construyen otros sistemas como instancias del paquete. Es importante señalar que no se persiguió ningún fin aparte del uso del paquete para la enseñanza. No se pretende competir con productos ofrecidos, por ejemplo (customsportspools, 2010), para la organización de concurso por empresas, pero que no presentan características que los hacen útiles para enseñar sistemas.

De ese modo, se formuló el proyecto de investigación con tres componentes:

- 1. Estudiar el sistema CONCONDE en su versión anterior, con los siguientes objetivos:
	- a. Determinar elementos faltantes (especialmente para determinar si se completaría la versión existente o se elaboraría una totalmente nueva);
	- b. Definir elementos nuevos en cuanto a
		- i. La parametrización que permitiría adecuar el uso del sistema al nivel académico y de conocimiento previo del tema de los alumnos;
		- ii. Agregar elementos que pudieran contribuir a la facilidad de comunicación conducente al aprendizaje de sistemas de información;
		- iii. Agregar o modificar elementos que resulten en funciones adicionales proporcionadas por el sistema y que pudieran resultar en una mayor profundidad o complejidad o en un servicio adicional en cuanto a los elementos sustantivos del sistema;
		- iv. Diseñar las funciones que se proporcionarán en línea, es decir, vía Internet.
- 2. Tomar la decisión de elaborar un nuevo sistema o completar la versión anterior.
- 3. Diseñar o modificar el diseño del sistema en todos sus aspectos, incluyendo especialmente:
	- a. Los requisitos del sistema, en cuanto a:
		- i. Lo que permite hacer en cuanto a la organización de concursos (pollas);
		- ii. Las funciones que se ofrecen a los organizadores de un concurso: actividades y procesos para preparar y operar un concurso;
		- iii. Las funciones que se ofrecen a los participantes de un concurso;
		- iv. Las restricciones de todo tipo impuestas a los usuarios del sistema:
		- v. Los procesos necesarios para instalar el paquete para una comunidad que organizará concursos;
		- vi. Los aspectos de confidencialidad e inalterabilidad de los datos;
		- vii. Los aspectos de seguridad e integridad de los datos;
		- viii. Los procedimientos (parametrizados) aplicables para un concurso elaborado con el sistema.
- 4. Definir la parametrización de la cual se dotará al sistema para que se pueda regular el nivel de complejidad, tanto para su conceptualización como el de las actividades resultantes del nivel seleccionado.
- 5. Elaborar el modelo de datos conceptual y la lista de funciones del paquete.
- 6. Diseñar a detalle las interfaces hombre-máquina de todo tipo.
- 7. Elaborar el modelo técnico y definir los procesos y rutinas del sistema.
- 8. Desarrollar el sistema: elaborar y probar exhaustivamente los programas.
- 9. Probar la parametrización del sistema de acuerdo al nivel deseado de complejidad.
- 10. Probar el sistema en un concurso que tenga el nivel máximo de complejidad.
- 11. Elaborar los documentos técnicos, así como algunos ejemplos de material didáctico.

En base a lo descrito en los párrafos anteriores, la investigación se dividió en 6 módulos:

- I. Estudio del aspectos fundamentales de la enseñanza de Sistemas de Información
- II. Diseño de la nueva versión del paquete CONCONDE
- III. El modelo de datos conceptual y la lista de funciones
- IV. El modelo de datos definitivo y la definición de los programas
- V. Los 5 módulos del CONCONDE
- VI. Usos del CONCONDE

# **1 SISTEMAS DE INFORMACIÓN**

# <span id="page-16-1"></span><span id="page-16-0"></span>**1.1 Introducción**

En esta investigación, hay dos aspectos que se pueden considerar independientes uno del otro:

- El diseño y la elaboración de un paquete de SW que a su vez permite crear sistemas de información;
- El uso del paquete para hacer y usar un sistema de información (como una instancia del paquete). Es lo que tienen que hacer los usuarios del sistema definido.

El marco teórico se refiere al primero de estos aspectos: crear el paquete de SW. De ese modo, se describen algunos conceptos de sistemas de información y se indican algunas de las diferencias que se presenta al elaborar un paquete de software.

# <span id="page-16-2"></span>**1.2 Conceptos fundamentales de un sistema de información**

Sólo se mencionan algunos de los elementos o conceptos de sistemas de información en este apartado, puesto que de lo contrario, sería necesario dedicar un gran número de páginas al tema. El propósito de esta sección es describir el tipo de elementos que componen el sistema, y por ende deben ser tomados en cuenta durante su diseño y desarrollo. El enfoque que se dio a las descripciones es el de la enseñanza del tema, puesto que como se dijo, el paquete CONCONDE se diseñó precisamente para ese fin.

# <span id="page-16-3"></span>**1.1.1 Los elementos de un sistema de información**

Sin pretender que la enumeración sea completa, se puede decir que un sistema de información (SI) está compuesto por los siguientes elementos:

- **Los actores:** este término es el que se ha adoptado con cierta generalidad para traducir *stakeholders,* que son las personas (y en ocasiones otro tipo de objetos como dispositivos, equipos a los cuales se les solicita o facilita información) involucradas con algún aspecto del sistema;
- **Los requisitos**: lo que debe hacer el sistema en cuanto a lo que desean sus actores y lo que se les solicitará a los mismos. Se incluyen procedimientos, proceso de datos necesarios para transformar y combinar datos, aspectos de confidencialidad y seguridad de los datos, restricciones de todo tipo que se contemplarán (por ejemplo, disponibilidad de personas o equipos, horarios aplicables, etc.)
- **La información que maneja el sistema:** los datos que se introducen o se obtienen como resultado del sistema. Ésta se reflejará en el modelo de datos que se implementa para almacenar y usar la información que maneja el SI;
- **Las funciones del sistema:** lo que tiene que hacer la computadora o permitir que haga uno de los actores para introducir o aprovechar información del sistema, o para realizar actividades complementarias necesarias para el correcto funcionamiento del mismo;
- **Las interfaces hombre-máquina (¿persona-máquina?)**: los medios mediante se pueden introducir, eliminar, modificar y obtener datos del SI;
- **Las relaciones con otros SI, cuando las hubiere;**
- **Los elementos de hardware y software (básico)**
- **Otros dispositivos que utiliza el sistema;**
- **El grupo de trabajo que diseña e implementa el sistema;**
- **Los que instalan el sistema:** esto significa que hacen lo necesario para que los interesados usen el sistema;
- **La documentación del sistema:**
	- o **Documentación técnica,** orientada especialmente al mantenimiento pero también a versiones futuras o a fuentes de información para la resolución de problemas, adecuaciones a nuevas tecnologías, etc.
	- o **Documentación de excepciones contempladas;**
	- o **Documentación y material de capacitación para los usuarios y operadores del sistema;**
- En ocasiones, **cronogramas de desarrollo e instalación y presupuestos asignados a estas etapas del SI.**

# <span id="page-17-0"></span>**1.1.2 Metodologías para el desarrollo de un sistema**

Hay numerosos métodos recomendados para desarrollar un SI. No se detallan todos ellos aquí puesto que es fácil encontrarlos en la literatura, pero se mencionan los más utilizados y el que usó en este proyecto:

• Método estructurado: se definen los requisitos en "capas": cada una consiste de agregar detalle a la anterior.

- Método orientado a objetos: se describe el sistema a detalle. Los sustantivos son los objetos, los verbos son los métodos.
- Métodos asistidos por computadora: se usa una herramienta CASE y se sigue el método indicado por la herramienta.
- Método de las 5 fases: es el que se detallará más abajo, puesto que es el que se usó para crear el CONCONDE.

Como en muchas situaciones, no hay un "método mejor" u óptimo. En algunas circunstancias conviene emplear uno de ellos, mientras que en otras el mismo método podría ofrecer desventajas o presentar dificultades. Pero es importante adoptar un método, especialmente en la etapa de obtención de requisitos: de lo contrario, resulta difícil determinar cuándo ha finalizado la recolección de éstos, o averiguar cuáles de ellos faltan o simplemente no corresponden a la realidad. Esta selección de método está intensamente ligada con la integración del grupo de trabajo que se arma para el desarrollo del sistema.

# <span id="page-18-0"></span>**1.1.3 Determinación de requisitos**

Ésta es – por mucho – la tarea más complicada de las que hay que realizar para hacer un sistema de información. Contribuyen a esta dificultad varios factores, pero el esencial es que en general se trata de interacciones entre personas, de modo que sufren de todos los atributos de las relaciones humanas. No detallaremos este tipo de circunstancias, pero en especial señalamos los siguientes aspectos:

- No siempre es fácil averiguar quién tiene una información (o sabe algo);
- Cuando se obtiene información, es necesario validarla con otra y "certificar" la fuente, es decir, que ésta sea confiable;
- En ocasiones, hay personas que deforman información (consciente o inconscientemente);
- Es muy difícil determinar cuándo se han obtenido "todos" los requisitos (puesto que no hay elementos para comparar lo que se obtuvo con lo que se necesita);
- A veces se obtiene información contradictoria de fuentes diferentes:
- Los que proporcionan la información muchas veces se desdicen de ese hecho, o la cambian *a posteriori*;
- Los roles como integrantes del grupo de trabajo armado para el sistema pueden no coincidir con las jerarquías en el organigrama de la empresa u organización: por ejemplo, un empleado puede exigir a su jefe que le proporcione ciertos datos:
- La organización de los requisitos para poder utilizarlos, compararlos y detectar inconsistencias requiere algún tipo de método, que a su vez puede ser engorroso o inconveniente para algunos de los involucrados;
- La necesidad de obtener comprobantes de ciertos requisitos formulados puede ser un obstáculo;
- Algunos requisitos se formulan por parte de especialistas en sistemas (o en Informática) y deben ser validados por otros integrantes del grupo; esto se complica cuando alguien no entiende tales requisitos o tiene opiniones divergentes;
- Muchos requisitos con delicados; entre éstos se incluyen los relacionados con la confidencialidad (se restringe el acceso a ciertos tipos de datos y el interesado no está de acuerdo) o se obliga a alguien a proporcionar información que considera "propia";
- Algunos actores se resisten a realizar alguna actividad, o simplemente se oponen a ello: en ese caso, hay que buscar alternativas o conseguir un mecanismo para obligarlos a que hagan lo que necesita el sistema. La imposibilidad de resolver este tipo de situaciones es la culpable de muchos fracasos en sistematización, especialmente cuando se averigua demasiado tarde que es el caso;
- Algunos integrantes del equipo de trabajo en algún momento no aceptan su rol en el equipo o no respetan los de otros miembros del equipo;
- Cuando se trata de definir la instalación del sistema (cuyos elementos deben formar parte de los requisitos) surgen diferencias de opiniones que no se pueden resolver;
- Los incidentes durante las actividades de consecución de los requisitos producen divisiones en el grupo de trabajo;
- Actores del sistema solicitan algo que el sistema no puede proporcionar (ya sea en cuanto a contenido, temporalidad, medio, etc.)

La lista anterior – de ningún modo exhaustiva – debe ser suficiente para proporcionar un panorama de dificultad, que en muchos casos es insalvable. Los encargados de solicitar y definir el SI deberán seleccionar una estrategia: no se hace el sistema, o se toman las acciones para eliminar los obstáculos. Y es precisamente este aspecto de sistemas que es crítico: debe haber especialistas en el tema (SI) que son los únicos que podrán detectar y subsanar ese tipo de situaciones.

# <span id="page-19-0"></span>**1.1.4 El modelo de datos conceptual y la lista de funciones**

Una vez determinados los requisitos, se deben volcar en dos componentes fundamentales del sistema: qué datos manejará, y qué funciones debe ofrecer el sistema para que éstos tengan todos los atributos que se les soliciten, especialmente presencia, exactitud, temporalidad, vigencia, pero también confidencialidad, protecciones contra alteraciones no autorizadas, credibilidad y naturalmente, disponibilidad.

Para ello se construye un modelo de datos que refleje todos los elementos de datos, pero también sus relaciones, dependencias y cuando procede, la cardinalidad de las relaciones, lo que significa que éstas son 1 a 1, 1 a muchos o muchos a muchos.

El método seguido – el recomendado por el comité particular – es que se construye un modelo conceptual de datos, que contenga precisamente la información detallada en el párrafo anterior, pero sin - necesariamente – tener las características que se le impondrán en su versión final, la técnica. En otra etapa (fase) del desarrollo se convierten estos modelos conceptuales en modelos finales técnicos.

Simultáneamente se construye una lista de funciones, digamos *en grande*. Si en el modelo aparece un catálogo, debe haber alguna función que permita poblar dicho catálogo. Y si aparece un dato que alguien debe actualizar, del mismo modo debe haber un modo de hacerlo.

Se cotejan constantemente la lista de funciones y el modelo de datos, lo que arroja las deficiencias o faltantes en uno o ambos elementos, si los hubiere. Si hay un dato que nadie usa, ¿será porque nadie lo necesita o porque falta una función que lo ponga a disposición del que lo necesita? O si hay una función que necesita información que no está en el modelo, ¿habrá que agregar elementos a éste o la función está mal definida?

# <span id="page-20-0"></span>**1.1.5 Control de acceso y otros aspectos de confidencialidad y seguridad**

En muchos sistemas será necesario limitar el uso de algunas funciones a ciertos usuarios. El tipo de elementos del SI que se ocupan de estos aspectos en la literatura recibe el nombre de Control de Acceso. Un modo popular de implementar las autorizaciones consiste en definir roles, de modo que cada usuario tendrá un rol en el sistema, lo que significa que se le permiten las actividades especificadas por el rol. En este caso, se usa el término RBAC (role based access control) o CA por roles, en español. Bauer describe sus modelos (Bauer Mengelberg, 2005) pero tiene referencias a otros modelos, de modo que no se citan aquí puesto que no se usarán.

Un aspecto (técnico) importante es la protección de las autorizaciones contra alteraciones (la modificación de permisos también constituye una función protegida por el control de acceso).

La mayoría de las violaciones de las reglas de seguridad de un SI las hacen personas involucradas con el sistema (programadores, operadores, administradores de la base de datos). Esta afirmación está ampliamente respaldada por la experiencia en numerosos sistemas y citada en la literatura. Y es difícil proteger el SI contra ese tipo de amenazas: otra vez, se necesita un especialista en el tema para garantizar que el sistema está debidamente protegido. Naturalmente esto no significa que es innecesario proteger el sistema contra ataques externos. El tema hackers es lo suficientemente conocido como para no tener que explicarlo aquí. Quizá lo sea menos "crackers". El hacker obtiene información a la cual no tiene derecho; el cracker, la modifica.

La mayoría de los expertos coinciden en que es *imposible* proteger un sistema en forma total. De ese modo, hay que tomar decisiones en cuanto a los niveles de protección que se incluyen en los sistemas. El criterio recomendado – una vez más, por el comité particular del autor de esta tesis en sus cursos – es: debe ser considerablemente más "caro" violar el sistema que el beneficio que se pudiera obtener tras hacerlo. Si una persona puede obtener un beneficio cuantificable en 100.000 pesos como consecuencia de una violación del sistema, le debe costar por lo menos 1,000.000 de pesos violarlo. Este factor se puede aumentar en ciertos sistemas; es un criterio técnico que se debe resolver por los expertos en el tema.

### <span id="page-20-1"></span>**1.1.6 Instalación de un sistema o uso de un paquete de SW**

Cuando se trata de un sistema, hay que garantizar que el inicio del uso del sistema está bien planificado y que se implemente con precisión. Esto incluye la capacitación adecuada a los usuarios, la instalación de todos los elementos de HW y SW además de dispositivos diversos que necesite el sistema.

En el caso de un paquete de software, las explicaciones e instructivos deben ser suficientes para resolver cualquier duda que se pudiera presentar cuando se cree una instancia del paquete.

En ambos casos la preparación de la instalación debe estar contemplada desde el inicio del sistema.

# <span id="page-21-0"></span>**1.1.7 La carga de datos (de infraestructura y de catálogos)**

Hay que planificar esta actividad como parte de la instalación del sistema. Cuando procede, se incluirán en las especificaciones del sistema estos aspectos, y en particular el grupo de trabajo debe incluir un encargado de vigilar que se cumplan estas especificaciones.

# <span id="page-21-1"></span>**1.1.8 Las interfaces hombre-máquina**

El modo de interactuar con el sistema de sus diferentes actores es de gran importancia en cualquier sistema. Debe haber especialistas en el diseño de las interfaces, y en muchos casos se validan con los propios usuarios, en general usando prototipos o recogiendo sugerencias de los interesados. Naturalmente habrá que tomar en cuenta todo tipo de situaciones especiales, tanto de los futuros usuarios mismos como de su entorno de trabajo.

En general se pueden aplicar estos criterios:

- No exigir a un usuario conocimientos que no posee para cumplir con una función: por ejemplo, si necesita un dato para llenar una forma, conviene proporcionarle dicho dato;
- Simplificar las formas en la medida que esto sea posible;
- Evitar que el usuario tenga que pasar por pasos innecesarios para llegar a la función deseada (planificar navegaciones especiales para ciertos usuarios):
- No proporcionar información que ya posee el usuario (por ejemplo, instructivos superfluos para una persona que usa el sistema constantemente):
- Ofrecer modo experto: a medida que el usuario conozca la aplicación, se pueden eliminar pasos intermedios);
- Enviar mensajes claros de error cuando se produzcan; deben ser comprensibles pero no contener información o explicaciones que ya posee el usuario;
- La mayoría de los textos no serán leídos por los usuarios, de modo que debe poder ocultarlos (o el sistema los oculta en ciertas circunstancias);
- Eliminar información que no sirve a nadie. Por ejemplo, desplegar el nombre de la empresa, la hora y fecha, en todas las formas no tiene ningún propósito. Si fuera necesario agregar esta información a una forma para reproducirla, se puede incluir en la forma pero en su uso general se oculta;
- Dentro de lo posible, personalizar la forma para diferentes usuarios. Esto incluye terminología especial, pero también el orden de los objetos en la forma;
- Si hay una función que se puede realizar de diversos modos, se adecúa la forma a estos modos o se produce más de una versión de la forma en cuestión. Por ejemplo, si se trata de inscripciones de alumnos a cursos, se puede hacer por curso (indicar los alumnos que lo tomen) o por alumno (indicar los cursos que tomará);
- Siempre que se pueda, se toman en cuenta tanto la eficiencia del programa que procesará la forma como el trabajo del programador que lo elabora. En otras palabras, lo importante es el usuario, pero lo demás también cuenta.

# <span id="page-22-0"></span>**1.1.9 Aspectos del desarrollo e implementación**

No se proporcionan detalles de estos temas; sólo se menciona que el diseño de las estructuras de datos debe estar a cargo de especialistas en el tema. Esto incluye bases de datos, archivos planos y materiales que se almacenan como textos con cierta estructura.

La definición de los programas y la agrupación de rutinas dentro de los mismos deben estar a cargo de un programador experto; luego se puede usar personal con menos experiencia para elaborar los programas.

# <span id="page-22-1"></span>**1.1.10 Selección de las plataformas a utilizar (lenguaje, sistema operativo, entorno)**

En ocasiones estas plataformas estarán especificadas desde el inicio del análisis, pero será conveniente cotejar las seleccionadas con las que pudieran convenir al sistema, ya contando con las funciones y el tipo de datos que se manejarán.

### <span id="page-22-2"></span>**1.1.11 Pruebas y puesta a punto del sistema**

Hay dos situaciones esencialmente diferentes: se pueden obtener datos de prueba de alguna fuente (por ejemplo de un sistema anterior) o no hay tal posibilidad. En este último caso, habrá que construir datos para probar el sistema en general, y cada programa en particular.

En ocasiones hay que preparar un "paralelo": los resultados obtenidos con el nuevo sistema deben coincidir con el que reemplaza, o las diferencias se tienen que explicar por nuevos métodos o funciones. Es importante señalar que aunque es un método valioso para determinar el grado de funcionamiento del nuevo sistema, presenta numerosos retos a los involucrados. Alguien tiene que comparar los resultados, interpretar y explicar diferencias que no se deben a errores del nuevo sistema (especialmente cuando sus causas son precisamente deficiencias del sistema anterior). En general, los paralelos causan conflictos entre diversos usuarios, además de los habituales entre éstos y los que elaboraron e instalaron el SI.

### <span id="page-22-3"></span>**1.1.12 Aspectos críticos de la documentación de un sistema**

La documentación de usuarios debe ser suficiente para eliminar cualquier tipo de duda que pudiera surgir. Se proporciona material de lectura a los usuarios, con la casi certeza de que pocos la leerán, y aún menos la asimilarán en grado suficiente. De ese modo conviene incluir en los sistemas mismos instructivos y material de apoyo a los que no recuerdan un tema o un instructivo. Bauer divide este tipo de explicaciones en tres grandes grupos: explicaciones, instructivos y lo que llame "sacadudas", que hacen precisamente eso, eliminan dudas.

Es importante señalar que los mensajes y textos incluidos para el manejo de excepciones no forma parte de este material, sino del sistema mismo.

La documentación técnica se orienta a dos objetivos: mantenimiento (correctivo o de modificaciones al sistema) y en general, a versiones futuras del sistema que necesitan saber a detalle qué hace el sistema y los detalles de cómo se implementaron estos conceptos.

# <span id="page-23-0"></span>**1.1.13 La importancia de los procedimientos**

En casi cualquier sistema los procedimientos juegan un papel central. Se deben especificar a detalle los procedimientos, que estarán definidos por personas con amplia experiencia en las actividades que se sistematizan. Idealmente se formulan varias versiones de procedimientos que se comparan en cuanto a su eficacia, el peligro de violaciones y en general, de la aplicabilidad. En este último aspecto, hay que tomar en cuenta los elementos de cómputo que implican y cómo interactúan éstos con los procedimientos y controles externos.

# <span id="page-23-1"></span>**1.2 Diferencias entre crear un sistema y un paquete de SW**

Se denomina "paquete de SW" (en este contexto) a un conjunto de elementos de software que permiten la creación de instancias, mismas que serán sistemas de información. El CONCONDE es un paquete: se instancia para algún torneo y se formulan concursos basados en éste.

El diseño de un paquete difiere del correspondiente de un sistema concreto (digamos que a medida). Mientras que en este último hay actores concretos (personas o necesidades surgidas de situaciones reales) en el paquete se reemplazan por actores potenciales. De ese modo el que crea el paquete debe imaginar diversos usos y las diferencias que pudieran presentarse para incluirlas como alternativas del paquete.

# <span id="page-23-2"></span>**1.3 Comentarios sobre el marco teórico de esta investigación**

El fundamento teórico en el que se basa el método adoptado lo resume Gill, un especialista en la enseñanza de sistemas y en el tema de complejidad, de este modo: "Mientras que la complejidad dificulta la adquisición de una comprensión completa, también provee oportunidades que sencillamente no están disponibles en un mundo más sencillo". Traducido de (Gill, 2010). Es decir, el sistema elegido como ejemplo debía ser complejo, pero tenía que encarar la dificultad resultante para que los alumnos asimilaran el material. Por lo tanto, se comienza con un sistema en particular, con la mayor simplicidad posible. A continuación se generalizan sus componentes. Por ejemplo, se comienza con un deporte y luego se amplía para incluir otros; o se formula una regla de comparación de pronósticos para obtener puntajes y más adelante se introducen otras reglas.

Cada una de estas generalizaciones aumenta la complejidad conceptual del sistema, lo que se aprovechará para aplicarlo a diversos niveles académicos y conocimientos previos de los alumnos. En particular, se puede usar el mismo producto a nivel incremental durante un mismo curso. Cabe señalar que este método de enseñanza arrojó buenos resultados en varios cursos impartidos usando este método y ejemplo, lo que no debe interpretarse como una comprobación de su eficacia sino sólo un indicio de que podría ser una buena herramienta didáctica.

De hecho, el principal elemento en el que se basó esta investigación es la versión anterior de este paquete. La documentación no incluía ni siquiera los elementos básicos, puesto que como se explicó se trató de un proyecto desarrollado como parte de un curso. La base de datos casi no sufrió alteraciones, excepto menores en algunas de las tablas y ciertas decisiones sobre la presencia de otras.

Sin embargo esta circunstancia – la de que ya estaba casi totalmente diseñado en cuanto a su funcionalidad – hizo que no fuera necesario estudiar la organización de "quinielas" y concursos semejantes: todo se basó en el diseño anterior. Naturalmente se agregaron algunos elementos y se modificaron otros, pero el esquema de lo que constituye un concurso principal permaneció intacto.

De ese modo no se consideró incluir algo sobre bases de datos en la tesis, especialmente dada la naturaleza de sus probables lectores, que en general son versados en este tema.

Las funciones del paquete se construyeron ampliando las que tenía el anterior. En particular las funciones relacionadas con los elementos que no se habían implementado, o que estaban "mal" en dicha versión. Esto se agravó porque la fuente principal de información sobre ésta eran los programas, al no haber documentación suficiente de los mismos.

Se dedicó mucho esfuerzo al diseño de las interfaces: numerosas sugerencias fueron rechazadas por el profesor consejero con su comentario habitual: busque mejorarlas hasta que ya no logre hacerlo. De ese modo se produjeron diversos programas hasta que las interfaces demostraron que eran fáciles de utilizar, comprensibles y eficaces.

Un tema aparte es el referente a las técnicas de programación. Una y otra vez se demostró que el método de "anunciar y postergar" no sólo era bueno, sino el único que permitía las dos cosas que se pueden exigir a un programa (además de que funcione correctamente):

- Que sea fácil de probar y completar;
- Que no presente dificultades extraordinarias cuando haya que modificarlo.

Esto resultó en un caso concreto: el programa más grande del paquete ofreció ambas características de un programa hecho sin el método propuesto: resultó casi imposible completar algunas funciones (algunas agregadas, otras omitidas) pero especialmente la depuración presentó enormes dificultades. Esto resultó en que se reprogramó totalmente, aprovechando rutinas específicas pero con una organización totalmente distinta al programa que reemplazó.

# **2 CONCONDE – VISTA DE PÁJARO DEL PAQUETE**

# <span id="page-25-1"></span><span id="page-25-0"></span>**2.1 Introducción**

Como parte de un curso de Sistemas de Información en el CP se diseñó el paquete de SW CONCONDE para que los alumnos participaran en actividades de las 5 fases de un sistema. Primero se definió el sistema en términos generales; luego se establecieron requisitos, tomando en cuenta que se trataba de un paquete y no de un sistema a medida. Los aspectos teóricos de las diferencias que se presentan en la definición de éstos ya fueron descritos anteriormente. La diferencia más significativa se centra en la naturaleza de las fuentes de información de los requisitos.

En aquel curso, el profesor estableció ciertos requisitos, y los alumnos debieron completarlos de acuerdo a lo que pensaban que sería útil incluir en el paquete, y naturalmente lo que sería imprescindible para que fuera interesante y que tuviera las características que demandarían sus usuarios potenciales.

Se dividió el paquete en 3 grandes grupos: torneos, concursos y pronósticos. Cada uno de los alumnos seleccionó uno de ellos y se procedió a establecer los requisitos de todo tipo para cada aspecto del paquete. Las discusiones en clase y la revisión constante del material se complementaron con la intervención del profesor, que sugería requisitos adicionales o comentaba sobre los que se habían formulado.

Finalmente se logró dar por terminado el proceso de determinación de requisitos. Se le agregaron algunos que reflejaban la necesidad de definir procedimientos (como en cualquier sistema) y se tomó una decisión: en lugar de hacer procedimientos "paramétricos" se establecieron algunos para lo que sería una primera versión del paquete. En otras palabras, las interfaces y programas se desarrollarían precisamente para esos procedimientos sin contemplar la posibilidad de cambiarlos. Por ejemplo, un participante en una "fecha" primero se inscribiría en ella, lo que implicaría un pago si procediera. A continuación podría formular sus pronósticos para dicha fecha.

Se comentó ampliamente este hecho, es decir, la falta de flexibilidad en materia de procedimientos, pero dado que se pretendía hacer los programas correspondientes y la restricción de que se trataba un proyecto "de clase", se decidió adoptar esa estrategia.

Esto resultó en que se elaboró el paquete con una serie de procedimientos definidos para dicho efecto. Además, se limitaron algunas funciones en cuanto a su diversidad, y se eliminaron algunos componentes del sistema, especialmente en cuanto al uso por Internet de ciertas funciones – que se eliminaron de la versión – y muchos aspectos de control de acceso, confidencialidad y auditoría.

A posteriori se descubrieron numerosos faltantes y funciones implementadas en forma incompleta, lo que motivó que se elaborara una nueva versión del programa de Pronósticos, misma que quedó incompleta.

De ese modo, el trabajo que se describe aquí consistió en estudiar la versión existente, y compararla con los requisitos formulados para su elaboración. En este capítulo se describe este estudio, los resultados y finalmente, la decisión de elaborar una versión nueva en lugar de intentar completar y modificar la versión anterior. Cabe agregar que esto implicó una cantidad considerable de esfuerzo adicional comparado con la adición o modificación de ciertas rutinas, puesto que se trata de un sistema "grande", es decir, que tiene muchas funciones y detalles. Cabe agregar que las fuentes de información para esta etapa fueron:

- La documentación (muy escasa) de la versión anterior
- Los programas fuente
- Las bases de datos y archivos (formatos, DDL, pero también ejemplos de torneos y concursos)
- Información que proporcionó el Dr. Bauer.

# <span id="page-26-0"></span>**2.2 Los conceptos fundamentales y el** propósito del CONCONDE

Se describen los conceptos del CONCONDE y cuando procede se describen los cambios que motivaron la siguiente versión.

Para explicar el CONCONDE, en este capítulo los ejemplos se refieren al "deporte fútbol". La Figura 1 ilustra los conceptos fundamentales de un tal concurso. Los participantes formulan pronósticos para los partidos de una FECHA (un conjunto de partido. Se comparan los pronósticos con los resultados de los partidos y se aplica la REGLA de finida para este concurso para asignar puntos a cada uno de los partidos, los que se suman para obtener el PUNTAJE de cada participante.

Se ordenan los participantes en orden descendente de puntaje y se le asignan los premios establecidos (por ejemplo 60% al primero, 30% al segundo y 10% al tercero) donde las posiciones se refieren al orden en cuanto a puntaje obtenido por los participantes, y los porcentajes al POZO (que es lo recaudado.

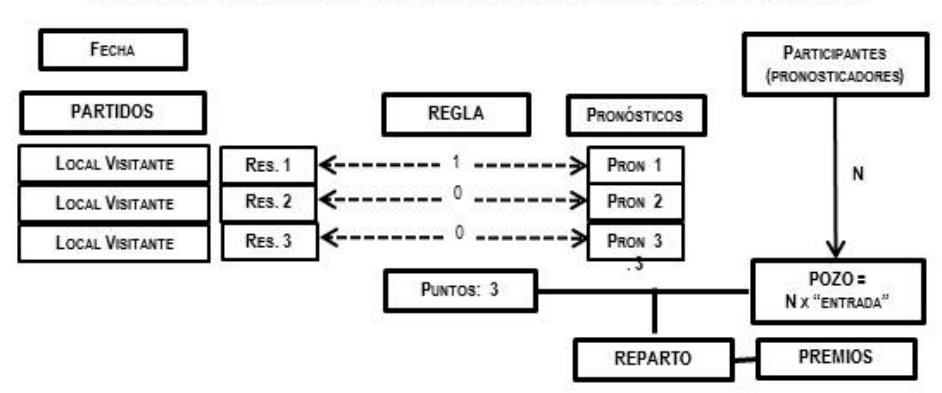

EL MODELO 'BÁSICO': un CONCURSO basado en partidos de fútbol

<span id="page-26-1"></span>Figura 1. Los conceptos básicos de un concurso

Propósito del CONCONDE: permite la creación de "concursos de conocimientos deportivos" para una gran diversidad en cuanto a

- Los deportes a los que se refiere el concurso
- La naturaleza de los pronósticos
- Las reglas con las cuales se compararán los pronósticos (obtención de puntajes)
- El reparto de premios en función de los puntajes obtenidos
- La posibilidad de hacer concursos con agregación de conjuntos de pronósticos
- Los niveles de protección contra alteraciones no autorizadas de datos
- La inclusión de un nivel adicional de participantes (los promotores)
- Muchos otros detalles importantes tanto para un concurso en especial como a nivel teórico, para que el sistema resultante (un concurso en especial) sea lo más confiable posible.

A continuación se describen brevemente los diversos conceptos que maneja el paquete.

# <span id="page-27-0"></span>**2.2.1 Deporte**

Se pretende que el CONCONDE se pueda usar para competencias de cualquier deporte. Para ello se construye un catálogo de deportes, donde el dato más importante es si se trata de uno donde compiten 2 competidores (equipos o personas) o de competencias entre N competidores, como una carrera, una competencia atlética o predecir las posiciones que ocuparán los equipos en un torneo de fútbol. Llamaremos a las competencias de deportes de 2 competidores 1 vs 1.

Se pueden agregar deportes al catálogo que "viene" con el paquete, sin ninguna restricción.

# <span id="page-27-1"></span>**2.2.2 Regla (de comparación de pronósticos)**

Para comparar pronósticos con los resultados debe haber una regla. Por ejemplo se le asigna un punto por cada acierto (tipo PRODE<sup>[1](#page-27-3)</sup>), o en el caso de una carrera, se reparte lo apostado entre los que acertaron al ganador. Se pueden "inventar" reglas, además de las que se incluyeron en el paquete para auxiliar a los organizadores de concursos.

Los datos fundamentales de una regla son: el tipo de regla y los parámetros. Las reglas naturalmente son diferentes si se trata de deportes 1 vs 1 o de N competidores.

Para mayor facilidad, se asignan las reglas a los deportes que pueden usarlas (puede haber más de un deporte que use una misma regla). Es decir, se sugieren reglas para cada uno de los deportes del catálogo, pero se pueden agregar otras en cualquier momento.

# <span id="page-27-2"></span>**2.2.3 Torneo**

l

Un torneo se refiere a ciertas competencias de un deporte en particular. Por ejemplo, para el Mundial 2014 de fútbol se formula un torneo para la primera fase (48 partidos). Es importante señalar que si los pronósticos son sobre los partidos, se debe indicar un deporte 1 vs 1. Si se trata de pronosticar quién gana ese torneo, en cambio, se usa "otro fútbol"; torneo MUNDIAL QUIEN GANA.

<span id="page-27-3"></span> $1$  Sigla del juego de Pronósticos Deportivos que existe desde el año 1972

En un torneo, se indican las competencias: para cada uno, los dos competidores (que se denominan siempre Local y Visitante aun cuando esta nomenclatura no corresponda).

Para generalizar el torneo, se indican primero los competidores y a partir de éstos se definen las competencias.

Observe que el TORNEO como tal no ofrece la posibilidad de usarlo para pollas u otros fines. Sólo sirve para definir concursos basados en las competencias de un torneo.

# <span id="page-28-0"></span>**2.2.4 Concurso**

El dato fundamental es el TORNEO al que se refiere (pueden haber varios concursos con un mismo torneo). El concurso "hereda" el deporte y las competencias. Para especificar éstas, también obtiene del torneo los competidores.

El concurso tiene "Participantes": los usuarios que pueden usar el sistema o que son actores del mismo en cualquier sentido. De hecho son los organizadores de un concurso, los participantes y los promotores que son los que consiguen a los participantes.

También tiene "Opciones" (que no pueden violar restricciones del torneo) que aplican a las pollas que se definan en el concurso. De hecho es una selección de los niveles de flexibilidad que se desean para el concurso en particular. Por ejemplo se pueden "prohibir" las subpollas, o se deshabilita el cálculo de las fechas de las competencias en base a la zona horaria.

Observación: el concurso es simplemente una agrupación de diversas pollas para los mismos participantes, y usando el mismo torneo

# <span id="page-28-1"></span>**2.2.5 Polla**

Una polla es un conjunto de pronósticos que se agrupan y premian a diversos niveles (optativos).

Una polla puede tener varias "subpollas", que a su vez pueden tener varias "fechas".

Una fechas es un conjunto de competencias (puede ser una sola o varias) para las cuales se sumarán los puntajes obtenidos por los pronósticos de los participantes.

Los datos fundamentales de una polla son:

- Un número de polla (dentro del concurso)
- Una descripción
- Las opciones (no pueden violar las del concurso)
- La regla de comparación (debe ser la misma para todos los niveles de la polla)
- El porcentaje de la casa
- El reparto de premios (porcentajes, etc.) de la polla misma (no de subpollas o fechas)
- Monto de la apuesta (default para todas las fechas)
- Cuántas subpollas tiene (puede ser 1).

### <span id="page-28-2"></span>**2.2.6 SUBPOLLA**

Los datos fundamentales de una subpolla son

- Número de polla
- Número de subpolla (dentro de esa polla)
- Si la polla no tiene subpollas, se usa la subpolla 1 (transparente al participante)
- Cuántas fechas tiene
- Monto default de la apuesta (de las fechas)
- El reparto de premios de la subpolla
- Porcentaje del pozo de la subpolla que "sube" a la polla
- Datos complementarios.

# <span id="page-29-0"></span>**2.2.7 FECHA**

Los datos fundamentales de una fecha son:

- Número de polla, subpolla
- Número de fecha (dentro de esa subpolla)
- Si la subpolla tiene una sola fecha, se usa la fecha 1 (transparente al participante)
- Cuántas competencias (si se trata de un deporte de 1 vs 1)
- Monto default de la apuesta (de las fechas)
- El reparto de premios de la fecha
- Porcentaje del pozo de la fecha que "sube" a la subpolla
- Datos complementarios
- El pozo de la fecha.

# <span id="page-29-1"></span>**2.2.8 FECHA \_COMPETENCIA**

Se indican las competencias, y se ponen los resultados (cuando hayan concluido éstas).

# <span id="page-29-2"></span>**2.2.9 Otras entidades**

Participante\_polla: alguien que se anotó en alguna fecha de la polla. Aquí se acumulan los puntos obtenidos en todas las fechas de todas las subpollas, y se indican las posiciones y premios obtenidos en base a estos totales.

Participante subpolla: lo mismo que para pollas, pero al nivel intermedio.

Participante fecha: se registra si el participante formuló pronósticos (y si pagó)- También se graban los puntos obtenidos, la posición y el reparto o premio recibido.

# <span id="page-29-3"></span>**2.2.10 PRONÓSTICO**

Cada participante pronostica los resultados de las competencias de una fecha.

# <span id="page-29-4"></span>**2.3 Los módulos del CONCONDE**

El paquete se dividió en 3 módulos; sin embargo las funciones que permiten el uso on-line se separaron de las restantes de modo que constituyen otro módulo. También se separó del resto del sistema un programa que genera hojas de cálculo para divulgar los pronósticos de un concurso y permite simular puntajes obtenidos de acuerdo a los resultados indicados en la hoja.

El propósito principal de esta sección, además de anunciar brevemente lo que se describirá posteriormente para cada uno de los módulos, es describir el grado de implementación de cada uno en la "versión anterior". Los faltantes y las funciones incompletas o faltantes fueron las que motivaron que se elaborara una versión totalmente nueva, además del aspecto del lenguaje de programación, puesto que la versión anterior se elaboró con Visual Basic 6.0 y la nueva se hizo en la plataforma .Net (Wikipedia 2014).

## <span id="page-30-0"></span>**2.3.1 Módulo Torneos**

Este módulo permite introducir deportes, reglas y el torneo mismo.

Deportes: los deportes (u otro tipo de actividades) para los cuales se pueden definir torneos. Aquí surge la división de dos tipos de deportes: aquéllos en los cuales dos contrincantes (o competidores) compiten uno contra otro y se obtiene un resultado (gana uno de ellos o empatan), y aquellos deportes en los cuales participan varios competidores y el resultado refleja el orden (de llegada, de puntos obtenidos, etc.) de cada uno de los competidores.

Reglas: son las que permiten comparar pronósticos de los participantes de un concurso. Las reglas se dividen del mismo modo que los deportes (2 competidores o "N" competidores).

Torneos: además de una serie de datos generales (un nombre, ubicación, fechas) se incluyen los siguientes datos que lo definen, como ya se describió previamente.

En cuanto a los programas y las funciones, se encontraron los siguientes detalles en la versión existente.

**Deportes**: El programa que permite actualizar los deportes estaba "completo": no se detectaron faltantes cuando se compararon las funciones implementadas con los requisitos formulados. Las estructuras de datos utilizadas eran satisfactorias, de modo que no se modificaron (excepto en algunos detalles).

**Reglas:** Del mismo modo que para los deportes, los procesos implementados resultaron suficientes. Quizá convenía modificar (simplificar y explicar) algunas de las interfaces, pero tenía la flexibilidad requerida para poder introducir las reglas que se deseaban.

**Torneos**: Sólo se detectaron detalles en cuanto a ciertas interfaces que se podrían simplificar.

Conclusión en cuanto al módulo TORNEOS: El programa satisfacía los requisitos que se formularon para la primera versión. Sin embargo, en la nueva versión se pretendía agregar un componente adicional: que se pudieran adecuar los usos del programa al "nivel de los alumnos". Por ejemplo, en alguna instancia del uso del CONCONDE podría ser que se eliminaba la selección del deporte (sería un único deporte) y/o la indicación de reglas (otra vez, sería una única).

Del mismo modo, la nueva versión debía contemplar que se restringieran los deportes a los que fueran entre 2 equipos (y eliminar la posibilidad de incluir alguno de N competidores). Además, se tendría que ofrecer la posibilidad de excluir ciertas opciones o detalles de los torneos y de las competencias. Por ejemplo, para algunos alumnos podría ser conveniente eliminar la indicación de las zonas horarias de las competencias.

Esto resultó en que se tenía que elaborar un nuevo programa, puesto que la eliminación de cierta flexibilidad requería un cambio en las interfaces y en la lógica del programa, especialmente en cuanto a la secuencia de invocación de las funciones.

## <span id="page-31-0"></span>**2.3.2 Modulo Concursos**

Este módulo permite definir un concurso (basado en un torneo en particular). Se agregan "participantes" (y usuarios del sistema en cuanto a ciertas funciones), y definir diferentes tipos de comparaciones de pronósticos entre los participantes. El módulo se divide en grandes grupos de funciones, que se detallan más abajo, pero antes de hacerlo se describen los niveles de acumulación de pronósticos.

El elemento básico de un concurso es UNA COMPETENCIA: Los participantes elaboran sus PRONÓSTICOS para esa competencia, y al compararlos con los RESULTADOS. Obtienen PUNTOS.

Se pueden establecer FECHAS (conjuntos de competencias). Los participantes obtienen puntajes para la fecha sumando los puntos obtenidos en cada una de sus competencias.

Una "fecha" (consistente en una o varias competencias); una "subpolla" (un conjunto de varias fechas) y una "polla" que es la suma de varias subpollas. Es importante señalar que se pueden hacer concursos que no tienen "subpollas" (la polla tiene una única subpolla) y aún pollas sin "fechas", es decir, es un conjunto de fechas. Finalmente, se puede definir una fecha consistente de una única competencia.

# <span id="page-31-1"></span>**2.3.3 Módulo Pronósticos**

El programa que registraba pronósticos y calculaba puntajes se elaboró en dos versiones. La primera (incompleta) se hizo con un programa elaborado anteriormente, y a pesar de que funcionaba parcialmente, tenía muchos faltantes y especialmente, era casi imposible de entender de modo que resultaría difícil completarlo.

La segunda versión del programa nunca se terminó, pero sirvió de base para tomar la decisión de que había que hacerlo nuevamente: no contemplaba la eliminación de "niveles" y opciones. Además las interfaces eran incómodas y difíciles de usar. Y se trata del programa fundamental del paquete.

### <span id="page-31-2"></span>**2.4 La decisión de elaborar una nueva versión**

Se ha mencionado la característica que debía tener el CONCONDE en lo referente a sus instancias (torneos y concursos creados con el paquete). Se pueden deshabilitar ciertas opciones de modo que nunca aparezcan esos conceptos en la instancia. Si se decide ofrecer el CONCONDE para un deporte único, no se ofrecerá la selección de deportes al crear el torneo. Si un concurso no tendrá subpollas,

este concepto desaparece del sistema (es decir, los usuarios no sabrán que existen subpollas en otros concursos).

La calidad de los programas (buena pero insuficiente) y en especial, la "navegación" que ofrecía a los usuarios determinó que había que reprogramar gran parte del sistema. También había que agregar los componentes on-line, que no existían. La plataforma .NET fue la que finalmente inclinó la balanza: se haría todo nuevamente.

Cabe agregar que la actividad que condujo a esta decisión fue extensa y muy laboriosa. Inicialmente el proyecto de investigación no era programar el CONCONDE, sino adecuarlo para la enseñanza. La valoración de la versión existente resultó en un estimado de carga de trabajo de la programación, mismo que indicó que esta actividad (aunada al diseño de los elementos faltantes) constituía un proyecto de investigación muy complejo y que demandaría actividades de gran duración.

# **3 EL MÓDULO TORNEOS, DEPORTES Y REGLAS**

# <span id="page-33-1"></span><span id="page-33-0"></span>**3.1 Introducción**

Como se ha dicho, el CONCONDE permite definir y operar concursos (quinielas, pollas, etc.) pero siempre basados en un torneo. De ese modo la primera actividad de la especificación de un concurso necesariamente es la definición del torneo al cual se refiere.

El sistema crea una base de datos llamada TorneoBase en un directorio que tiene el nombre del Torneo, de modo que este dato (el nombre) es fundamental y no podrá ser modificado.

Un Torneo se refiere a competencias de un deporte. Por lo tanto la especificación del deporte es otro dato fundamental y tampoco podrá ser modificado. Es importante señalar que al especificar un deporte el sistema ya sabe la naturaleza de las competencias: 1 vs 1 o competencias de más de dos competidores.

La indicación del deporte del Torneo se hace eligiendo uno de los deportes que ya están en el catálogo de deportes del CONCONDE, que reside en la tabla deportes de la base de datos ConcondeBase (que es única, es decir, sirve para todas las instancias del uso del paquete). Si no está el deporte al que se refiere el nuevo Torneo, se deberá incluir este deporte en el catálogo respectivo antes de crear el nuevo torneo.

El modulo que se describe en esta sección permite actualizar los deportes y los torneos. Sin embargo también se pueden agregar reglas de comparación de puntaje, así como asociar reglas a los deportes. Se presentan a continuación las funciones del módulo en este orden:

- Torneo
	- o Agregar un Torneo
	- o Editar un Torneo
		- Indicar las opciones activas
		- Competidores
			- Grupos de competidores
			- Agregar competidores
			- Editar competidores
		- Competencias
			- Grupo de competencias
			- Agregar competencias
			- Editar competencias
	- o Eliminar un Torneo
- **Deportes** 
	- o Crear un deporte
	- o Editar un deporte
- Reglas
	- o Crear una regla
	- o Editar una regla
- Asignar reglas a un deporte

# <span id="page-34-0"></span>**3.2 Torneo**

Cada torneo que se crea (define, especifica) resulta en una base de datos llamada "TorneoBase". Los dos datos más importantes de un Torneo son:

- El deporte al cual se refiere
- El nombre del Torneo.

Este nombre será también el nombre de la carpeta en la cual se almacenara la base de datos. Por lo tanto una vez creada la base de datos no se podrá cambiar este nombre. Cabe agregar que tampoco se puede cambiar el deporte indicado.

El CONCONDE tiene una lista de los torneos que se han definido (en esa computadora). Esta lista se almacena en una tabla llamada "Torneos" de la base de datos ConcondeBase en la cual se almacena información que usan todos los torneos definidos con el CONCONDE.

# <span id="page-34-1"></span>**3.3 Descripción de la base de datos CONCONDEBASE**

Como el nombre lo indica, esta base está asociada al paquete, y no a un torneo o concurso en particular. En la [Figura 1Figura 2](#page-26-1) se muestran los elementos de dicha base de datos

### <span id="page-34-2"></span>**3.3.1 La base de datos "TorneoBase"**

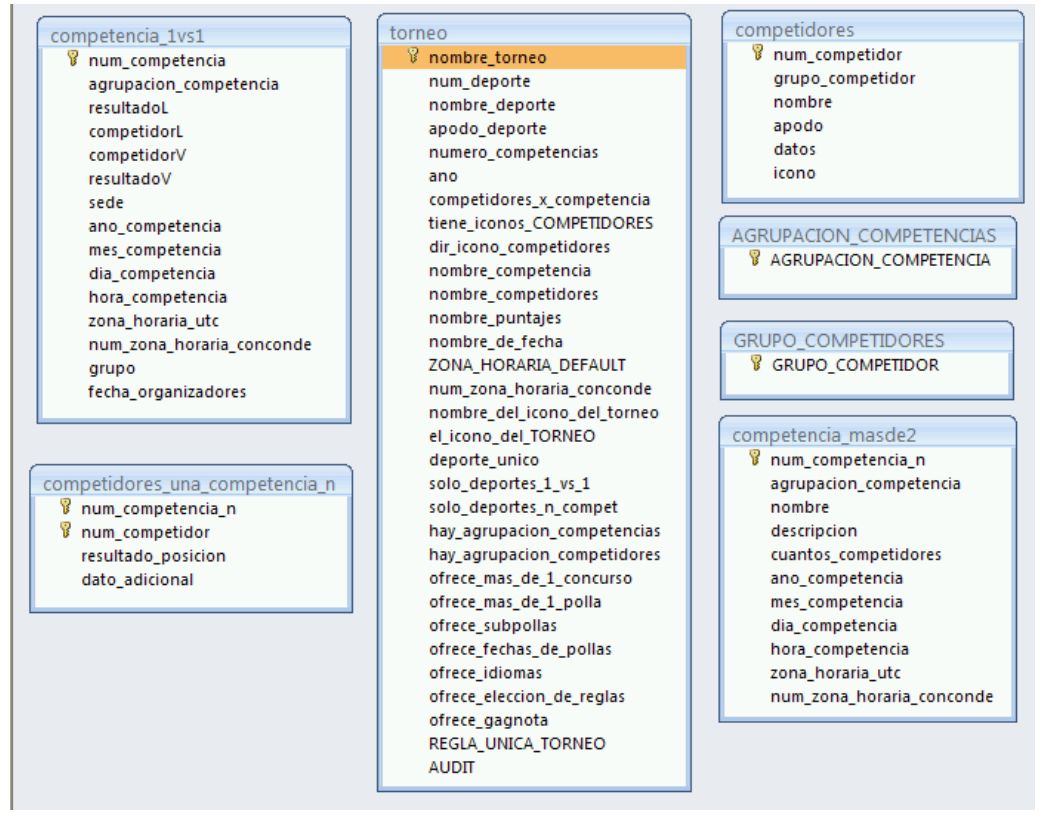

Figura 2. Tablas de la base de datos TorneoBase

<span id="page-35-0"></span>En esta sección no se explican los campos de las tablas, que se detallaran en las secciones dedicadas a los respectivos temas que resultan en el uso o actualización de los campos. Sin embargo se describe a continuación el uso de algunas de las tablas.

La base de datos tiene las siguientes tablas, para las cuales se incluyen aquí algunos comentarios iniciales.

Torneo: Esta tabla tiene un registro único en el cual se anotan los datos del torneo y, como se explicara en una sección separada las opciones aplicables al torneo. El campo más significativo es el "deporte" puesto que indica si las competencias serán entre dos competidores o puede haber más de dos.

Los campos Nombre\_competencias y nombre\_competidores sirven para adoptar una nomenclatura para estos conceptos. En general el Torneo heredara estos nombres del deporte pero se pueden modificar por ejemplo para reflejar un idioma o situación especial. Lo mismo sucede con el nombre de una fecha o de los puntos que se reflejan en los resultados.

Una observación superflua pero útil: Todos los datos de esta base de datos se refieren al torneo para el cual se creó esta base. Por lo tanto ninguna de las tablas necesita el campo "Torneo".

Grupo\_competidores: Se pueden agrupar los competidores de un torneo para facilitar la descripción de las competencias cuando hay muchos competidores. Este concepto una vez más se aclarara en la sección correspondiente.
Competidores: Los datos de cada competidor que, como se verá, pueden incluir o no una fotografía o logotipo.

Competencias\_1vs1: Esta tabla se usa cuando el deporte consiste de competencias entre dos equipos, luchadores, etc. Incluye como campos, los contendientes que reciben el nombre de Local y Visitante aunque en algunas situaciones no sea aplicable este concepto.

Observe que incluye el resultado de la competencia. Esto se debe a que en la base de cada concurso hay una tabla similar a esta, de modo que se puede registrar el resultado en esas instancias.

Competencias masde2: Aquí sólo se define la competencia y los competidores se especifican en una tabla por separado.

Competidores una competencia n: Aquí se asocian competidores a cada competencia. Observe que está el campo posición. Este campo no se usa en esta tabla en la base de datos del torneo sino en la copia que habrá en las bases de los concursos basados en este torneo, donde se indicará el resultado de la competencia reflejado en el orden en el cual entró en competidor.

#### **3.3.2 Tabla Torneo**

Esta tabla tiene un solo registro en el cual se anotan los datos del torneo mismo. Nombre.- Es el identificador principal del Torneo y no se podrá modificar una vez creado. Deporte.- Actividad que definirá la forma en que se mostraran las competencias. No se podrá modificar una vez creado el Torneo.

Numero\_competencias.- Numero de competencias que se llevaran a cabo durante este Torneo. Observe que este campo es superfluo puesto que resulta de contar el número de registros de la tabla de competencias del torneo.

Año.- Año en que se llevara a cabo el Torneo.

Los campos de la tabla Torneos incluyen una serie de opciones especificadas para el mismo. La discusión de este tema se ha postergado a un capitulo por separado puesto que su uso está relacionado con aspectos pedagógicos del uso del CONCONDE.

Competidores\_x\_competencia.- Número de personas involucradas en una competencia, en general se clasifica en 2 o en n competidores dependiendo del Deporte. Observe que este dato es automático a partir del deporte indicado para el torneo.

Cuando se crea el registro del torneo, puesto que se conoce el deporte al que se refiere, se usan los nombres de las competencias, los competidores, las fechas y el nombre asociado a los "puntos". Por ejemplo partido, equipo, fecha, goles. O pelea, contendiente, conjunto de peleas, quién ganó. Sin embargo estos nombres se pueden cambiar para el torneo que se está creando. Por ejemplo match, team, week, goals.

Nombre\_competencia.- Es la forma en la que identificamos el tipo de competencia que se llevara cabo dependiendo del deporte elegido, es decir, si hablamos de futbol, el nombre de la competencia seria "Partido", si hablamos de atletismo, el nombre de la competencia seria "Carrera".

Nombre competidores.- Es la forma en la que identificamos al tipo de competidores dependiendo del deporte elegido, es decir, si hablamos de atletismo, el nombre del competidor seria "competidor" y si hablamos de futbol, el nombre del competidor seria "Equipo"

Nombre\_puntajes.- Es la forma en la que cada deporte asigna la puntuación obtenida, por ejemplo en una carrera de atletismo, le da a cada competidor la posición en la que quedo y en un partido de futbol los puntos se cuentan como goles.

Nombre\_de\_fecha.- En cada deporte se nombra de manera diferente al evento donde se da lugar a la competencia, por ejemplo, en un torneo de futbol, se le llama "vuelta" a cada partido que se juega con un equipo.

Tiene\_iconos\_competidores.- Se refiere a si los competidores van a contar con imágenes asociadas a cada uno de ellos.

El\_icono\_del\_Torneo.- Es la imagen asocia al Torneo.

<span id="page-37-0"></span>El módulo de Torneos inicia con una lista de los Torneos existentes [\(Figura 3\)](#page-37-0), aquí se puede escoger entre editar el Torneo, eliminarlo o crear uno nuevo.

| NOMBRE_TORNEO              | <b>DEPORTE</b>          | <b>DESCRIPCION TORNEO</b>                            |  |             |
|----------------------------|-------------------------|------------------------------------------------------|--|-------------|
| <b>FASE 1 MUNDIAL 2010</b> | Futbol                  | LOS 48 PARTIDOS DE LA PRIMERA FASE, DIVIDIDOS EN 3 F |  |             |
| QUIEN GANA MUNDIAL         | <b>FUTBOL GANADORES</b> | ACERTAR EL CAMPEON O LOS FINALISTAS                  |  | Crear nuevo |
| Mundial Brasil 2014        | Futbol                  | Copa FIFA 2014                                       |  |             |
| Mundial Brasil 2014N       | <b>FUTBOL GANADORES</b> | Mundial 2014 N                                       |  |             |
|                            |                         |                                                      |  | Eliminar    |
|                            |                         |                                                      |  |             |
|                            |                         |                                                      |  |             |
|                            | ↳                       |                                                      |  |             |
|                            |                         |                                                      |  | Editar      |

Figura 3. Interfaz inicial del Torneo

#### **3.3.3 Agregar un Torneo**

Si elige crear un Torneo, se mostrara una ventana donde tiene que seleccionar alguno de los deportes que ya se encuentran dados de alta en el catálogo de Deportes. Si lo que desea es crear un Torneo con un deporte que no se encuentra en el catálogo, deberá crear primero el deporte y después usarlo para crear el Torneo deseado (Véase "Crear un deporte" en la siguiente sección). Una vez seleccionado el deporte, debe de darle un Nombre al Torneo (recuerde que no se podrá modificar más adelante) y anotar el año en el cual se llevara a cabo el Torneo, ver [Figura 4.](#page-38-0)

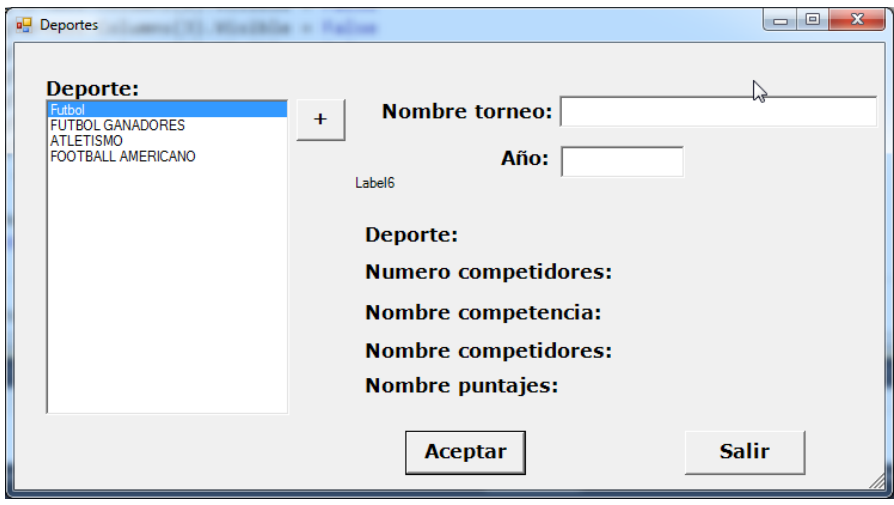

Figura 4. Interfaz para crear un nuevo Torneo

#### <span id="page-38-0"></span>**3.3.4 Editar un Torneo**

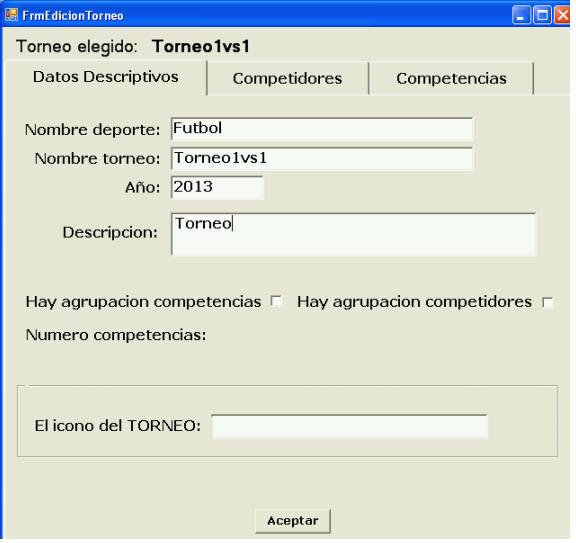

<span id="page-38-1"></span>Figura 5. Interfaz para editar un Torneo

La [Figura 5,](#page-38-1) muestra la interfaz del sistema para editar algunos datos generales del Torneo, tales como su descripción, Icono, entre otros. El Icono será la imagen con la cual se podrá identificar al Torneo y se guardara en la carpeta del mismo. Una vez confirmados los datos, no se podrán modificar el nombre ni el deporte del Torneo.

#### **3.3.5 Selección de las opciones para el Torneo**

El CONCONDE permite activar o desactivar ciertas opciones para un torneo. Las opciones ofrecidas se muestran en l[a Cuadro](#page-39-0) 1.

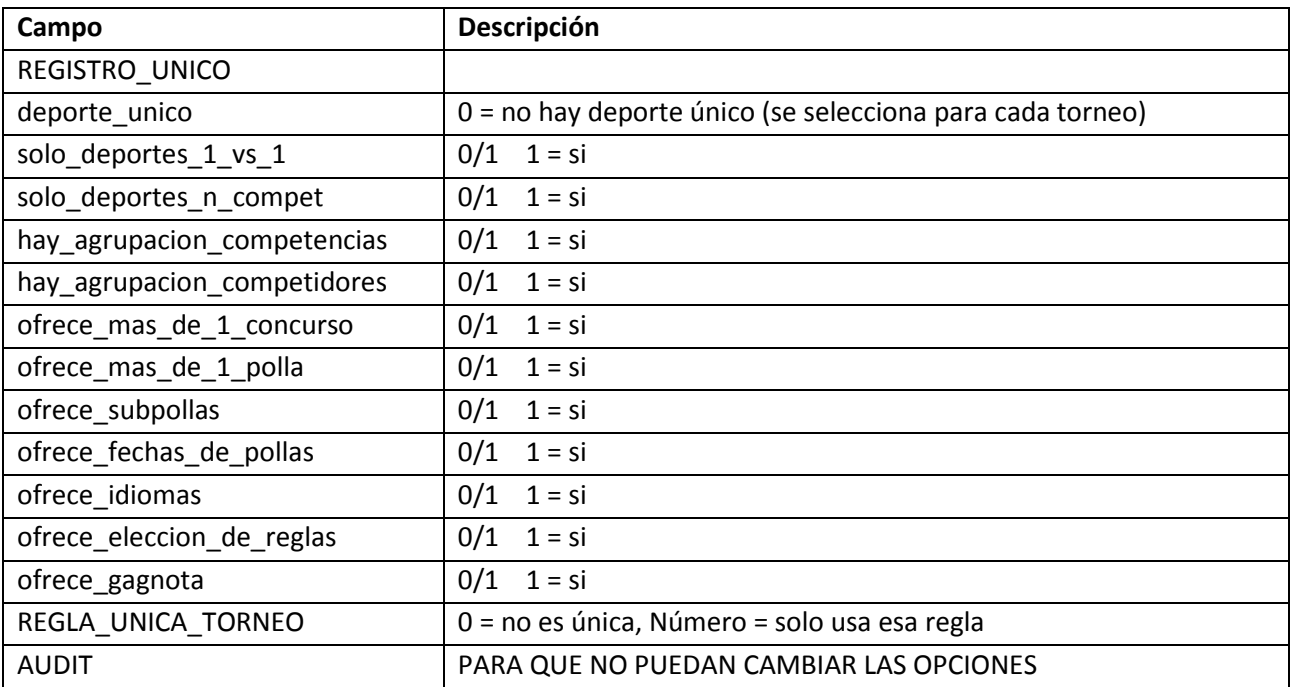

## <span id="page-39-0"></span>**Cuadro 1. Opciones para un Torneo**

# **3.3.6 Competidores**

Los competidores del Torneo pueden formar parte de un "grupo de competidores" o no, estos grupos pueden ser o no, útiles dependiendo del deporte, por ejemplo, en un Torneo de futbol pueden existir diferentes grupos de competidores, los cuales se enfrentar unos con otros, pero no entre ellos mismos (miembros del mismo grupo). En conclusión podeos decir que un grupo de competidores es un conjunto de equipos que juegan contra otro conjunto.

Se explican a continuación algunas tablas relacionadas con los competidores, tras presentar sus campos en la [Figura 6.](#page-40-0)

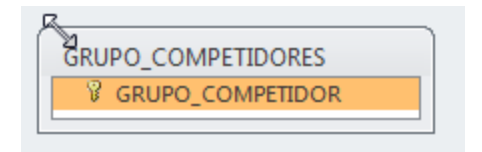

Figura 6. Tabla Grupo\_Competidores de la base de datos TorneoBase

# <span id="page-40-0"></span>**Tabla Grupo\_competidores**

Grupo competidor.- Nombre con el cual se reconoce al grupo de competidores, es único y no se puede repetir.

## **Tabla "Competidores"**

Num\_competidor.- Identificador numérico, único para cada competidor del Torneo Grupo competidor.- Nombre el grupo de competidores al que pertenece, si no pertenece a ningún grupo, se le asigna un grupo  $\overline{c}$ ompetidor = 0.

Nombre.- Nombre del competidor

Apodo.- sobrenombre con el cual se reconoce al competidor por ejemplo: "Las Águilas" del América (equipo de futbol mexicano).

Datos.- En este campo de pueden poner datos que se consideren relevantes a cerca del competidor.

Icono.- Imagen relacionada al competidor y con el cual se lo identifica.

La siguiente sección se refiere al registro de los competidores. Después de haber seleccionado o creado el Torneo, se puede comenzar a trabajar con él. Lo primero que se necesita ingresar son los competidores; estos competidores se pueden llamar de distinta forma dependiendo del deporte elegido, por ejemplo, se llamarán "equipos" a los competidores de un Torneo de fútbol y "competidores" a los participantes de una carrera de atletismo.

# **3.3.7 Grupos de competidores**

La opción que permite agrupar a los competidores en grupos de competidores se puede modificar en los datos generales del Torneo, activando o desactivando la siguiente opción.

Hay agrupacion competidores 区

Esta opción se define desde la creación del Torneo: si no está activada, no se harán visibles las formas de los grupos de competidores; el programa pasa a la actualización de los competidores.

#### *3.3.7.1 Crear un grupo de competidores*

Si el Torneo tiene esta opción activada, al abrir la pestaña de "Competidores" se mostrará una lista de los grupos del catálogo (ver [Figura 7F](#page-41-0)igura 7. [Interfaz para crear grupos de competidores\)](#page-41-0). Si desea agregar uno más, solo debe dar click en el botón "+" y aparecerá un recuadro donde se introduce el nombre del grupo que quiere crear, confirme el nombre proporcionado dando click en "Aceptar".

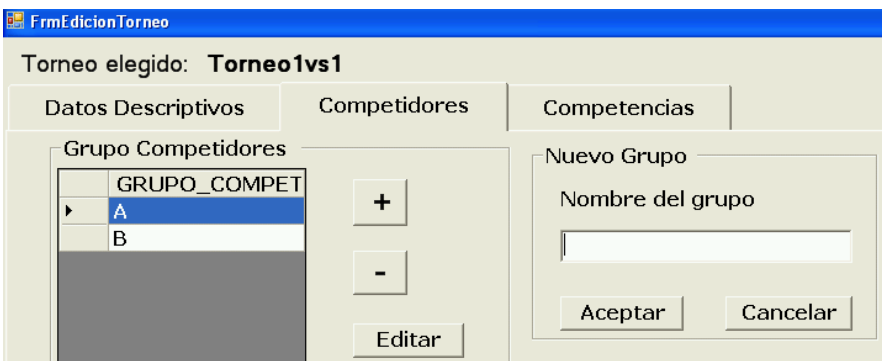

<span id="page-41-1"></span>Figura 7. Interfaz para crear grupos de competidores

# <span id="page-41-0"></span>*3.3.7.2 Actualización de competidores por grupo de competidores*

Si el torneo permite agrupar competidores, para agregar un competidor, dé clic en el grupo de competidores deseado. Aparecerá una ventana con los competidores de ese grupo donde podrá editar, eliminar o agregar competidores

Para agregar un competidor, seleccione esta opción y proporcione la información necesaria; confirme los datos dando click en "Aceptar" (ver [Figura 8\)](#page-41-1). Puede agregar un icono si así lo desea (siempre que esta opción esté activada para el torneo).

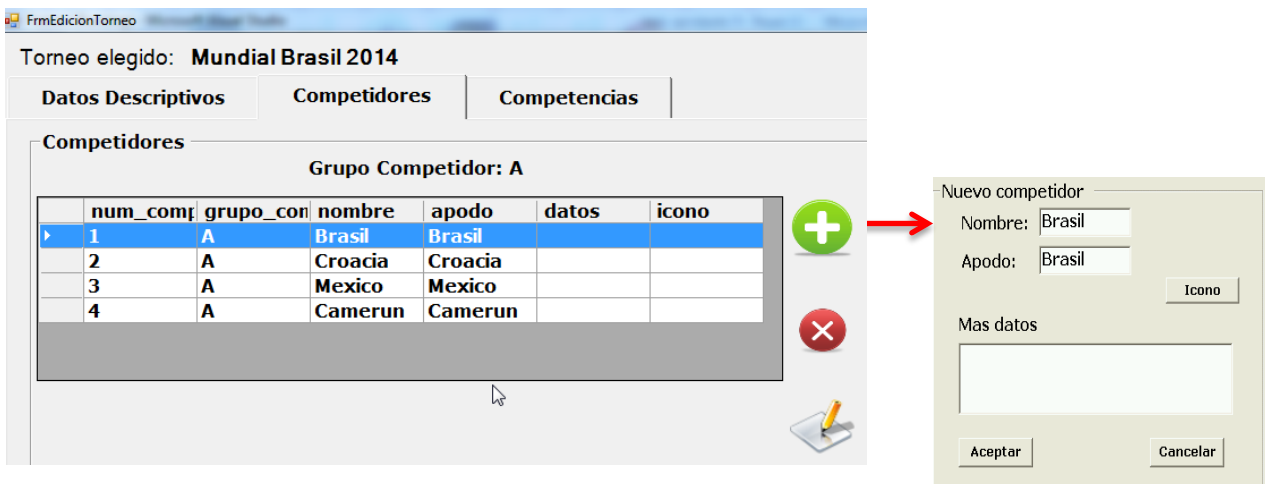

Figura 8. Agregar un competidor a un grupo de competidores

#### *3.3.7.3 Actualización de competidores cuando no se agrupan éstos*

En la [Figura 9](#page-42-0) se puede observar la interfaz que muestra la lista de competidores cuando estos no pertenecen a un grupo de competidores.

|  | <b>E. FrmEdicionTorneo</b> |              |       |               |                   |  |
|--|----------------------------|--------------|-------|---------------|-------------------|--|
|  | Torneo elegido: Torneo1vs1 |              |       |               |                   |  |
|  | <b>Datos Descriptivos</b>  | Competidores |       | Competencias  |                   |  |
|  | Competidores               |              |       |               |                   |  |
|  |                            |              |       |               |                   |  |
|  | num_competidor             | nombre       | apodo | datos         | icono             |  |
|  |                            | azul         | azul  | Verificar Nom |                   |  |
|  | $\overline{2}$             | rojo         | rojo  |               | $C:\Upsilon$ Torn |  |
|  | 3                          | verde        | verde |               | $C:\Upsilon$ Torn |  |
|  | $\overline{4}$             | Mexico       | Mx    |               |                   |  |
|  |                            |              |       |               |                   |  |
|  |                            |              |       |               |                   |  |
|  |                            |              |       |               |                   |  |
|  |                            |              |       |               |                   |  |
|  |                            |              |       |               |                   |  |

Figura 9. Lista de competidores del Torneo

<span id="page-42-0"></span>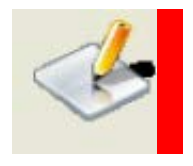

Este icono indica que desea editar el competidor

<span id="page-42-1"></span>Al presionar el icono mostrado anteriormente aparece un recuadro [\(Figura 10\)](#page-42-1) con la información del competidor que se desea editar. Se Modifica la información necesaria y se confirman los datos dando click en "Aceptar".

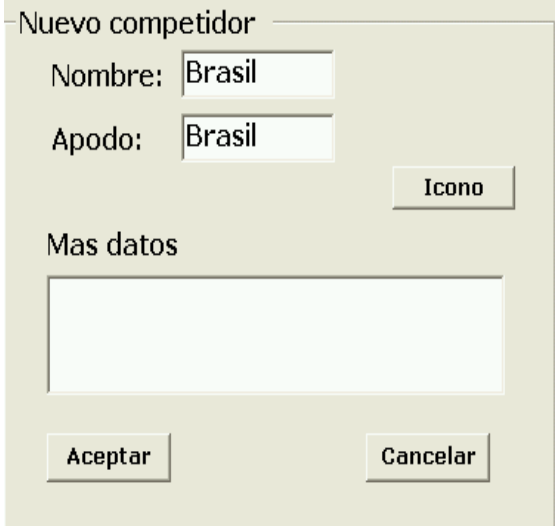

Figura 10. Editar un competidor

#### **3.3.8 Competencias**

Una vez que se han indicado los competidores del torneo, se pueden crear competenticas (si el torneo todavía no tiene competidores, no se podrán crear competencias). Se pueden agregar competidores aunque ya haya competencias, aunque es responsabilidad del usuario la organización y numeración de los competidores y competencias. Se recomienda comenzar con las competencias cuando ya se hayan introducido todos los competidores.

Aquí el programa se bifurca de acuerdo a si se trata de competencias de un competidor contra otro (lo que llamamos Local vs Visitante) o si puede haber más de dos competidores.

#### *3.3.8.1 Competencias de 2 competidores*

Al invocar la pestaña "Competencias" aparecen las competencias que ya se especificaron. Se puede agregar o quitar una competencia y editar las que ya se han definido. L[a Figura 11](#page-43-0) muestra la interfaz del Torneo donde se puede ver la lista de competencias del mismo.

| <b>a</b> FrmEdicionTorneo |  |                     |                           |                                     |                     |        | agreement to New Or |              |                         |  |
|---------------------------|--|---------------------|---------------------------|-------------------------------------|---------------------|--------|---------------------|--------------|-------------------------|--|
|                           |  |                     |                           | Torneo elegido: Mundial Brasil 2014 |                     |        |                     |              |                         |  |
|                           |  |                     | <b>Datos Descriptivos</b> | <b>Competidores</b>                 | <b>Competencias</b> |        |                     |              |                         |  |
|                           |  |                     |                           |                                     | hý                  |        |                     |              |                         |  |
|                           |  | <b>Competencias</b> |                           |                                     |                     |        |                     |              |                         |  |
|                           |  |                     |                           | Grupo:                              |                     | Fecha: |                     |              |                         |  |
|                           |  |                     |                           |                                     |                     |        |                     |              |                         |  |
|                           |  | #                   | Local                     | <b>Visitante</b>                    | Fecha               | Hora   | <b>Sede</b>         | <b>Grupo</b> | Fecha                   |  |
|                           |  |                     | <b>Brasil</b>             | Croacia                             | $2014 - 6 - 12$     | 17     | <b>São Paulo</b>    | $\mathbf{A}$ |                         |  |
|                           |  | 2                   | <b>Mexico</b>             | <b>Camerun</b>                      | $2014 - 6 - 13$     | 13     | <b>Natal</b>        | A            | 1                       |  |
|                           |  | 17                  | Brasil                    | <b>Mexico</b>                       | $2014 - 6 - 17$     | 16     | <b>Fortaleza</b>    | A            | $\mathbf{2}$            |  |
|                           |  | 18                  | <b>Camerun</b>            | Croacia                             | $2014 - 6 - 18$     | 18     | <b>Manaos</b>       | A            | $\overline{\mathbf{2}}$ |  |
|                           |  | 33                  | <b>Camerun</b>            | Brasil                              | $2014 - 6 - 23$     | 17     | Brasilia            | A            | 3                       |  |
|                           |  | 34                  | Croacia                   | <b>Mexico</b>                       | $2014 - 6 - 23$     | 17     | <b>Recife</b>       | A            | з                       |  |
|                           |  | з                   | España                    | <b>Paises bajos</b>                 | $2014 - 6 - 13$     | 16     | <b>Salvador</b>     | в            | 1                       |  |
|                           |  | 4                   | <b>Chile</b>              | Australia                           | $2014 - 6 - 13$     | 18     | Cuiabá              | в            | 1                       |  |
|                           |  | 19                  | España                    | <b>Chile</b>                        | $2014 - 6 - 18$     | 16     | Río de Janeiro      | в            | $\overline{\mathbf{2}}$ |  |
|                           |  | 20                  | <b>Australia</b>          | <b>Paises bajos</b>                 | $2014 - 6 - 18$     | 13     | <b>Porto Alegre</b> | в            | $\mathbf{2}$            |  |
|                           |  | 35                  | Australia                 | España                              | $2014 - 6 - 23$     | 13     | Curitiba            | в            | з                       |  |

Figura 11. Lista de competencias del Torneo

<span id="page-43-0"></span>Se describen a continuación los campos de la tabla **Competencias\_1vs1** que usan las funciones de actualización de competencias 1 vs 1.

Num\_competencia.- Identificador numérico único para cada competencia.

ResultadoL.- Aquí se guarda el resultado que obtuvo el competidor local durante el encuentro. Observe que este campo no se usa en esta tabla de la base de datos TorneoBase sino en la copia de la misma que tendrá cada base ComcursoBase creada a partir de este torneo.

CompetidorL.- Nombre con el cual se identifica al competidor Local

CompetidorV.- Nombre con el cual se identifica al competidor Visitante.

ResultadoV.- Resultado que obtuvo el competidor visitante durante el encuentro. Aplica el mismo comentario que en el ResultadoL.

Los restantes campos de la tabla se explican solos a partir de sus respectivos nombres. Se trata de describir la competencia y especificar la hora a la cual tendrá lugar, dato que es importante en los concursos en los cuales se incluye esa competencia. En particular no se aceptarán pronósticos después de la hora de inicio de la competencia o de algún intervalo previo que se especifique como parte del concurso.

La sede, además de tener carácter informativo, en ocasiones definirá la zona horaria a la que se refiere la hora de inicio de la competencia.

## *3.3.8.2 Agregar competencias 1vs1*

Para crear una nueva competencia, dé un clic en el icono de "+" y se mostrará una nueva pestaña donde tendrá que proporcionar los datos generales de la competencia, tales como el día, mes, año, zona horaria y lugar de donde se llevará a cabo el encuentro.

Una vez creada la competencia se la edita como cualquier otra competencia que ya está en la tabla. La edición de una competencia se hace con la forma que ilustra la [Figura 12](#page-44-0)

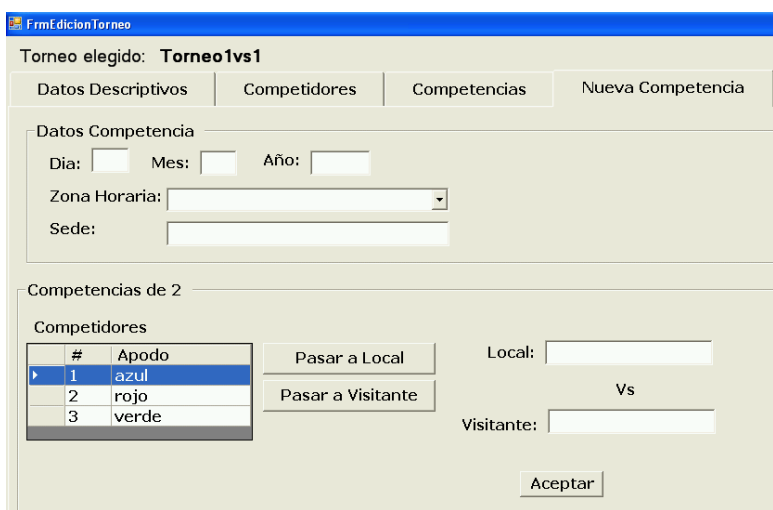

Figura 12. Edición de una competencia

<span id="page-44-0"></span>Como se ve se pueden editar todos los elementos que constituyen una competencia. Se pueden cambiar las fechas y horas y los competidores.

Para indicar los competidores (Local y Visitante) se seleccionan de una lista de los competidores del torneo. Si el torneo usa grupos de competidores se puede limitar esta lista a los de un grupo (para eso sirve esta agrupación).

## **3.3.9 Competencias de más de 2 competidores**

Se trata de competencias donde más de dos participantes compiten para obtener la victoria, por ejemplo, una carrera de atletismo, una carrera de caballos, un torneo con varios equipos donde se trata de indicar quién gana, una elección, etc.

Para llevar el control de este tipo de competencias se usan dos tablas:

**Tabla Competencia masde2:** Aquí se registran los datos generales de la competencia y se le asigna un número único de identificación. Los campos principales son los siguientes: Num\_competencia\_n.- Numero único de identificación de la competencia Nombre.- Nombre de la competencia

Cuantos competidores.- número de competidores que participan en la competencia. Una vez más se trata de un campo superfluo puesto que refleja el número de registros que tiene la tabla de competidores de esta competencia.

Año competencia, mes competencia, dia competencia, hora competencia.- Fecha y hora de la competencia.

Observe que a diferencia de la tabla de competencias\_ivs1 aquí no se indica la sede sino directamente el número de zona horaria. La zona\_horaria\_CONCONDE es un campo que no se utiliza en esta versión del paquete.

El campo Grupo\_competidores se puede usar para limitar la lista de competidores de la cual se seleccionarán los de esta competencia (sólo aparecen las del grupo de competidores).

**Tabla Competidores\_una\_competencia\_n:** Aquí se guarda cada uno de los competidores de la competencia. Sus campos son:

Num competencia n.- Numero de la competencia, este campo está relacionado con la tabla "Competencia\_masde2" donde se guardan los datos generales de la competencia

Num\_competidor.- Identificador del competidor. Campo relacionado a la tabla "Competidores", donde se guardan los datos generales de cada competidor.

Resultado\_posicion.- Lugar en el que quedó este competidor dentro de la competencia. Este campo no se usa en la tabla de la base TorneoBase sino en las copias de esta tabla que contendrán las bases ConcursoBase creadas para este torneo. Reflejan el resultado de la competencia.

Dato adicional.- El campo dato adicional permite agregar información acerca del competidor como participante DE esta competencia. Por ejemplo en una carrera puede ser importante la posición de largada o el carril, o en el caso de una carrera de caballos el peso asignado al caballo. En otros deportes puede haber datos similares que sean de interés a los pronosticadores de resultados.

#### **3.3.10 Agregar competencias de más de dos competidores**

Para agregar una competencia se proporciona los datos generales de la competencia tales como el lugar, la fecha y la hora. Después se seleccionan de la lista de competidores los que formarán parte de la competencia que desea crear, pasándolos a la tabla del lado derecho. Ver [Figura 13.](#page-46-0)

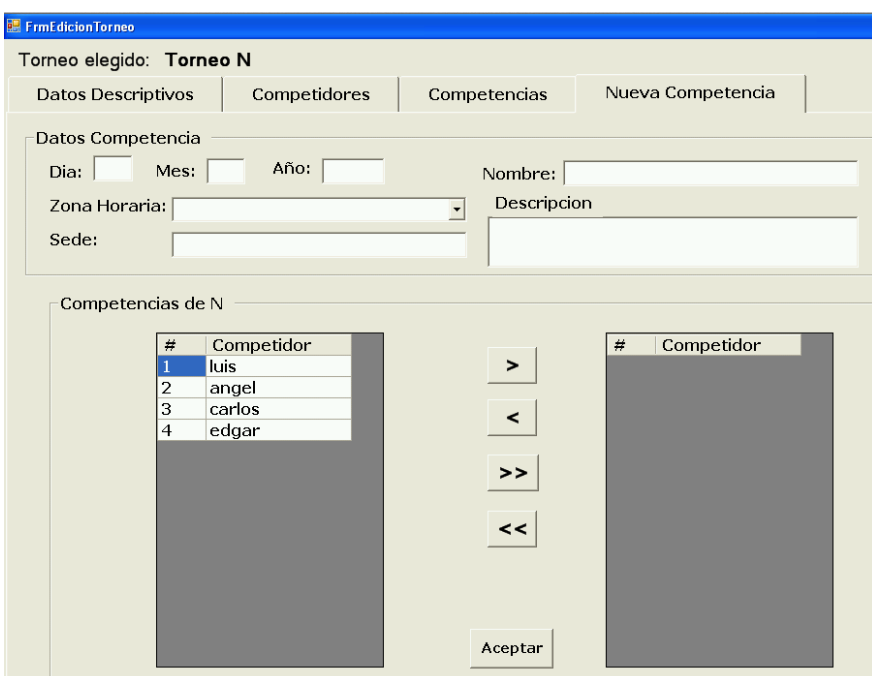

Figura 13. Agregar competencias de más de dos competidores

# <span id="page-46-0"></span>**3.3.11 Eliminar un Torneo**

Para eliminar un torneo solamente deberá seleccionarlo y presionar el botón correspondiente (x). Esto resultará en que se elimine la carpeta que contiene el Torneo. Además se eliminará el registro correspondiente de la tabla Torneos de la base de datos ConcondeBase (para que ya no se ofrezca el torneo a los interesados en crear concursos).

La responsabilidad de no eliminar un Torneo que todavía servirá para agregar concursos que usan el Torneo es del usuario del programa. Es importante señalar que los concursos, una vez definidos, no usan la base de datos TorneoBase. Sin embargo puede ser que ocupen archivos que están en el directorio del Torneo, por ejemplo los iconos del Torneo y de los competidores.

# **3.3.12 Editar los deportes que se ofrecen**

Dentro de la base de datos "ConcondeBase" se encuentra la tabla Deportes y la tabla DeporteReglas, las cuales contienen el catálogo de deportes y sus reglas asociadas.

Como ya se ha mencionado antes, tenemos la posibilidad de crear un nuevo deporte cuando éste no se encuentra en nuestro catálogo de deportes. Para esto, a la hora de crear el Torneo, el lugar de seleccionar el deporte del catálogo existente seguimos los siguientes pasos:

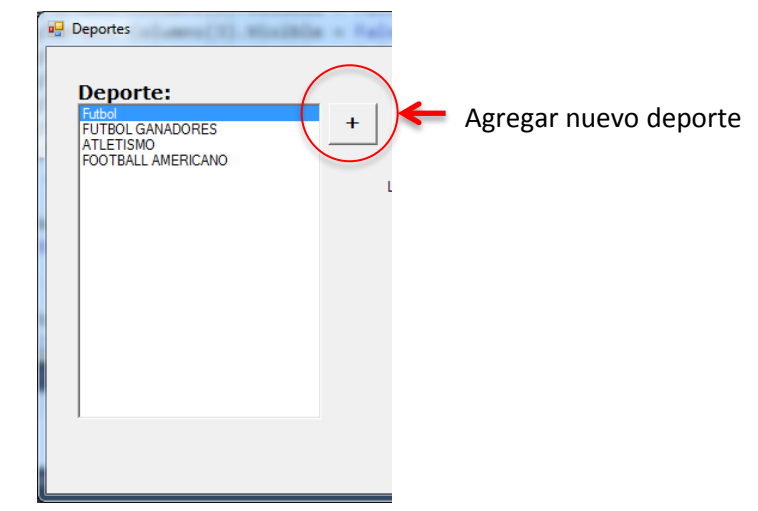

1.- Click en el botón de "+", tal y como se muestra en la Figura 14. [Agregar un nuevo deporte](#page-47-0)

Figura 14. Agregar un nuevo deporte

<span id="page-47-0"></span>2.- Llenar los campos solicitados tales como el nombre, número de participantes (de 2 o más de dos competidores), apodo del deporte, el nombre que se da a las competencias, a los competidores, a los puntajes y a las fechas, así como también una descripción del juego. Por ejemplo estos nombres serán un partido, equipos, goles y fechas, pelea, peleadores y quién ganó para una pelea de box.

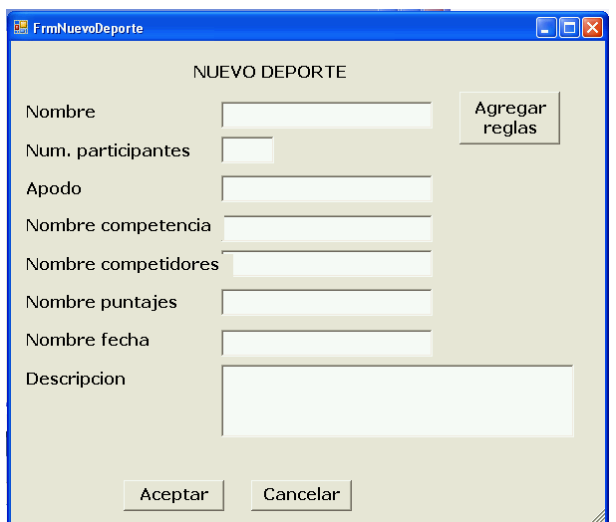

Figura 15. Datos necesarios para un nuevo deporte

Después de completar la información requerida, confirmamos los datos danto click en "Aceptar". Ahora aparecerá en nuestro catálogo de Deportes el nuevo deporte creado, el cual se podrá seleccionar y a partir de éste, crear nuestro Torneo de la forma descrita anteriormente.

Con esto completamos el módulo de TORNEO. Una vez que se crea un concurso de un TORNEO, cambios al Torneo ya no afectarán a los concursos creados.

# **4 MÓDULO CONCURSOS Y POLLAS**

# **4.1 Introducción**

El CONCONDE permite crear concursos a partir de un torneo. La creación de un concurso consta de una serie de actividades, que se pueden resumir como:

- i) Se crea una base de datos CONCONDEBASE a partir de los datos del Torneo.
- ii) Se crean Pollas (una o varias).
- iii) Se crean Subpollas (si procede) de las Pollas.
- iv) Se crean Fechas, indicando las competencias que la constituyen.
- v) Se agregan Participantes (que incluyen a organizadores o administradores, promotores y participantes de las pollas, es decir, pronosticadores, que también podríamos denominar concursantes).

Todas estas actividades se realizan con el mismo programa, mismo que constituye el objeto de este capítulo.

Observación importante: a pesar de que los aspectos relacionados con los montos (apuestas, "entrada" a una fecha, pozos, reparto de premios) intervienen en varios de los otros conceptos (pollas, subpollas y fechas) se han descrito en una sección especial del Capítulo 5

Comentamos brevemente cada una de estas actividades. Los detalles se presentan en secciones individuales del capítulo.

La [Figura 16](#page-49-0) muestra en forma general los componentes del sistema, más adelante se explicaran cada uno de estos componentes

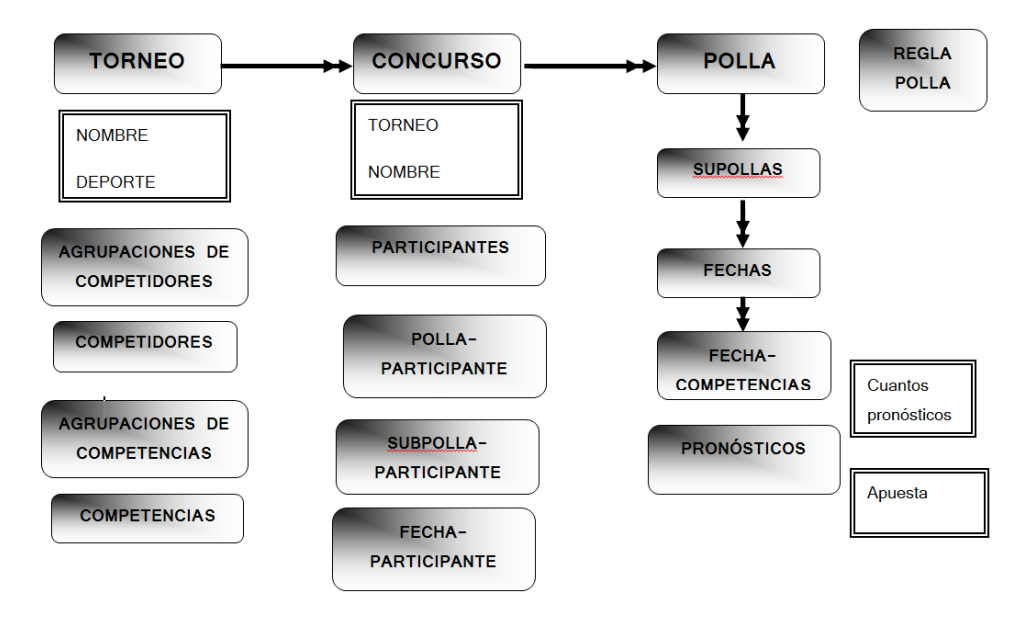

<span id="page-49-0"></span>Figura 16. Diagrama general de los componentes del sistema

#### **4.2 Los conceptos fundamentales de un concurso**

A pesar de que ya se han explicado los términos, se repiten aquí algunos de ellos.

Un CONCURSO es un "contenedor" de Pollas. Es decir, es una agrupación de pollas (puede haber una única o varias) que utilizan las mismas competencias. El sistema almacena todos los datos en una base de datos llamada CONCONDEBase. Esta base (así como todos los datos del concurso) se guarda en una carpeta creada para tal efecto, y que lleva por nombre el del concurso.

Cuando se crea el Concurso a partir de un Torneo, el sistema copia los datos del torneo que usará el concurso. Esto se hace para independizar el concurso de la base del torneo. El motivo de esta operación de copiado es que la base del Concurso se puede usar en una computadora o red distinta a la que contiene la base del torneo. Los datos que se copian son: Las competencias y competidores, pero también los grupos de competidores y naturalmente, los datos principales del torneo (deporte y las opciones). Como se verá en la sección dedicada a las opciones (ya mencionada en el capítulo anterior) se verá que al crear un concurso se pueden cambiar ciertas opciones indicadas para el torneo.

Cabe señalar que se pueden eliminar de la base del concurso tanto competidores como competencias, en caso de que no se deseen ofrecer a las pollas. Esto no eliminará estos datos del torneo, solamente lo hará de la base del concurso.

De ese modo, se pueden definir "pollas" (concursos de conocimientos) que se refieran a las competencias del torneo. El esquema de pollas, subpollas y fechas es el siguiente:

Una polla  $\rightarrow$  Una o más subpollas  $\rightarrow$  una o más fechas. La fecha puede constar de varias competencias o de una sola. Se acumulan los puntajes obtenidos por los concursantes en cada competencia de la fecha obtenidos, lo que arrojará un total del concursante para dicha fecha.

Si una polla tiene 2 o más subpollas, esto significa que se calculan totales de la polla para los concursantes de las subpollas, y habrá un premio para los que obtengan los mayores puntajes. Lo mismo es cierto con una subpolla que tiene varias fechas.

Cuando se define una polla, se debe indicar la REGLA DE COMPARACIÓN de pronósticos que se aplicará. Si la polla tiene varias fechas, la regla para todas ellas deberá ser la misma.

53

Si un concurso tiene una sola polla, se le asigna el número 1. Del mismo modo, si hay una sola subpolla en una polla, tendrá el número 1.

Para especificar el concurso entre participantes, es decir, comparar sus pronósticos, se indican las competencias que constituyen cada FECHA, que es precisamente eso: un subconjunto de las competencias ofrecidas en el TORNEO.

El CONCONDE contempla la situación de que haya un concurso con una sola fecha (en ese caso, sólo solicitará las competencias de la fecha, y el usuario no tiene que conocer el término polla o subpolla). En otras palabras, siempre hay UNA FECHA o VARIAS FECHAS, pero los datos "de arriba" (agrupaciones de estas fechas) pueden no aplicar.

Finalmente, se pueden agregar "Participantes" del concurso. Cada uno tendrá un "rol" como administrador, como promotor y como concursante. Es decir, habrá "usuarios" del concurso (los que pueden usar los programas con datos de ese concurso) que puedan usar las funciones administrativas, otros que sólo podrán ser concursantes, etc.

Es importante señalar que un concursante tendrá su registro como participante del concurso, pero se anotará en forma independiente en las pollas, subpollas, fechas, etc.

#### **4.3 La base de datos CONCURSOBase**

Presentamos la base en dos partes. La Figura 17 muestra las tablas que se importan (o crean a partir de) las del Torneo.

La mayoría de los datos contenidos en estas tablas se copian de las correspondientes de la base del torneo. Hay campos "nuevos", es decir, no tienen correspondientes en las tablas de las que toman los datos.

Se importan las reglas aplicables al deporte del concurso a partir de las tablas correspondientes de la base del Conconde (Concondebase). Esto se hace para ofrecerlas para su uso en las pollas. Se puede agregar una regla con el programa de Concursos si no está en el catálogo de reglas del Conconde.

54

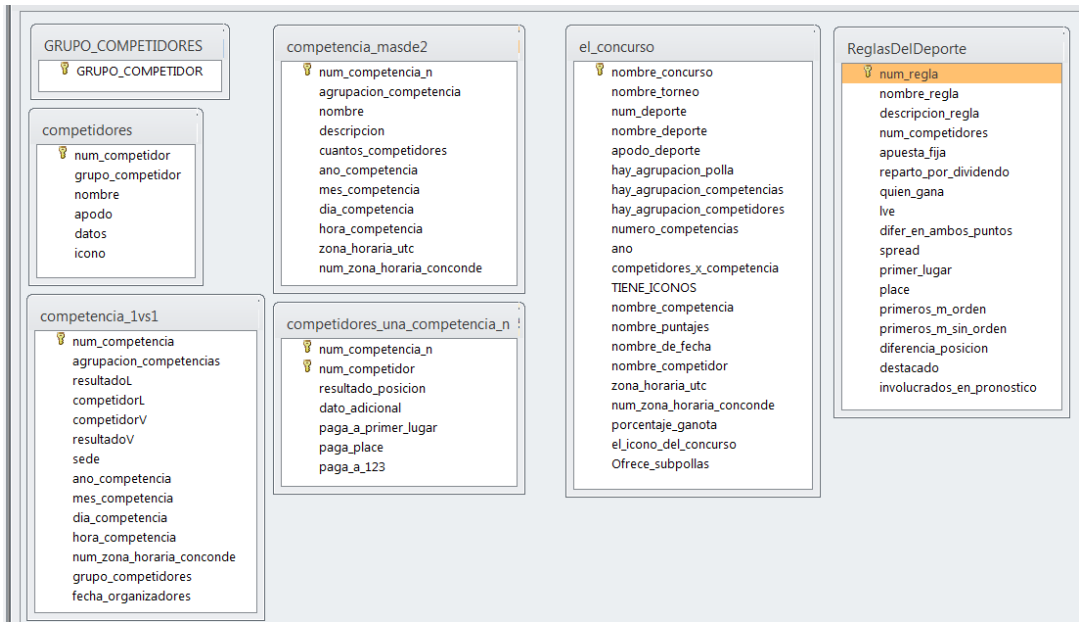

Figura 17. Las tablas de la base CONCURSOBase copiadas y actualizadas de la base TORNEObase

La otra parte de la base son las tablas que contienen datos de los participantes, pollas, etc. Se muestra a continuación en la [Figura 18](#page-52-0) .

Los campos de estas tablas así como su uso se detallarán en las secciones correspondientes de este capítulo.

<span id="page-52-0"></span>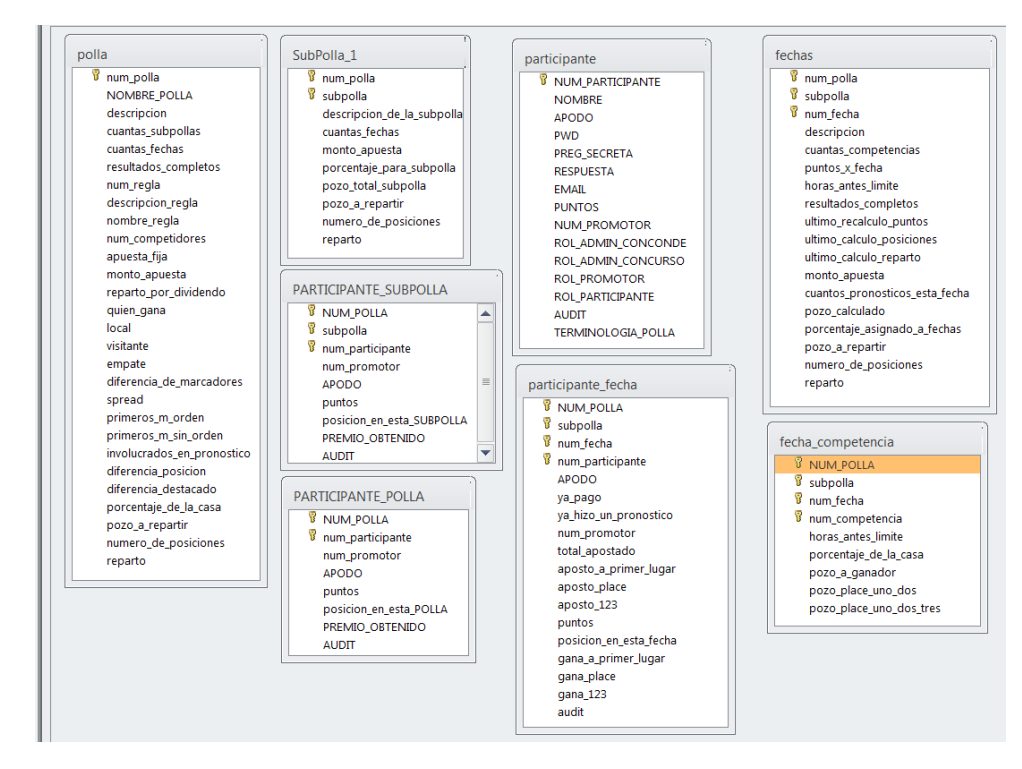

Figura 18. Tablas que contienen datos de los participantes, pollas, etc.

Al igual que en el módulo de Torneo, el módulo de Concursos inicia con una lista, de la cual podemos seleccionar el Torneo deseado y comenzar a trabajar sobre este seleccionándolo y dando click en el icono para editar o bien creamos uno nuevo, ver

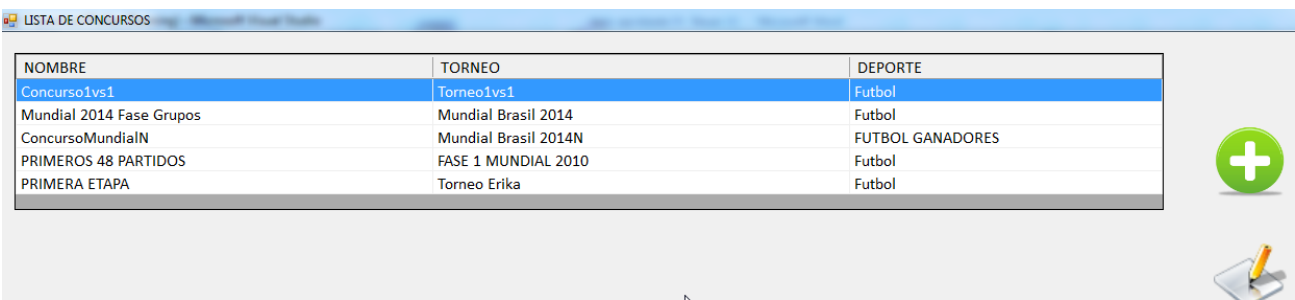

. Figura 19. Interfaz de inicio del módulo de Concursos

El resto de este capítulo está organizado en las siguientes secciones:

- Crear un concurso (nuevo)
- Editar los datos generales del concurso y las opciones
- Eliminar competidores y competencias que no se usan en el concurso
- Agregar una polla al concurso
- Especificar la regla aplicable a la polla
- Agregar subpollas a una polla
- Agregar fechas a una subpolla
- Editar la fecha (competencias y datos)
- Agregar participantes al concurso
- Agregar participantes a pollas, subpollas y fechas

#### **4.4 Crear un concurso (nuevo)**

Con estas funciones se crea la base de datos de un concurso, que se guarda en una carpeta que tiene el mismo nombre del concurso y que se crea en ese momento.

El proceso se invoca seleccionando el torneo del cual se usarán las competencias. El programa crea la base y copia los datos del torneo a la nueva base (con algunos cambios).

También importa las reglas aplicables al deporte del concurso (el mismo del torneo) de la base Concondebase.

Copia las opciones del torneo a las del concurso (como se verá en la multicitada sección de opciones, se podrán modificar).

El nombre del concurso se indica en el primer paso y ya no se podrá modificar. El deporte lo hereda del Torneo.

Los pasos para crear un nuevo concurso son los siguientes:

1. Se selecciona un Torneo de la lista de Torneos que se muestra en l[a Figura 20](#page-54-0)

| <b>LISTA DE TORNEOS</b> |                         |
|-------------------------|-------------------------|
| NOMBRE_TORNEO           | <b>DEPORTE</b>          |
| FASE 1 MUNDIAL 2010     | Futbol                  |
| QUIEN GANA MUNDIAL      | <b>FUTBOL GANADORES</b> |
| Mundial Brasil 2014     | Futbol                  |
| Mundial Brasil 2014N    | <b>FUTBOL GANADORES</b> |
|                         |                         |

Figura 20. Lista de Torneos

<span id="page-54-0"></span>2.- Proporciona la información necesaria. La [Figura 21](#page-54-1) muestra el formulario con el que se indican los datos principales del concurso.

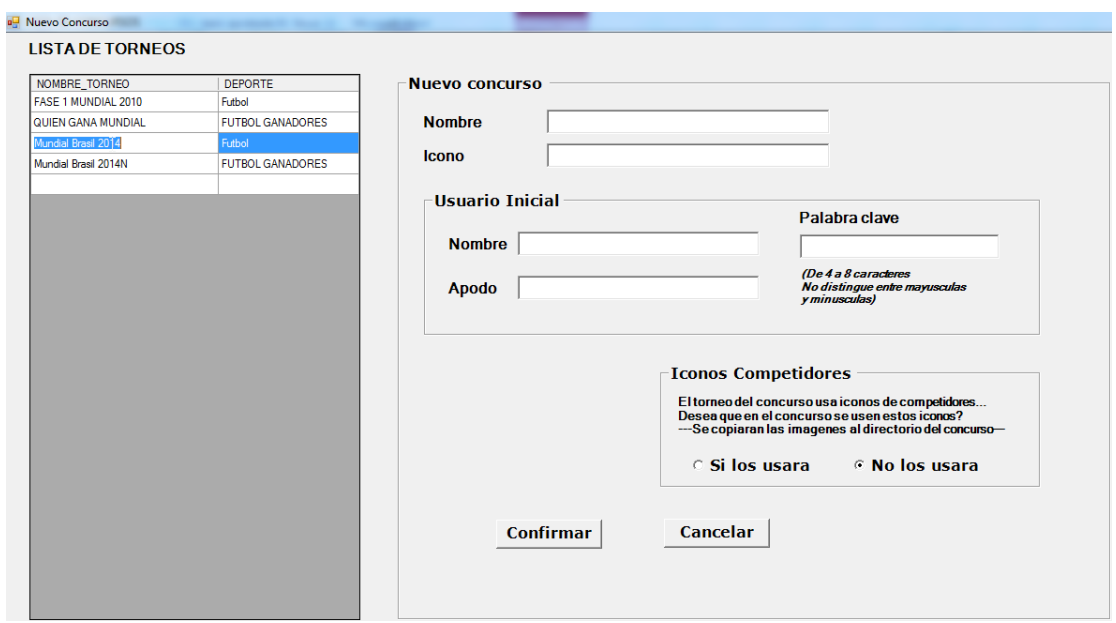

<span id="page-54-1"></span>Figura 21. Datos principales del concurso

Se le da un nombre al concurso y un icono si es que así lo desea.

Deberá crear un usuario inicial, el que será el administrador de este CONCURSO, asignándole una palabra clave y un apodo.

Si las opciones iniciales lo permiten, podrá decidir si el concurso tendrá una polla única o tendrá la posibilidad de crear varias pollas.

Si el Torneo tiene iconos de participantes, el usuario podrá decidir entre usarlos o no usarlos durante el concurso.

#### **4.5 Editar los datos generales del concurso y las opciones**

Para modificar algunos de los datos de un concurso, ya sea existente o nuevo, debemos seleccionarlo de la lista de Concursos mostrada anteriormente. Una vez seleccionado el concurso, aparecerá una barra con un menú en el cual al seleccionar "datos del Concurso" se podrán modificar algunos datos. Los demás botones se explican más adelante. L[a Figura 22](#page-55-0) ilustra este menú.

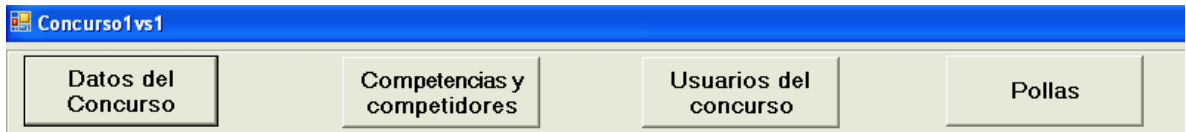

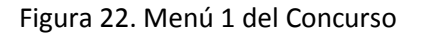

<span id="page-55-0"></span>Como se puede observar en la [Figura 23](#page-55-1) no se permite modificar el Torneo, el deporte y el nombre del concurso ya que éstos nos sirven como identificadores a la hora de realizar cambios y consultas en las bases de datos.

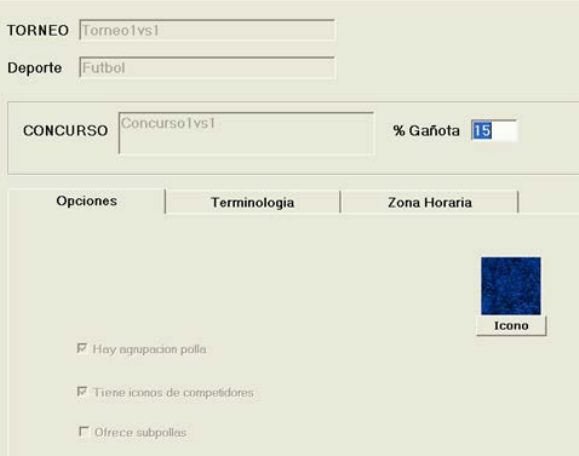

<span id="page-55-1"></span>Figura 23. Edición de un Concurso

Si las opciones iniciales lo permiten, el usuario podrá modificar opciones tales como agregar más de una polla, subpollas, etc.

Sólo se permite modificar algunos datos generales; otros sólo se muestran, puesto que no se podrán modificar una vez confirmados por primera vez.

## **4.6 Eliminar competidores y competencias que no se usan en el concurso**

No se pueden modificar ni agregar competencias o competidores, pero sí se pueden eliminar aquéllos que el concurso no vaya a usar.

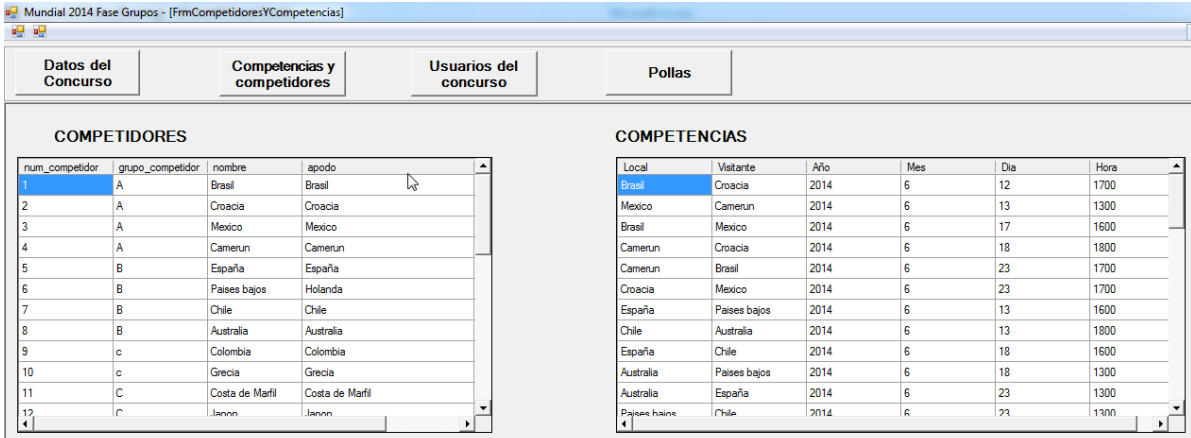

La [Figura](#page-56-0) 24 muestra los competidores y las competencias disponibles para este concurso

<span id="page-56-0"></span>

| 喂吧                           |                     |                                |                 |     |                                 |                     |              |      |          |     |      |
|------------------------------|---------------------|--------------------------------|-----------------|-----|---------------------------------|---------------------|--------------|------|----------|-----|------|
| Datos del<br><b>Concurso</b> |                     | Competencias y<br>competidores |                 |     | Usuarios del<br><b>CONCUISO</b> | <b>Pollas</b>       |              |      |          |     |      |
|                              | <b>COMPETIDORES</b> |                                |                 |     |                                 | <b>COMPETENCIAS</b> |              |      |          |     |      |
| num_competidor               | grupo_competidor    | nombre                         | apodo           |     | $\blacktriangle$                | Local               | Visitante    | Año  | Mes      | Dia | Hora |
|                              |                     | Brasil                         | Brasil          | rg. |                                 | Brasil              | Croacia      | 2014 | 6        | 12  | 1700 |
|                              |                     | Croacia                        | Croacia         |     |                                 | Mexico              | Camerun      | 2014 | 6        | 13  | 1300 |
|                              |                     | Mexico                         | Mexico          |     |                                 | <b>Brasil</b>       | Mexico       | 2014 | 6        | 17  | 1600 |
|                              |                     | Camerun                        | Camerun         |     |                                 | Camerun             | Croacia      | 2014 | 6        | 18  | 1800 |
|                              | B                   | España                         | España          |     |                                 | Camerun             | Brasil       | 2014 | 6        | 23  | 1700 |
|                              | R                   | Paises bajos                   | Holanda         |     |                                 | Croacia             | Mexico       | 2014 | 6        | 23  | 1700 |
|                              | R                   | Chile                          | Chile           |     |                                 | España              | Paises bajos | 2014 | 6        | 13  | 1600 |
|                              | R                   | Australia                      | Australia       |     |                                 | Chile               | Australia    | 2014 | 6        | 13  | 1800 |
| ۹                            | c                   | Colombia                       | Colombia        |     |                                 | España              | Chile        | 2014 | 6        | 18  | 1600 |
| 10                           | c                   | Grecia                         | Grecia          |     |                                 | Australia           | Paises bajos | 2014 | 6        | 18  | 1300 |
| 11                           | c.                  | Costa de Marfil                | Costa de Marfil |     |                                 | Australia           | España       | 2014 | 6        | 23  | 1300 |
| 12                           | $\overline{ }$      | Janon                          | Janon           |     | $\overline{\phantom{0}}$        | Pajses hains        | Chile        | 2014 | <b>A</b> | 23  | 1300 |

Figura 24. Competidores y competencias disponibles

# **4.7 Agregar una polla al concurso**

Si el concurso no acepta más de 1 polla (es una opción) el sistema crea una Polla 1.

Para agregar pollas (si las opciones de inicio así lo permiten), se selecciona de la barra de menú el botón "Pollas" el cual muestra las pollas que tiene el concurso. En este mismo formulario aparece un botón con el signo "+" el cual hace visible los campos en los cuales se insertan los datos de la nueva polla, como se aprecia en la [Figura 25.](#page-57-0)

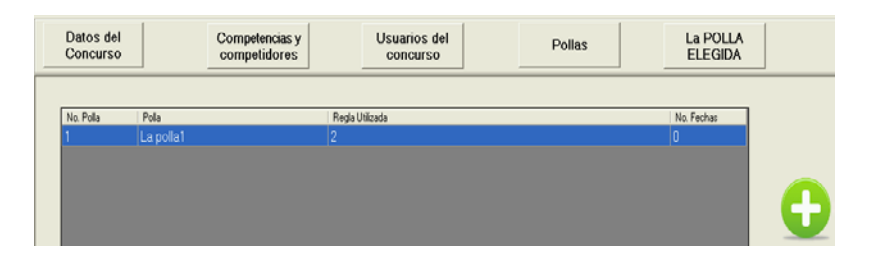

Figura 25. Las pollas del concurso

<span id="page-57-0"></span>Los datos que se necesitan para crear una nueva polla son: el nombre y una descripción; el sistema le asignara su número; l[a Figura 26](#page-57-1) muestra el formulario con el cual se captura esta información.

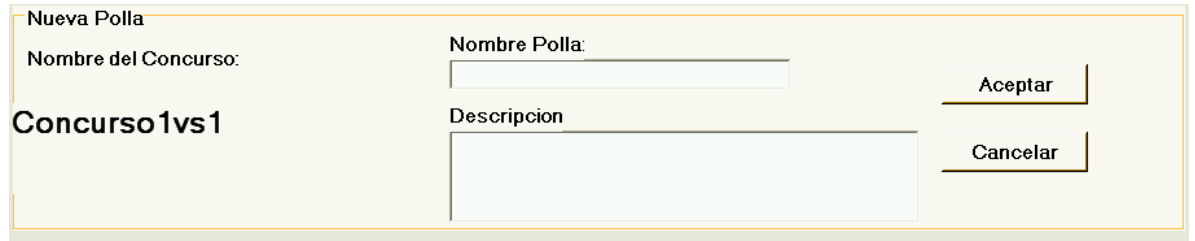

Figura 26. Datos necesarios para crear una nueva polla

# <span id="page-57-1"></span>**4.8 Editar una polla**

Una vez que se selecciona la polla deseada, se presiona el botón de ¨Polla Elegida¨: aparece un formulario como el ilustrado con la Figura 27 donde se podrán modificar algunos datos generales de la polla; aquí se asigna la regla que se quiere usar para esa polla (ver la sección siguiente).

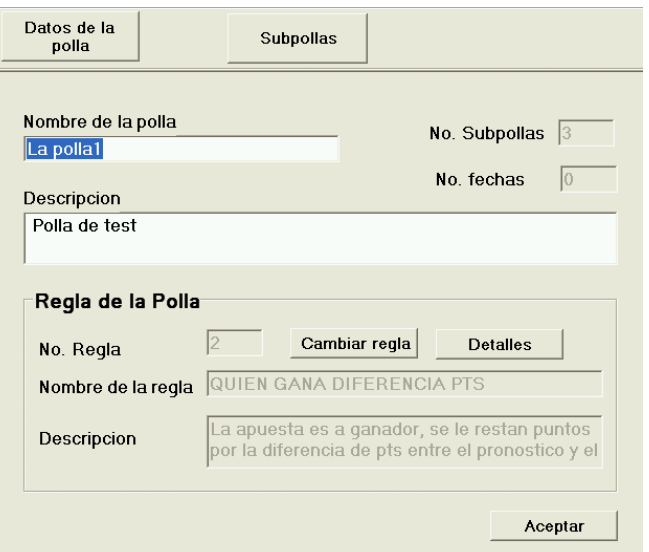

Figura 27. Edición de una polla

Los datos de una polla incluyen: un nombre y una descripción; el porcentaje "de la casa"; si la polla tiene más de una subpolla o más de 1 fecha. El porcentaje de la casa es la parte de lo recaudado que no se reparte entre los participantes de un concurso.

# **4.9 Especificar la regla aplicable a la polla**

Naturalmente éste es un componente fundamental de la polla: indica cómo se compararán los pronósticos de los concursantes.

Para modificar la regla de la polla basta con presionar el botón "cambiar regla" y aparecerán las reglas aplicables a ese deporte. Si se trata de un deporte de 2 competidores, sólo se mostraran las reglas pertenecientes a esa categoría (de hecho, las que aplican al deporte en cuestión). Esto se puede hacer si las opciones instaladas al inicio del programa le permiten que el usuario cambiar la regla; si el programa no se lo permite, esta opción no será visible para él.

#### **4.10 Agregar subpollas a una polla**

El botón "subpollas" será visible sólo si se ha indicado que se puede crear más de una subpolla. En este caso se pueden agregar subpollas de la misma manera en la que se agregan las pollas. Se selecciona la polla deseada y se da un un click en botón "+"; aparece un formulario con los campos que se tienen que llenar para crear la subpolla, ver [Figura 28](#page-59-0)

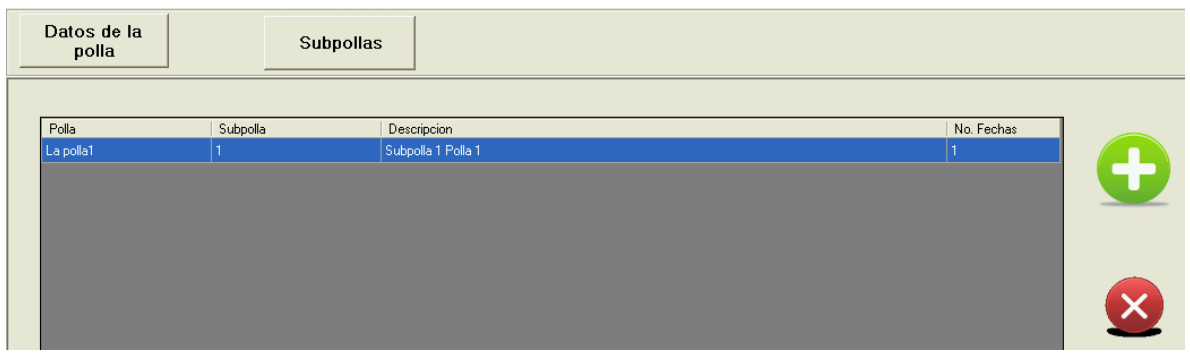

Figura 28. Lista de subpollas del concurso

<span id="page-59-0"></span>Sólo se necesita poner la descripción de la subpolla para poder crearla, ya que el sistema se encarga de ponerle un número en base al número de subpollas ya existentes en esa polla. La [Figura 29](#page-59-1) muestra la forma con la que se introducen estos datos.

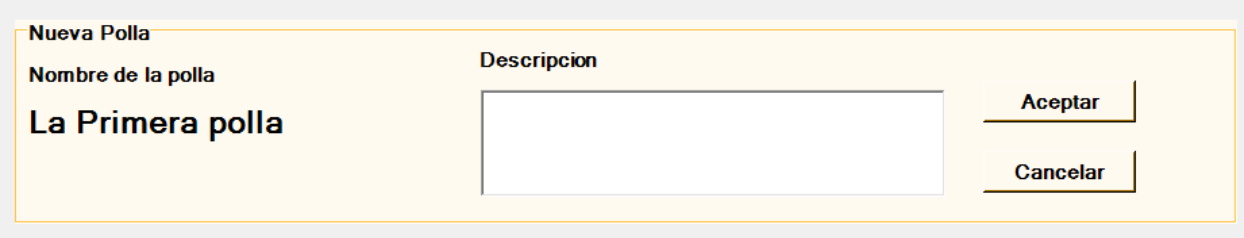

Figura 29. Creación de una nueva subpolla

# <span id="page-59-1"></span>**4.11 Agregar fechas a una subpolla**

Si las opciones iniciales lo permiten, al seleccionar una subpolla el programa mostrara la opción para agregar fechas, como se ve en la [Figura 30.](#page-59-2) Si éstse no es el caso, el programa sólo mostrara la opción "La única Fecha" la cual contendrá la única fecha de esa subpolla.

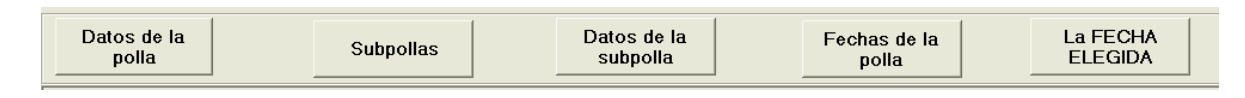

Figura 30. Menú de subpollas del Concurso

<span id="page-59-2"></span>Si la subpolla acepta más de una fecha, al invocar el botón "Fechas de la polla" aparece un cuadro con las fechas existentes y la opción de agregarle otras fechas a la subpolla, como aprecia en la [Figura 31.](#page-60-0)

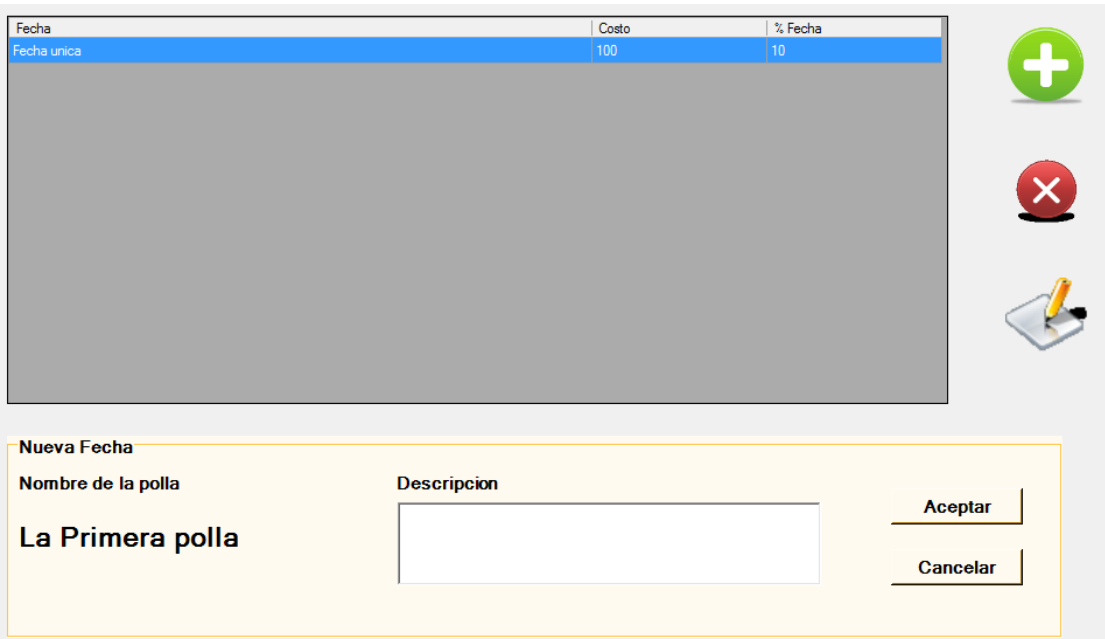

Figura 31. Creación de una nueva fecha

<span id="page-60-0"></span>Se proporciona una descripción de la fecha. El sistema se encarga de ponerle un número identificador de acuerdo a las fechas existentes en esa subpolla.

# **4.12 Editar la fecha (competencias y datos)**

Una vez seleccionada la fecha se procede a actualizar sus datos.

En este apartado se decide el porcentaje que se quedará para la casa, las horas limite antes del partido en las que se podrán modificar los pronósticos, el porcentaje asignado a los ganadores de la fecha y también se decidirá cuantos ganadores habrá en la fecha, como se ve en la imagen de l[a Figura 34.](#page-62-0)

Aclaración: el porcentaje asignado a la fecha es lo que se reparte a los ganadores de la fecha. El resto (100 – ese porcentaje) sube a la subpolla (si la hubiera) o directamente a la polla. Observe que el campo Etiquetado con "% Asignado a premios" es informativo: contiene la suma de los porcentajes indicados como premios en el cuadro correspondiente.

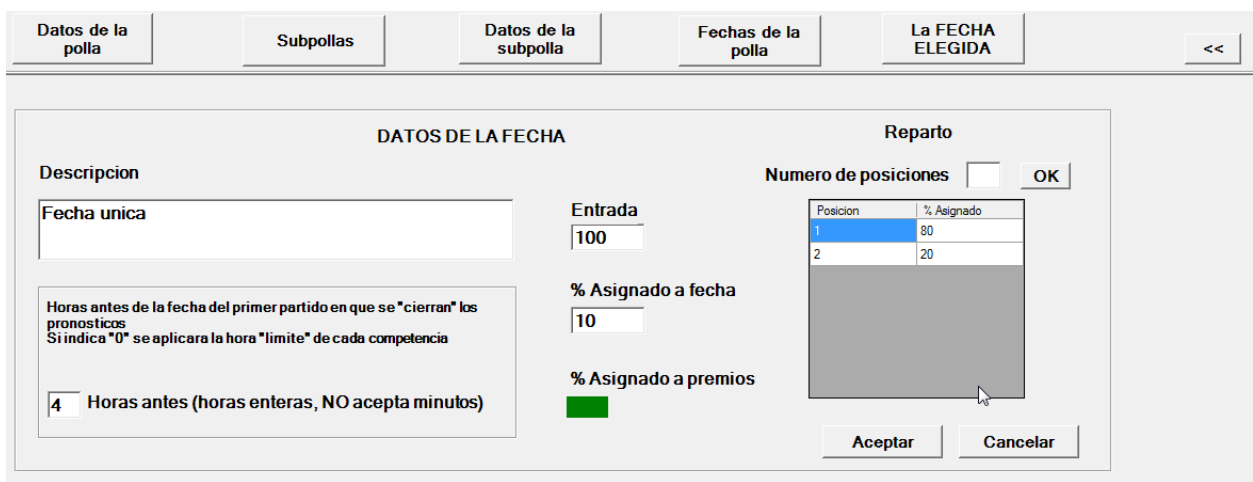

Figura 32. Edición de los datos de una fecha

La [Figura 33](#page-61-0) muestra el caso de una competencia 1 vs 1 en la cual se seleccionan las competencias que se llevarán a cabo para esa fecha, las cuales se escogen las competencias disponibles para ese concurso.

Una vez que se haya terminado de editar esa fecha, se deben guardar los cambios realizados presionando el botón "Aceptar". Si no se invoca esta función, los datos no serán guardados y los cambios no se verán reflejados en la base de datos.

<span id="page-61-0"></span>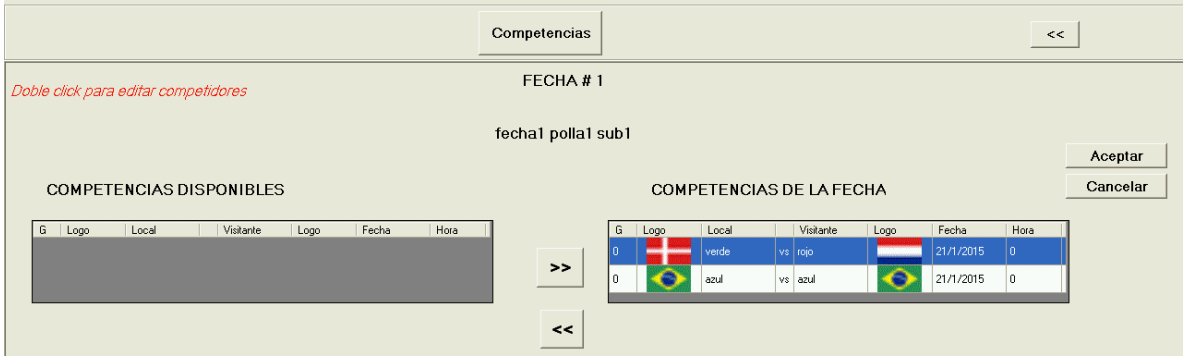

Figura 33.Edicion de las competencias de una fecha de 2 competidores

En el caso de competencias de N competidores, la interfaz cambia un poco, como se puede apreciar en la imagen de la [Figura 34.](#page-62-0) En especial, las fechas no pueden tener más de una competencia. Si se desea acumular puntos obtenidos en varias competencias (por ejemplo, en una olimpíada) que tienen la misma regla (que no sea ganador, placé, etc.) hay que agruparlas en varias fechas, ya sea de una subpolla o de una polla (equivalente a una subpolla única).

Para indicar la única competencia de la fecha, se ofrecen las competencias del concurso (del lado izquierdo) y se selecciona la deseada.

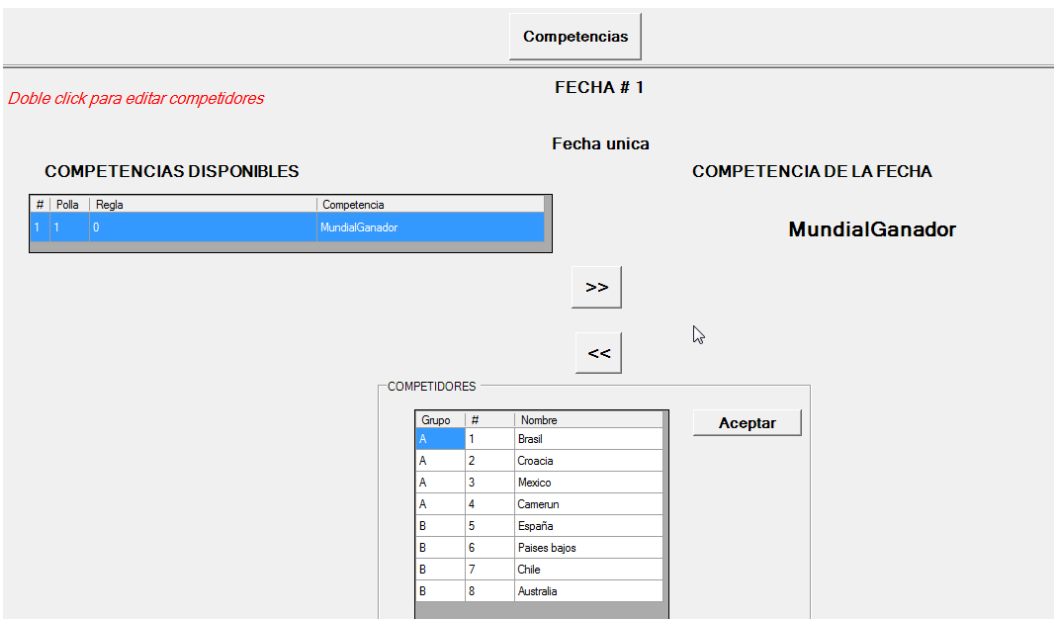

Figura 34. Edición de la competencia una fecha de N competidores.

# <span id="page-62-0"></span>**4.13 Agregar participantes al concurso**

Los participantes del concurso serán los administradores del mismo; la inscripción a fechas se hace en el módulo de pronósticos. Se puede agregar más de un administrador de concurso; también se puede eliminar un administrador, o editar su información básica como se muestra a continuación en la Figura 35.

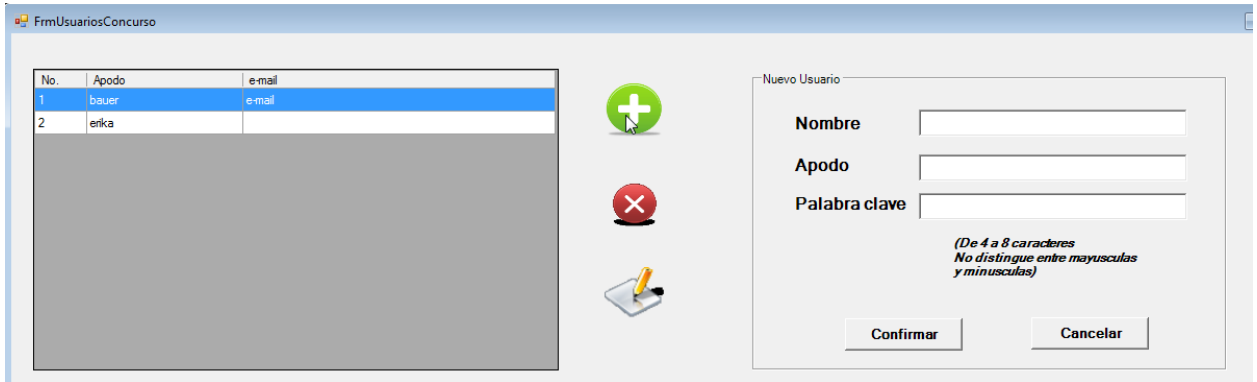

Figura 35. Agregar participantes al concurso

# **5 EL "POZO" Y LOS PREMIOS EN LOS CONCURSOS**

# **5.1 Introducción**

El objetivo de los participantes de un concurso es obtener un premio. Los premios se calculan basados en dos elementos:

- El monto a distribuir entre los ganadores (llamado POZO)
- La posición obtenida por el participante en el concurso.

En esta sección se explica cómo se calculan los pozos y su reparto en los premios.

# **5.2 El cálculo de los pozos (totales a repartir)**

Con una sola excepción (las reglas denominadas "a ganador" y "a placé") el esquema de reparto de premios es el siguiente.

Se integra un "total recaudado" o recibido a partir de los participantes de cada FECHA. Cada uno aporta un importe (el mismo para todos) y se acumulan en un TOTAL RECAUDADO.

Cada polla tiene un "porcentaje de la casa" que se aplica a este TOTAL RECAUDADO para obtener un total a repartir.

Si la fecha es de una única subpolla y polla, se repartirá esa cantidad entre los "ganadores". Por el contrario, se indica un porcentaje (del total a repartir) que se reparte a ese nivel (es decir, el resto sube al siguiente nivel es decir a la subpolla (si hubiera más de una) o directamente a la polla. Ese importe pasa a ser el POZO de ese nivel.

Si hay un pozo de una subpolla, significa que hay más de una de éstas en la polla; en ese caso en la SUBPOLLA se indica el porcentaje de ese POZO que se reparte en la subpolla. Se ilustra este con un ejemplo, con la salvedad de que si no hubiera un nivel, se lo "brinca" el proceso de cálculo de pollas.

En la Cuadro [2. Cálculo de los Pozos de fechas, subpolla y polla.](#page-63-0) se ilustra con un ejemplo el cálculo de los pozos para el caso más general (una polla con varias subpollas que a su vez tienen varias fechas).

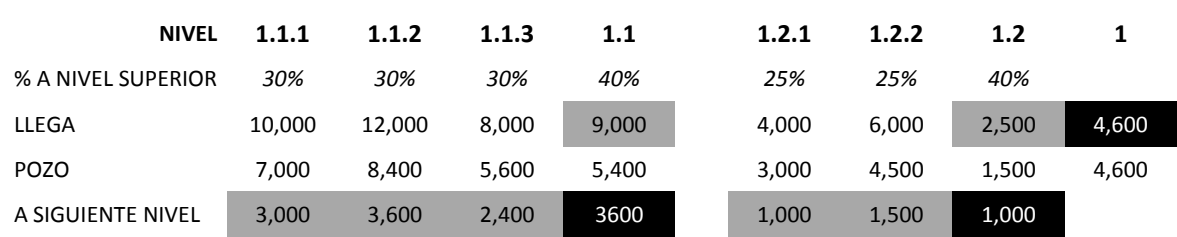

<span id="page-63-0"></span>Cuadro 2. Cálculo de los Pozos de fechas, subpolla y polla.

Porcentajes a nivel superior indican la parte de lo recaudado (o que llega del nivel anterior) que se destina al nivel inmediato superior. "LLEGA" es el total de ese nivel (del cual se restará el porcentaje que sube al siguiente nivel).

Si la polla tiene una sola subpolla, el porcentaje indicado en Fechas sube directamente a la Polla. Esto es equivalente a usar una subpolla pero con la indicación de que 100% sube al nivel siguiente.

# **5.3 El reparto (premios)**

Para ello, comenzamos con el caso más sencillo: hay una única FECHA, y no hay pollas ni subpollas involucradas. En otras palabras, se calculan y comparan los puntajes obtenidos por los participantes para las competencias de la única fecha.

Supongamos que cada participante pagó R puntos, y hubo N participantes. De ese modo, el total del monto de las inscripciones es R x N.

A este monto se le resta el porcentaje de la casa. Supongamos que es el 10%. De ese modo, queda el pozo  $P = R \times N \times 0.9$ 

Como parte de la especificación del concurso, se comunican los porcentajes que le corresponderán a cada uno de los participantes que ocupan los G primeros lugares. Por ejemplo, sea G = 5 (es decir, los que ocuparon los 5 primeros puestos tendrán un premio. La asignación de los premios se especifica con el porcentaje del pozo que le corresponde a cada uno de los G, en orden. Por ejemplo, 1er lugar: 50% 2do lugar: 25% 3er lugar: 15% 4to lugar: 7% 5to lugar: 3%

Ahora supongamos que se trata de una POLLA con 2 fechas (no hay subpolla). En este caso, se tienen que especificar, además del porcentaje de la casa:

El % del POZO de cada una de las fechas que se agregará al POZO de la POLLA El reparto de premios de cada una de las fechas (puede ser el mismo o no) El reparto de premios de la polla.

La [Cuadro](#page-64-0) 3 muestra los datos del ejemplo que usaremos para ilustrar estos conceptos, donde se supone que el porcentaje de la casa es el 10%. También supongamos que: Inscripción en fecha 1 = inscripción en fecha 2 = 1000 Porcentaje destinado a la Polla: 40%

Finalmente, supongamos (para este ejemplo) que se premian a los 3 primeros lugares de las fechas, y a los 5 primeros lugares de la Polla con los siguientes porcentajes del pozo:

FECHAS: 1er lugar: 50% 2do lugar: 30% 3er lugar: 15%: POLLA: 1er lugar: 50% 2do lugar: 25% 3er lugar: 15% 4to lugar: 7% 5to lugar: 3%

|         | N   | Total<br>$\overline{\phantom{0}}$ | "sube<br>a | Pozo    | 1ero  | 2do   | 3ro   | 4to  | 5to  |
|---------|-----|-----------------------------------|------------|---------|-------|-------|-------|------|------|
|         |     | casa                              | polla"     |         |       |       |       |      |      |
| Fecha 1 | 200 | 180,000                           | 72,000     | 108.000 | 59400 | 32400 | 16200 |      |      |
| Fecha 2 | 150 | 135,000                           | 54,000     | 81.000  | 44550 | 24300 | 12150 |      |      |
| Polla   |     |                                   |            | 126,000 | 63000 | 31400 | 18900 | 8820 | 3780 |

<span id="page-64-0"></span>Cuadro 3. Pozo y reparto de premios en este concurso de una polla con 2 fechas

Vayamos ahora al caso más "complicado". Supongamos que hay 1 POLLA, con 2 SUBPOLLAS cada una. Ambas subpollas tienen 2 Fechas.

Los porcentajes de administración son los mismos: 10% y que la cuota de inscripción sigue siendo de 1000 pesos (por fecha).

Para ambas subpollas, se decide destinar a la polla el 40% del Pozo de la subpolla. Para todas las fechas, se decide destinar el 60% a la subpolla.

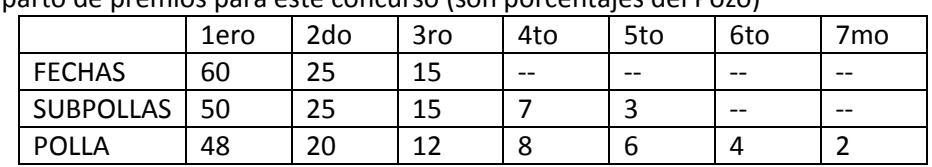

Cuadro 4. Reparto de premios para este concurso (son porcentajes del Pozo)

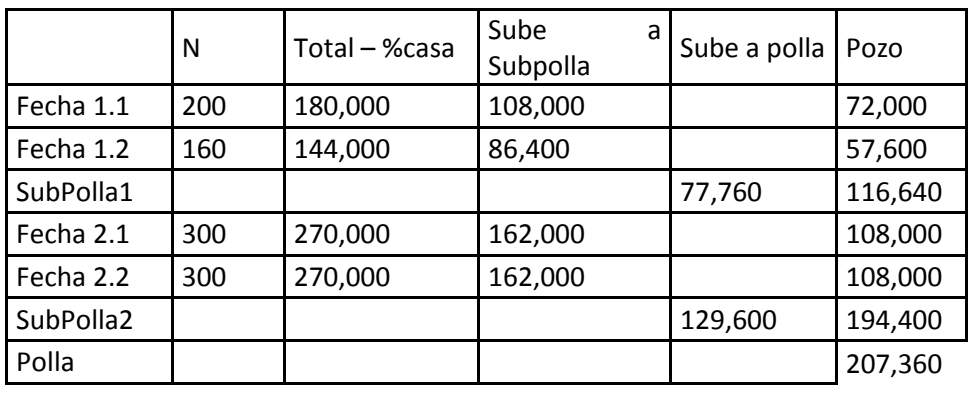

El reparto de los 3 premios para todas las fechas es el mismo (para las 4 fechas). En las subpollas se reparten 5 premios, y en la Polla se reparten 7 premios. El [Cuadro](#page-65-0) 5 muestra los porcentajes para los premios y los importes resultantes de su aplicación en base a los pozos calculados para las fechas, las subpollas y la polla.

<span id="page-65-0"></span>Cuadro 5. Porcentajes para los premios y los importes resultantes

|                  | Lugar       | 1ero    | 2do    | 3ro     | 4to     | 5to     | 6to    | 7 <sub>mo</sub> |
|------------------|-------------|---------|--------|---------|---------|---------|--------|-----------------|
| <b>FECHAS</b>    |             | 60      | 25     | 15      | --      | --      | --     | --              |
| <b>SUBPOLLAS</b> |             | 50      | 25     | 15      | 7       | 3       |        |                 |
| <b>POLLA</b>     |             | 48      | 20     | 12      | 8       | 6       | 4      | $\mathfrak z$   |
|                  | <b>POZO</b> |         |        |         |         |         |        |                 |
| Fecha 1.1        | 72,000      | 43,200  | 18,000 | 10,800  |         |         |        |                 |
| Fecha 1.2        | 57,600      | 34,560  | 14,400 | 8,640   |         |         |        |                 |
| SubPolla1        | 116,640     | 58320   | 29160  | 17496   | 8164.8  | 3499.2  |        |                 |
| Fecha 2.1        | 108,000     | 64,800  | 27,000 | 16,200  |         |         |        |                 |
| Fecha 2.2        | 108,000     | 64,800  | 27,000 | 16,200  |         |         |        |                 |
| SubPolla2        | 194,400     | 97200   | 48600  | 29160   | 13608   | 5832    |        |                 |
| Polla            | 207,360     | 99532.8 | 41472  | 24883.2 | 16588.8 | 12441.6 | 8294.4 | 4147.2          |

Observación: si el concurso contuviera otras pollas, éstas serían independientes de la que acabamos de describir. Es decir, no se pueden "acumular pollas".

# **5.4 Reglas que no están basadas en "puntos obtenidos"**

Se trata de apuestas, en lugar de pronósticos. Es decir, un participante indica que tal o cual competidor de una competencia ganará. (También puede indicar que entrará primero o segundo, o aún, primerosegundo-tercero, si la regla lo permite). Es importante señalar que en general, las apuestas no tienen por qué ser fijas en este tipo de concursos. Un participante puede apostar 100, mientras que otros apuestan 20, 300 o cualquier importe.

Supongamos que hay una carrera con 6 competidores. El concurso (aunque es una competencia de una fecha, lo podemos denominar de ese modo) acepta apuestas a 1er lugar (ganador) y a 2do lugar (placé) lo que significa que el apostador gana si su competidor entra en uno de los 2 primeros puestos.

El [Cuadro](#page-66-0) 6 muestra las apuestas (totales) registradas a GANADOR (primer lugar). Observe que se ha supuesto que el porcentaje de la casa es el 10%.

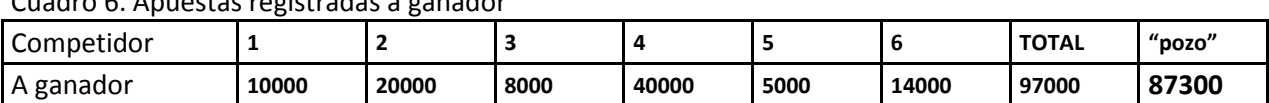

<span id="page-66-0"></span>Cuadro 6. Apuestas registradas a ganador

Supongamos que gana el competidor No. 2. El pozo "a ganador" se distribuye entre los participantes que apostaron a ganador al número 2 en forma proporcional a sus apuestas. Sean las apuestas al No 2 las siguientes:

#### Cuadro 7. Ejemplo. Apuestas al numero 2

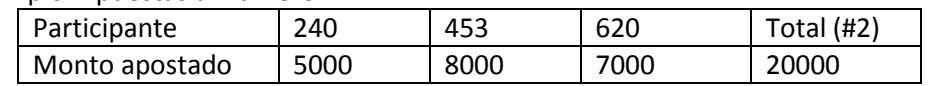

Se divide el pozo en forma proporcional a los que apostaron al #2. Para ello, se aplica una "regla de 3": Dividendo a Ganador = Pago por cada peso = 87300 / 20000 = 4.365.

Es decir, por cada peso apostado al competidor #2, se pagan 4.365 pesos. En general (por ejemplo en los hipódromos) este número se redondea hacia abajo; aquí no lo haremos.

Pago a No. 240 = 5000 \* DivGanador = 5000 \* 4.365 = 21825

453 = 8000 \* DivGanador = 8000 \* 4.365 = 34920

620 = 7000 \* DivGanador = 7000 \* 4.365 = 30555

SUMA 87,300

Una observación para los que apuestan en hipódromos o similares. Si se hubiera redondeado este dividendo a 4.30 – como se harían en tales instancias, se hubieran repartido

 $20000 * 4.30 = 86000$  pesos.

De ese modo, el hipódromo (además de su porcentaje) hubiera obtenido 1,300 pesos adicionales de utilidad. Cabe señalar que este tipo de utilidad es parte importante de los ingresos de tales empresas.

El reparto a placé es un poco más complicado. Se hace en pasos (ilustraremos el proceso con el ejemplo siguiente para el caso de primero o segundo lugar. Supongamos que las apuestas a placé fueron las que se detallan en el Cuadro 8:

Cuadro 8. Ejemplo de las apuestas a placé

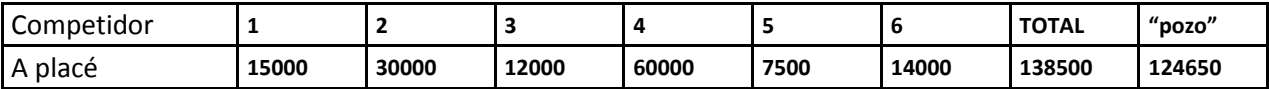

Supongamos que ganó el competidor #2, y entró segundo el #6. Es importante averiguar si alguno de los 2 competidores no tuvo apuestas. En ese caso, se distribuye el pozo en los que acertaron el otro competidor. En el caso extremo (ninguno de los competidores tuvo apuestas) el pozo queda para el fin que se determine en el concurso.

Si hay apuestas a ambos competidores (como es el caso en este ejemplo) se establece la variable cuantos\_acertaron = 2. Si sólo hay 1 competidor con apuestas, cuantos\_acertaron =  $1$ Y cuantos acertaron =0 si nadie apostó a alguno de ellos.

Paso 1: Se "devuelven" las apuestas a los apostadores que acertaron. A eso se le agregará la utilidad. Importe a devolver = 30000 + 14000 = 44,000

Paso 2: Se resta al pozo el importe "devuelto": en nuestro ejemplo, Importe para "utilidad" = 124650 – 44000 = 80650

Paso3. Se divide esta utilidad entre cuantos\_acertaron (en general será la mitad para los que apostaron al #2, la otra para los que apostaron al #6 ). Observe que no importa el orden en el cual entraron estos 2 competidores.

Utilidad de los que apostaron al #2: 80650 / cuantos\_acertaron= 40325 Utilidad de los que apostaron al #6: 80650 / cuantos\_acertaron = 40325

Paso 4. Se prorratean estas cantidades entre los que acertaron a ese competidor, y se suma los que se le devolvió.

Dividendo a placé del #2: 1 + 40325 / 30000 = 1 + 1.344 = 2.344 Dividendo a placé del #6: 1 + 40325 / 14000 = 1 + 2.88 = 3.88

Hagamos la cuenta:

30000 \* 2.344 + 14000 \* 3.88 = 124640 Donde los 10 pesos se deben al redondeo (a 3 decimales) en el cálculo del dividendo.

Los que apostaron al #6 obtienen más (dividendo mayor) puesto que fueron menos que los que apostaron al #2.

En apuestas a primero, segundo o tercero se procede de modo análogo, excepto que naturalmente ahora se divide la "utilidad" en tres partes (o en cuantos\_acertaron que se obtiene del mismo modo pero ahora con 3 competidores).

Comentario: en este tipo de concursos (donde se pronostica un ganador) no tiene sentido acumular "puntos", de modo que las fechas serán de 1 competencia, y no habrá totales por subpollas o pollas.

# **6 MÓDULO PRONÓSTICOS, RESULTADOS Y PREMIOS**

#### **6.1 Introducción**

Se crea un concurso para que se formulen y comparen los pronósticos de los participantes en las pollas. Para ello, se debe seleccionar el CONCURSO deseado en una forma como la que muestra la [Figura 36.](#page-68-0) [Forma con la que se selecciona el concurso deseado,](#page-68-0) puesto que puede haber varios disponibles (tanto de un mismo torneo como de torneos diferentes). Se selecciona la hilera deseada y se confirma con el botón ¨Confirmar¨.

| <b>D</b> FrmListaConcursos  |                                            |                         |  |
|-----------------------------|--------------------------------------------|-------------------------|--|
|                             | <b>CONCONDE PRONOSTICOS Y RESULTADOS</b>   | <b>Salir</b>            |  |
|                             | Pronosticos fase 1 48 partidos en 3 fechas |                         |  |
|                             | <b>TORNEO</b>                              | <b>DEPORTE</b>          |  |
| <b>NOMBRE</b>               |                                            |                         |  |
| Concurso 1vs1               | Tomeo1vs1                                  | Futbol                  |  |
| Mundial 2014 Fase Grupos    | Mundial Brasil 2014                        | Futbol                  |  |
| Concurso Mundial N          | Mundial Brasil 2014N                       | <b>FUTBOL GANADORES</b> |  |
| <b>PRIMEROS 48 PARTIDOS</b> | <b>FASE 1 MUNDIAL 2010</b>                 | Futbol                  |  |

Figura 36. Forma con la que se selecciona el concurso deseado

<span id="page-68-0"></span>Observación: El sistema almacena el concurso seleccionado en la computadora (usa un "regwin"). De ese modo, cuando se invoca este programa, el CONCONDE sugiere el último concurso usado: si no es el deseado, ofrece la lista de concursos.

A continuación el usuario (de la sesión de trabajo) se identifica en una forma como la ilustrada en la [Figura 37,](#page-68-1) y el sistema valida que está registrado como tal (participante del CONCURSO). También se le solicita y valida su palabra clave.

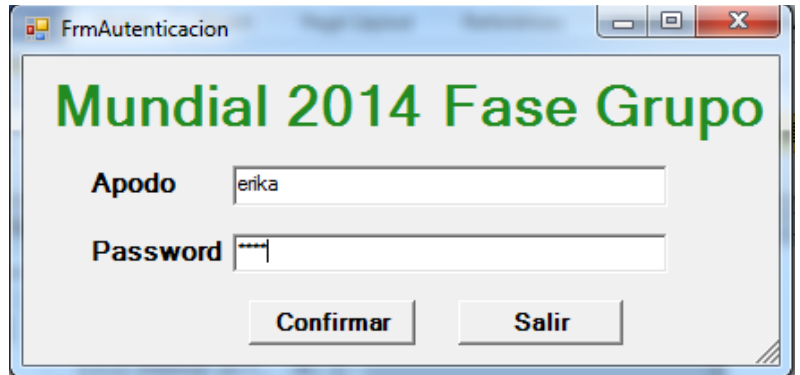

Figura 37. Forma con la cual el usuario inicia su sesión para el concurso seleccionado

<span id="page-68-1"></span>Conviene aclarar que el participante lo será de un concurso; por eso se solicita el concurso con el cual desea trabajar en la sesión que comienza. De este modo el sistema no sólo sabe quién usa la sesión, sino

las autorizaciones que tiene. Los detalles del módulo de Control de Acceso se proporcionan en un capítulo por separado (lo que se protege en el CONCONDE). Pero en este momento se puede saber si el usuario tiene alguna función como administrador del concurso, como promotor (este concepto se explica también en un capítulo por separado; o solamente es un participante de alguna polla.

En el caso en que el usuario tenga más de uno de estos roles, se le pregunta (mediante la forma ilustrada en la Figura 38. [Selección del rol con el cual desea trabajar el usuario en esta sesión](#page-69-0)**[Figura 38](#page-69-0)**) con cuál de ellos desea trabajar en esta sesión (puesto que se le ofrecerán funciones diferentes de acuerdo a esta selección).

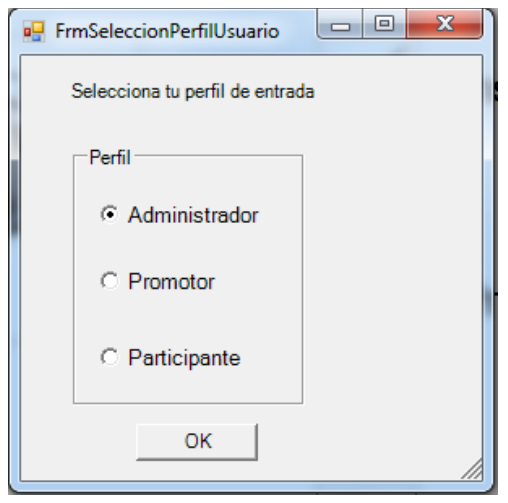

Figura 38. Selección del rol con el cual desea trabajar el usuario en esta sesión

<span id="page-69-0"></span>La selección de este rol es definitiva (para esta sesión). Si desea posteriormente usar el programa para otros fines, deberá salir del programa y volver a ingresar.

A partir de este momento, el sistema trabaja con un MENÚ que elabora de acuerdo al rol del usuario.

# **6.2 Participantes**

Esta función sólo está disponible a promotores y administradores.

Se muestran (en una forma como la que muestra la [Figura 39\)](#page-70-0) los participantes inscritos en el concurso. Se puede agregar un participante usando el icono "**+**". Se pedirá ingresar un nombre, apodo y una palabra clave, la cual se les pedirá a inicio del sistema para corroborar que son parte del concurso indicado.

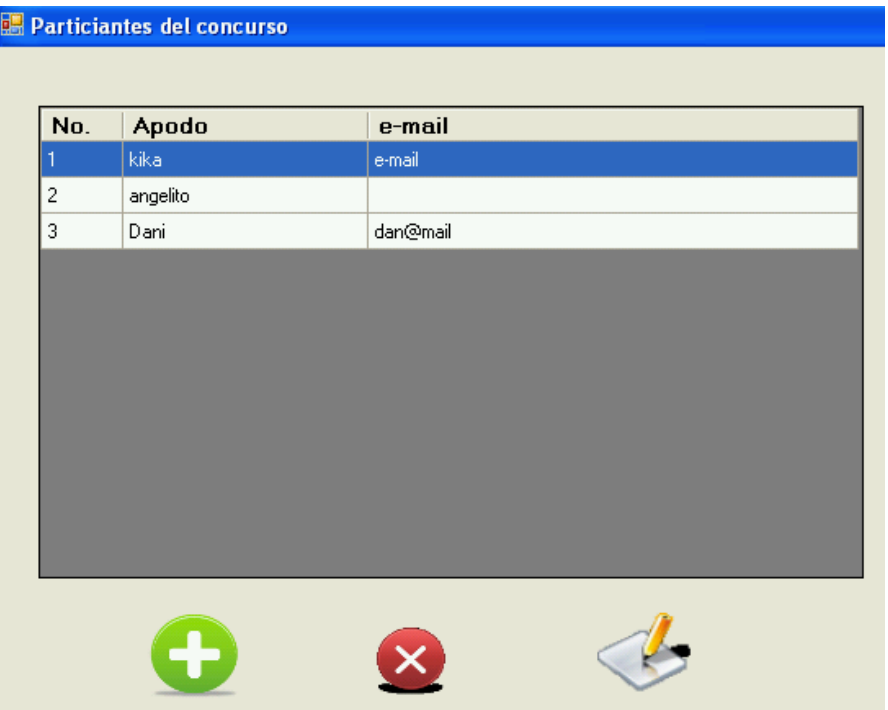

Figura 39. Interfaz que muestra los participantes del concurso y permite editarlos

<span id="page-70-0"></span>Si se agregó un participante (o se desea modificar algún dato del mismo) aparece una forma como la ilustrada en l[a Figura 40.](#page-70-1)

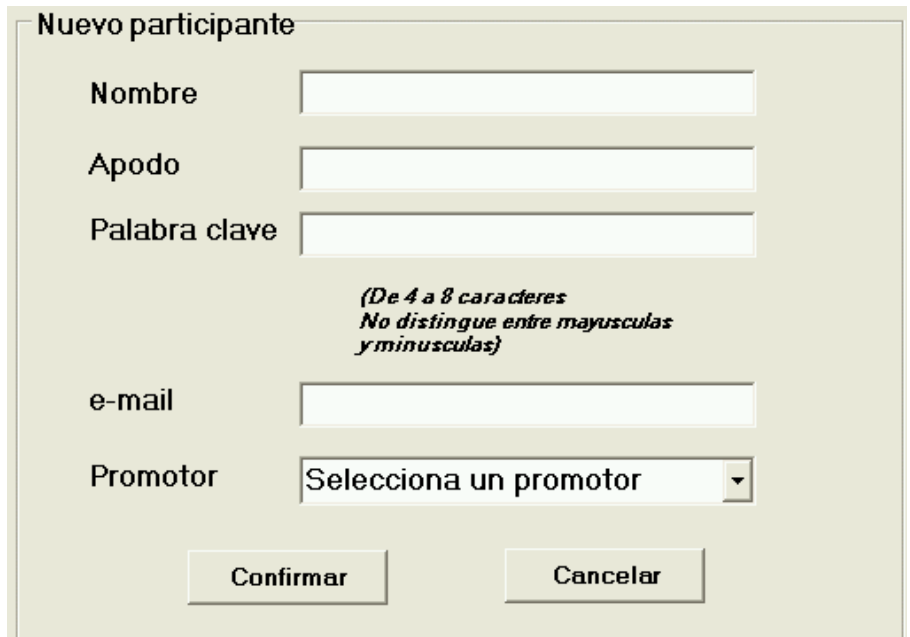

<span id="page-70-1"></span>Figura 40. Forma para introducir (o modificar) los datos de un participante del concurso

Es importante recalcar que el nombre y los datos de contacto de un participante se consideran CONFIDENCIALES. De ese modo, se almacenan encriptados en la base de datos, y sólo usuarios que tengan el permiso específico de usar dichos datos podrán conocerlos (desencriptados).

## Trabajar con una Polla/Subpolla/Fecha

Se selecciona con una forma como la que muestra la Figura 41 una polla, subpolla (si es que tiene) y una fecha. Si el concurso tiene una sola polla, una subpolla o una única fecha, no se ofrecerán las opciones para seleccionar estos datos. Dado el caso (fecha única, subpolla única y polla única) mostrará directamente el menú de la (única) fecha, que es el caso ilustrado en la [Figura 42;](#page-72-0) sin embargo se muestra la forma para ilustrarla.

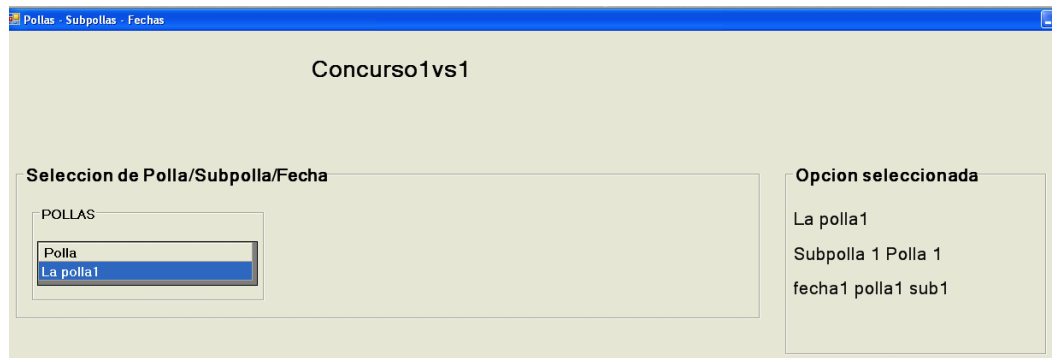

Figura 41. Selección de polla, subpolla y fecha

# **6.3 Menú de la fecha**

De acuerdo al rol del usuario, se muestran las opciones disponibles, es decir, si es un administrador, todas las opciones estarán visibles; si entra con una cuenta de promotor, sólo se mostrarán los pronósticos de sus participantes y no se le permitirá modificar los resultados de las competencias.

En el caso de que se haya registrado como participante, sólo podrá trabajar con *sus* pronósticos.

La [Figura 42](#page-72-0) muestra el menú de la fecha elegida; permite realizar Inscripciones a la fecha, pronósticos de las competencias, revisar los resultados de las competencias y calcular los premios obtenidos por cada uno de los participantes.
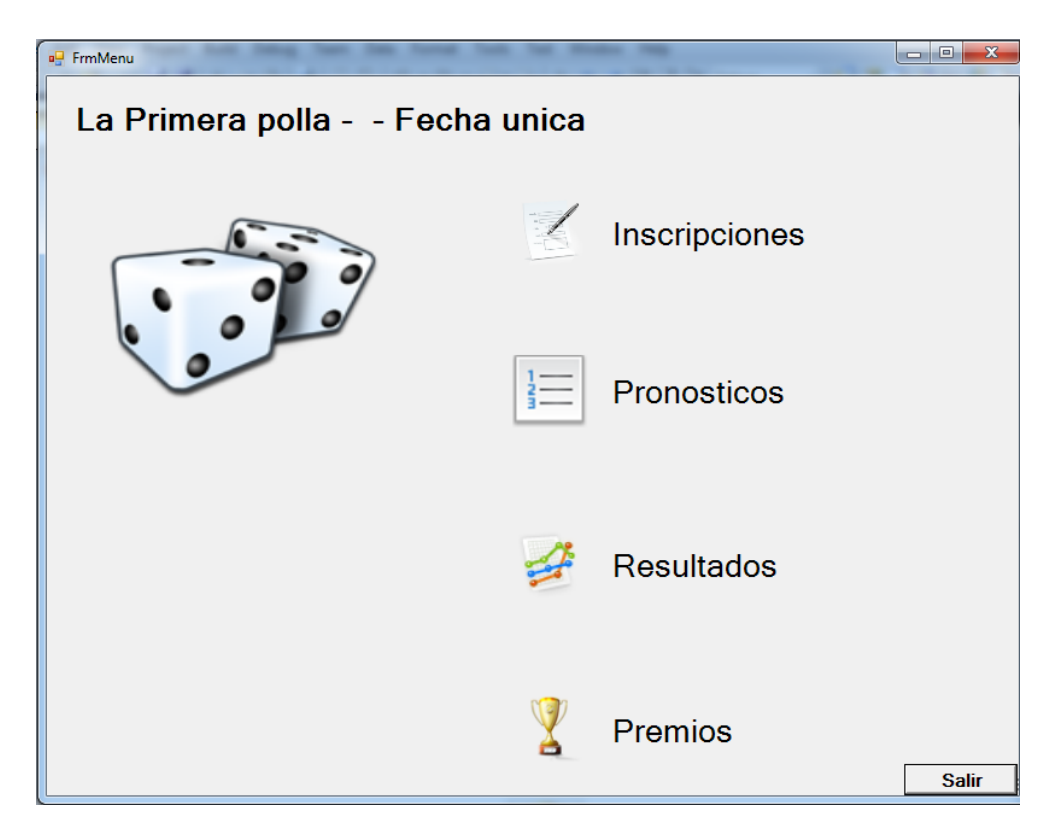

Figura 42. Menú de la fecha seleccionada

Observe que si se trata de un participante, no aparece la opción de "Inscripciones". Podrá ver resultados y premios, pero no modificar ninguno de estos elementos.

## **6.4 Inscripciones**

Es importante señalar que esta función se refiere a los participantes inscritos en **esta fecha**. Para anotar un participante en una fecha, éste debe serlo del Concurso.

Si el usuario de la sesión es un administrador del concurso, podrá inscribir a los participantes a la fecha y los podrá quitar de la misma. Esta opción también estará visible para los promotores pero sólo mostrara sus participantes (no los de otros promotores) y en el caso de los participantes, la opción no aparece.

La [Figura 43](#page-73-0) muestra la interfaz para actualizar participantes de la fecha. Los participantes no inscritos son participantes del Concurso en general pero que no están inscritos en esa fecha. Para inscribirlos es suficiente pasarlos de un contenedor a otro haciendo uso de las flechas direccionales que se encuentran en medio de los dos contenedores.

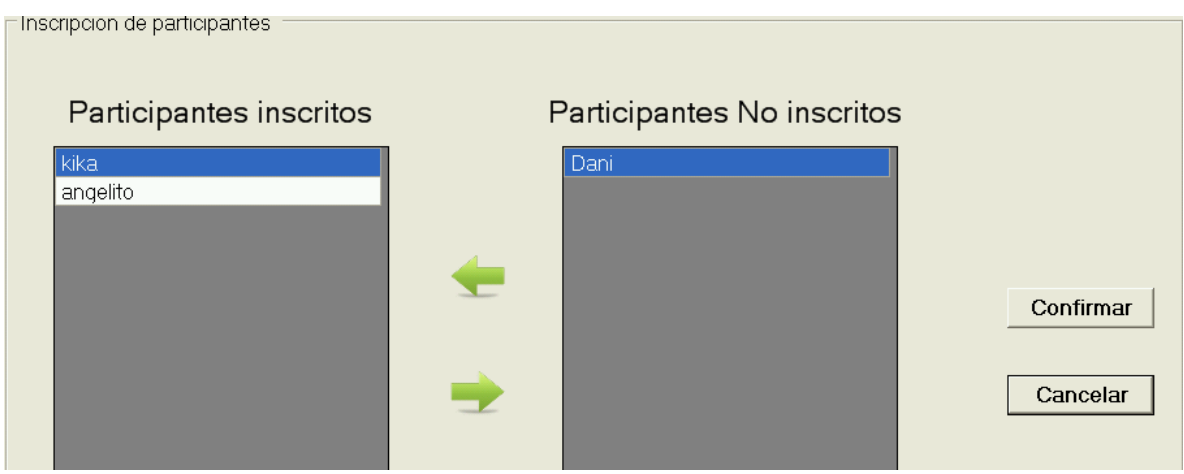

Figura 43. Inscripción de participantes en una fecha

## <span id="page-73-0"></span>**6.5 Pronósticos**

Se selecciona en el cuadro que aparece en la forma que muestra la [Figura 44](#page-73-1) el participante deseado y se da click en ¨Pronósticos¨. Si el usuario de la sesión (indicó que se trata de) o es un participante, no aparece esta forma puesto que sólo podrá ver y modificar sus propios pronósticos.

|        | <b>P.</b> FrmListaParticipantesParaPronostico |                       |         | $\mathbf{x}$<br>o<br>$\Box$ |
|--------|-----------------------------------------------|-----------------------|---------|-----------------------------|
|        | PARTICIPANTES DE LA FECHA                     |                       |         |                             |
| Numero | Apodo                                         | Ya hizo un pronostico | Ya pago |                             |
|        | LUIS.                                         | Si                    |         |                             |
|        | <b>KARLA</b>                                  | Si                    | Si      |                             |
|        | bauer                                         | No                    | No      | <b>Pronosticos</b>          |
|        |                                               |                       |         |                             |
|        |                                               |                       |         |                             |
|        |                                               |                       |         | Cancelar                    |
|        |                                               |                       |         |                             |

Figura 44. Forma para seleccionar el participante deseado

<span id="page-73-1"></span>Los pronósticos se muestran en una forma como la que ilustra la [Figura 45,](#page-74-0) cuando se trata de un deporte de 2 competidores. Se muestra el nombre del participante en la parte superior izquierda del formulario, seguido de sus pronosticos para esa fecha.

| Local         | Logo | GOL            | GOL            | Logo | Visitante     | Hora y Fecha      | Limite Pronosticos |  |
|---------------|------|----------------|----------------|------|---------------|-------------------|--------------------|--|
| <b>Brasil</b> |      | $\overline{2}$ | $\overline{2}$ | 総署   | Croacia       | 12/6/2014 - 17:00 | 16:00              |  |
| Mexico        |      | $\overline{2}$ | $\overline{2}$ |      | Camerun       | 13/6/2014 - 13:00 | 12:00              |  |
| <b>Brasil</b> | 魯    | $\overline{2}$ | $\overline{2}$ |      | Mexico        | 17/6/2014 - 16:00 | 15:00              |  |
| Camerun       |      | $\overline{2}$ | $\overline{2}$ | .    | Croacia       | 18/6/2014 - 18:00 | 17:00              |  |
| Camerun       |      | $\overline{2}$ | $\overline{2}$ | æ    | <b>Brasil</b> | 23/6/2014 - 17:00 | 16:00              |  |
| Croacia       | 8 W  | $\overline{2}$ | $\overline{2}$ |      | Mexico        | 23/6/2014 - 17:00 | 16:00              |  |
| España        |      | $\overline{2}$ | $\overline{2}$ |      | Paises bajos  | 13/6/2014 - 16:00 | 15:00              |  |
|               |      |                |                |      |               |                   |                    |  |
|               |      |                |                |      |               |                   |                    |  |

<span id="page-74-0"></span>Figura 45. Forma para ver y modificar pronósticos de competencias de la fecha seleccionada de un participante para deportes con competencias de dos competidores

La [Figura 46](#page-74-1) ilustra la forma con la que se muestran los pronósticos cuando se trata de competencias de varios competidores. Esta interfaz puede variar un poco dependiendo de la regla que se haya elegido para la polla; en este caso se muestra el pronóstico usando la regla "a ganador o place".

|                                                    | <b>a</b> FrmGanadorPlace<br>erika<br>Datos generales<br>No. competencia: 1 | a sa                                                                                                    |                                                                                                    |             | Fecha y hora: 8/10/2014                |                     |                                | $\Box$ Ya pago                                               |                            | $\overline{\phantom{a}}$<br>$\mathbf{x}$ |
|----------------------------------------------------|----------------------------------------------------------------------------|----------------------------------------------------------------------------------------------------|----------------------------------------------------------------------------------------------------|-------------|----------------------------------------|---------------------|--------------------------------|--------------------------------------------------------------|----------------------------|------------------------------------------|
| $\bf{0}$<br>#<br>2<br>3<br>14<br>5<br>16<br>7<br>8 | <b>Icono</b>                                                               | Competidor<br><b>Brasil</b><br>Croacia<br><b>Mexico</b><br>Camerun<br>España<br>Paises bajos<br><b>Chile</b><br><b>Australia</b> | $\begin{array}{c} \circ \\ \hline \end{array}$ 1* lugar $\begin{array}{c} \downarrow \\ \downarrow \end{array}$<br>$C$ 1* o 2* lugar<br>$\degree$ 1*,2* o 3* lugar<br><b>Monto</b><br>Ok | #<br>3<br>4 | Competidor<br><b>Mexico</b><br>Camerun | 1 <sup>2</sup><br>✓ | $1^{\circ}$ , $2^{\circ}$<br>✔ | $1^{\circ}$ , $2^{\circ}$ o $3^{\circ}$<br><b>Total: 200</b> | <b>Monto</b><br>100<br>100 | ×                                        |
|                                                    |                                                                            |                                                                                                    |                                                                                                    |             |                                        |                     |                                | Confirmar                                                    |                            | Cancelar                                 |

Figura 46. Forma con la que se indican los pronósticos a ganador o placé en competencias de varios competidores

<span id="page-74-1"></span>Para otras reglas (como por ejemplo M en orden o M sin orden) se usan otras formas. Se ilustra con la [Figura 47](#page-75-0) la que se indican pronósticos para una competencia con la regla "M sin orden": el participante indica los M competidores que él piensa que ocuparán los M primeros lugares. Recuerde que las reglas tienen parámetros: en este caso se trata precisamente de especificar el valor de M (en la figura M = 4).

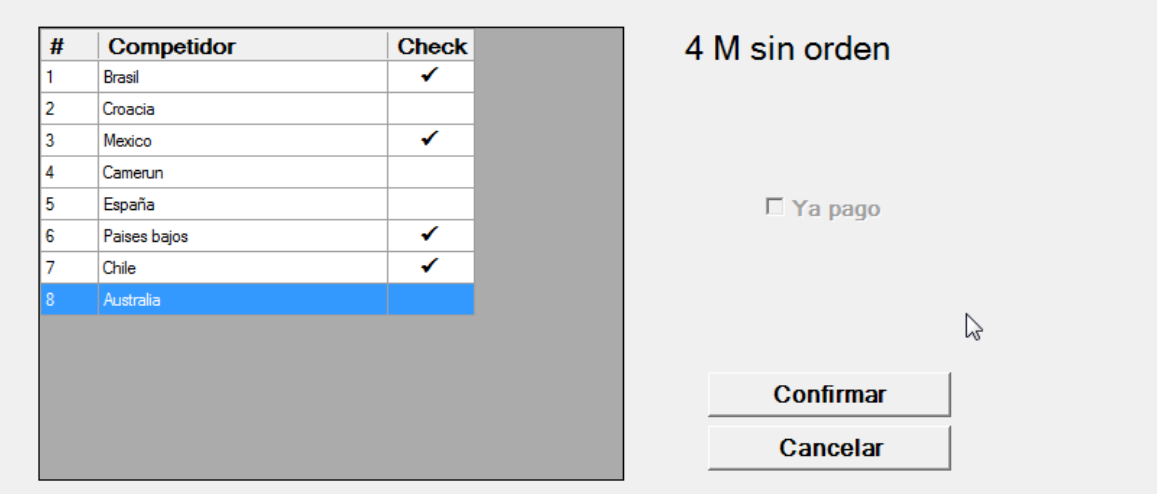

Figura 47. Forma para introducir o ver los pronósticos de una competencia con varios competidores y una regla tipo M competidores sin orden

<span id="page-75-0"></span>En cambio si se trata de una regla tipo "M en orden" se usa la forma ilustrada en la [Figura 48:](#page-75-1)

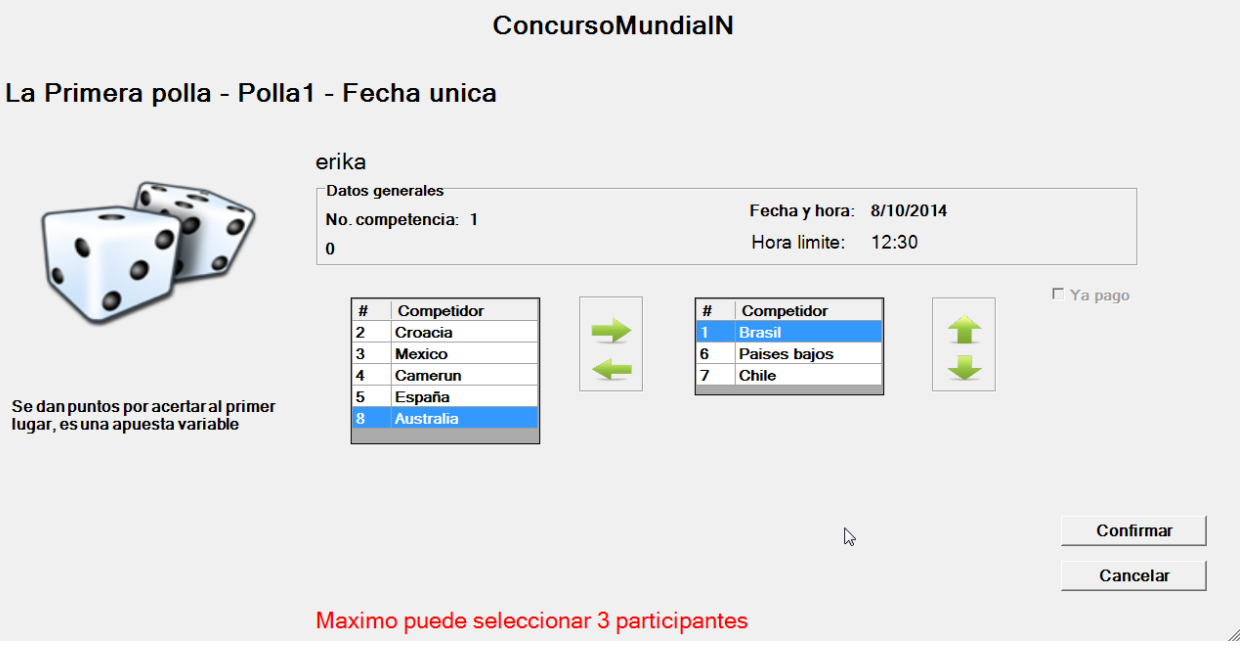

<span id="page-75-1"></span>Figura 48. Forma para introducir o ver los pronósticos de una competencia con varios competidores y una regla tipo M competidores en orden

#### **6.6 Resultados**

La confirmación de resultados - como se ha venido mencionando durante todo este capítulo - sólo se encuentra disponible para los administradores: ni los promotores ni los participantes podrán modificar los resultados. A continuación, en la [Figura 49](#page-76-0) se muestra la forma en la que se muestran los resultados de un de deporte de 1vs1 tal como lo es el futbol.

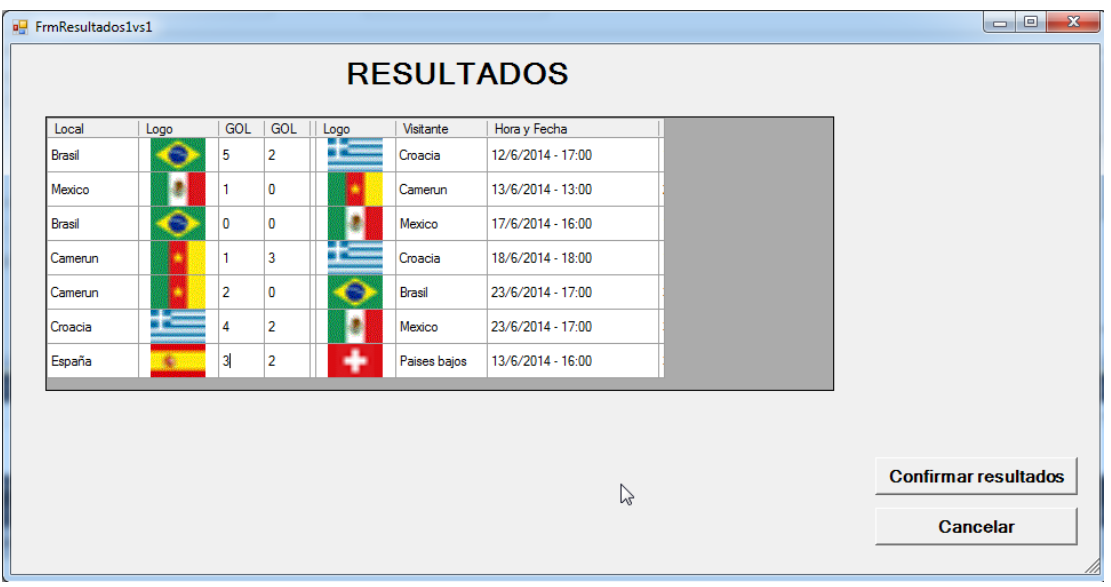

<span id="page-76-0"></span>Figura 49. Forma con la que se muestran los resultados de las competencias de una fecha para deportes 1 vs 1

Para el caso de una competencia de N competidores tal, como una carrera de atletismo, el formulario que muestra los resultados es el que muestra la [Figura 50.](#page-76-1) Si el perfil del usuario es de administrador, aparecerá también un botón "confirmar" con el cual se podrán agregar los resultados a la competencia; en el caso de participantes y promotores, sólo se mostrará el grid sin la opción de confirmar los resultados.

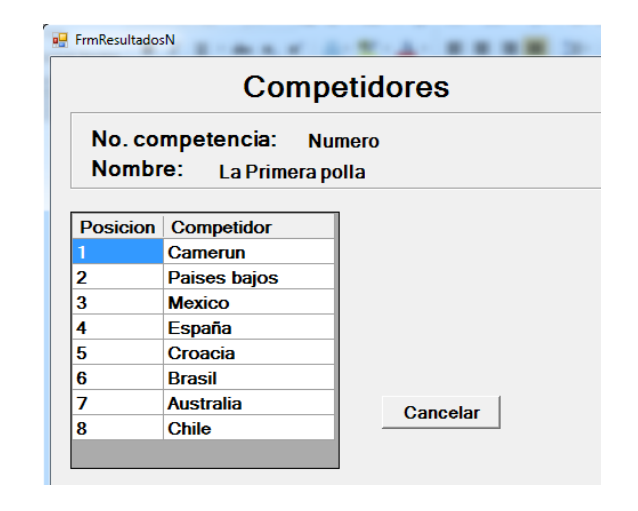

<span id="page-76-1"></span>Figura 50. Forma en la que se muestran los resultados de competencias con M competidores

## **6.7 Posiciones y premios.**

Las posiciones y los premios se calculan al momento de ingresar los resultados de la o las competencias al sistema. Se calculan los puntos obtenidos dependiendo de la regla que se haya elegido para la polla: estos puntos se calculan usando la información de los pronósticos que está grabada en el archivo (la sección siguiente explica este procedimiento).

Una vez calculados los puntos de cada participante se procede a calcular su posición dentro de la fecha (se ordenan los participantes en forma descendente de los puntos que obtuvieron). Ya calculadas las posiciones de cada participante se saca de la tabla "fechas" el reparto que se eligió en el momento de la creación de la fecha; con esta información se procede a calcular el porcentaje asignado a cada participante y por ende, el premio que le toca por la posición en la que haya quedado.

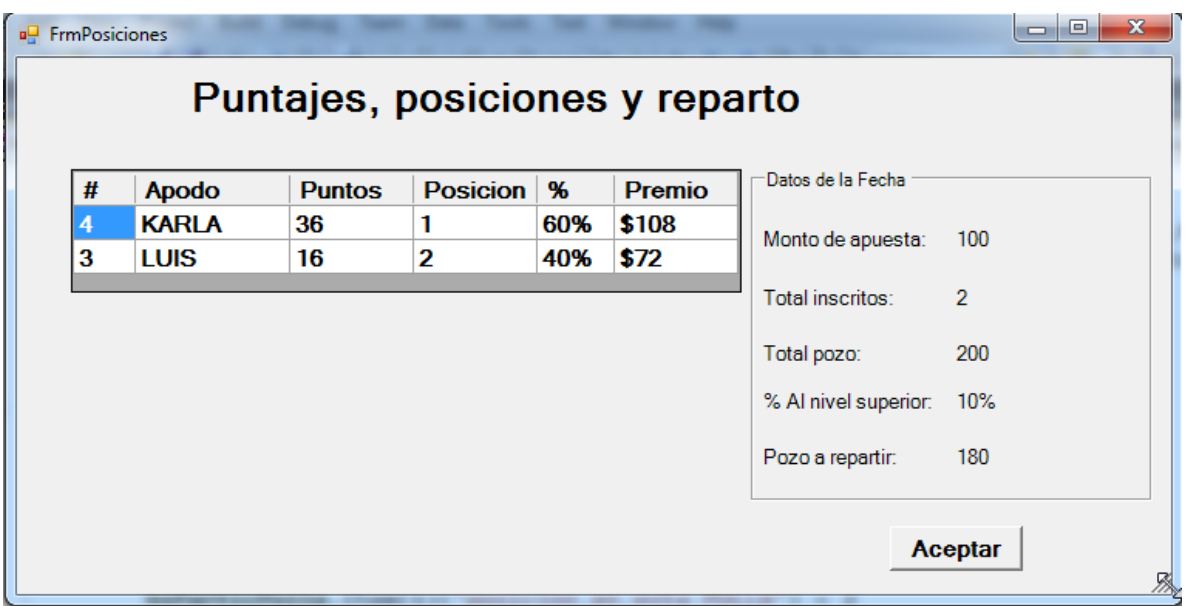

Figura 51. Forma para desplegar los premios obtenidos por los participantes de una fecha

<span id="page-77-0"></span>La [Figura 51](#page-77-0) muestra la forma en que se presentan los resultados al usuario; en ella se despliegan el número del participante, su apodo, los puntos obtenidos en esa fecha, la posición en esa fecha y el premio de acuerdo al porcentaje asignado a cada lugar. La información de la fecha (Monto de la apuesta, Total de inscritos, Total del Pozo, porcentaje para la fecha y pozo a repartir) aparecen en este mismo formulario del lado derecho del grid; esto permite comprobar que la información es verídica.

## **6.8 Calculo de puntos de los participantes**

Para calcular los puntos de los participantes, primero se ubica a ese participante en el archivo de pronósticos (se explica su estructura en la sección siguiente), se sacan sus pronósticos y se comparan con los resultados reales de la competencia.

Dependiendo de la regla que se haya elegido para esa polla se hace el cálculo, este cálculo se va haciendo por cada uno de los participantes inscritos en la fecha.

Una vez que se tiene los puntos y las posiciones calculadas se procede a actualizar la tabla "ParticipanteFecha" de la base de datos del concurso seleccionado.

## **6.9 Estructura del archivo de pronósticos**

El archivo se usa con acceso RANDOM. Esto se refiere a que los registros son de longitud fija y pueden recuperarse en cualquier orden, para lo cual sólo es necesario especificar su posición relativa a los otros registros. ACCESO ALEATORIO es la traducción usual, pero se refiere a la posibilidad de usar un dato por su posición en un archivo, y no tiene el significado preciso de la cláusula RANDOM como especificación del uso de un archivo en un programa. El lector interesado puede acudir a Wikipedia.

Este archivo consta de tres partes:

Hay un registro base que sirve para utilizar (encontrar) los datos almacenados en el archivo.

El contenido del archivo es: pronósticos de todos los participantes de N fechas (es decir, se pueden guardar pronósticos de más de una fecha en el mismo archivo. Es importante señalar que los participantes no tienen que estar numerados en forma consecutiva (es decir, puede haber "agujeros" en la numeración).

Para guardar los pronósticos de un participante, se agregan al final. De ese modo, no están en orden en el archivo. Para encontrar el registro de un participante, se usa un "índice" que indica, para cada número de participante, dónde está en el archivo.

Se muestra a continuación el registro base. Contiene algunos campos adicionales que usan los programas, en especial el último registro utilizado para poder conocer dónde se grabará un participante nuevo.

Un dato importante de este registro es el campo llamado cuantos registros ocupa el indice: con éste el programa sabe de dónde debe sacar el índice.

Structure treg\_base

 Public num\_reg As Long ' siempre vale 1 Public rec\_type As Byte ' 1=reg base, 2=indice, 3=pronostico Public polla As Byte ' o subpolla, si hay tal Public cuantas fechas As Integer ' siempre son seguidas ' pronosticos de cuantas fechas por participante tiene este archivo Public PRIMERA\_FECHA As Integer Public ULTIMA\_FECHA As Integer ' si es unica fecha, está en la primera fecha Public max\_numero\_de\_participante As Long Public cuantos\_registros\_ocupa\_el\_indice As Integer Public numero\_ultimo\_registro\_del\_archivo As Long Public parametros varios As Long <VBFixedString(24)> Public otros\_parametros As String

 Public alguna\_fechita As Date <VBFixedString(264)> Public ufu As String End Structure

Se construye una lista ordenada (por número de participante) cuyos elementos indican la posición del registro de ese participante en el archivo, es decir constituyen apuntadores al registro. Es importante señalar que, si hubiera dos o más fechas en el archivo, los pronósticos de un mismo participante se graban uno tras otro (juntos). De ese modo, el apuntador se refiere al pronóstico de ese participantes para la primera de las fechas guardadas en este archivo.

Se graba la lista por "lotes" de 29 participantes cada uno. (El parámetro 29 resultó de la longitud de registro de pronósticos).

Structure treg\_indice\_registros

Public rec\_type As Byte ' siempre vale 2

Public num\_reg As Long ' posicion en el archivo

Public num\_lote As Long ' lote 0 es 1 a 29, etc.

<VBFixedArray(28)> Public NUM\_REG\_DEL\_particip() As Integer

' en la posición participante está el número de registro de este en el archivo

- ' pero cuidado relativo al primero de los registros de pronosticos
- <VBFixedString(197)> Public ufu As String

End Structure

La tercera parte del archivo contiene los pronósticos de los participantes. Se describe este registro de dos modos diferentes, puesto que los campos se usan de acuerdo al tipo de competencia (1 vs 1 o N competidores). Algunos campos con comunes a cualquier deporte: se explican solos.

## Structure tUnPronostico

 Public PARTICIPANTE As Long ' si vale 0, es porque el registro esta vacio Public rec\_type As Byte ' siempre vale 3 Public polla As Byte Public fecha As Integer <VBFixedString(8)> Public APODO As String ' no cuesta nada ponerlo Public Pwd As Long Public puntos\_obtenidos As Integer Public posicion\_en\_esta\_fecha As Integer Public cuantos\_ocupados As Integer <VBFixedArray(23)> Public Los\_datos\_1() As Integer <VBFixedArray(23)> Public Los\_datos\_2() As Integer <VBFixedArray(23)> Public Puntos\_comp() As Double Public Audit1 As Long Public Audit2 As Long End Structure

El registro tiene 3 arreglos "paralelos" (de 24 elementos) en cada registro. Se pueden guardar pronósticos de hasta 24 competencias. El campo cuantos-ocupados indica cuántas competencias tuvo esta fecha.

Un participante tiene N registros en el archivo (un registro para cada "fecha")

#### **Pronósticos de competencias tipo 1 vs 1**

Los pronósticos se almacenan en los arreglos de acuerdo a la regla utilizada.

- Datos-1 (1 to 24) Goles LOCAL
- Datos-2 (1 to 24) Goles VISITANTE
- Puntos (1 to 24) doublé ' puntos obtenidos

Tipos de apuesta

Quién gana (L,V,E) Resultado pronosticado (goles Local y Visitante) Quien gana y "spread" (diferencia pronosticada)

El Cuadro 9 muestra cómo se usan los arreglos según la regla para competencias 1 vs 1. Observe que el arreglo de Puntos se usa del mismo modo independientemente de la regla. Laos posiciones de los arreglos corresponden a las competencias de la fecha.

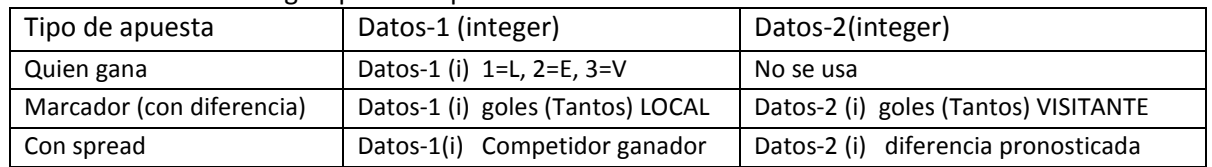

Cuadro 9. Uso de los arreglos para competencias 1 vs 1

"Con spread" se usa en algunos deportes. Para el football americano, por ejemplo, se indica el equipo ganador y "por cuántos puntos gana" (por lo menos). Las reglas de este tipo de explicaron en el capítulo correspondiente.

#### **Deportes de n competidores**

Las reglas para este tipo de competencias se pueden agrupar de este modo:

Primero o segundo lugar (place) Primero o segundo o tercer lugar (place) Indicar orden de "llegada" Los primeros M (no importa el orden) Los primeros M (sí importa el orden).

En estos deportes, una fecha tiene una única competencia. Por lo tanto las posiciones del arreglo incidan los competidores seleccionados cuando se trata de indicar los M que ocuparán los primeros lugares. En cambio se usan para apuestas individuales (varias para la misma competencia) cuando se trata de ganador o placé.

| <b>TIPO DE APUESTA</b> | <b>DATOS-1 (INTEGER)</b>            | DATOS-2(INTEGER)     | <b>PUNTOS (DOBLE)</b> |
|------------------------|-------------------------------------|----------------------|-----------------------|
| Ganador                | # competidor + tipo apuesta * 10000 | Apuesta (no es fija) | Pago                  |
| Ganador place          | # competidor + tipo apuesta * 10000 | Apuesta (no es fija) | Pago                  |
| M en orden             | competidor orden i                  | No se usa            | Calculados            |
| M fuera de orden       | competidor                          | No se usa            | calculados            |

<span id="page-81-0"></span>Cuadro 10. Uso de los arreglos del registro de pronósticos para deportes con M competidores

El [Cuadro 10. Uso de los arreglos del registro de pronósticos para deportes con M competidores](#page-81-0) muestra cómo se almacenan los pronósticos en los arreglos. El siguiente ejemplo puede ilustrar adicionalmente algunos conceptos.

El tipo de apuesta es 1: a primer lugar  $2 =$  place  $(1^{\circ} \circ 2^{\circ})$  3 = placé  $(1^{\circ}, 2^{\circ} \circ 3^{\circ})$ 

El pronóstico se guarda en "datos-1" como "tipo de apuesta" \* 10.000 + número del competidor Ejemplo

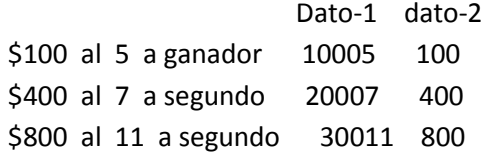

M en orden: se indican los m competidores seleccionados en posiciones sucesivas de datos-1 Datos-2 no se usa.

# **7 LOS PROMOTORES EN CONCONDE**

## **7.1 Introducción**

El CONCONDE se utiliza para armar y operar concursos sobre eventos deportivos, y lo más importante es que haya concursantes. Para ampliar el dominio de éstos, es decir, conseguir más concursantes, se ofrece el concepto de un promotor.

Un promotor es una persona en la que se delegan ciertas funciones de la administración, pero además los concursantes hacen lo propio. De ese modo, un promotor puede

- Agregar concursantes a una polla (se convierte en "su concursante")
- Confirmar la participación de uno de sus concursantes
- Introducir pronósticos de sus concursantes
- Representarlos en la entrega de premios.

Una persona se convierte en promotor cuando la administración lo da de alta como tal. Es un participante del concurso, pero con roles adicionales que le permitirán ejercer las funciones propias de los promotores, que incluyen las que se mencionaron arriba. Naturalmente, para ejercer esas funciones necesitará otros permisos y se someterá a los procedimientos acordados con los administradores. Esto es especialmente cierto en las funciones en las que representa a sus concursantes relacionadas con la confirmación y la entrega de premios.

Como parte de las especificaciones de un concurso (observe que esto no se hace a nivel de polla, subpolla o fecha) se establece una retribución al promotor. Esta puede estar dada en vía un porcentaje de las confirmaciones, o se le puede compensar en especie (por ejemplo, por cada N concursantes, se le "confirman" M pronósticos. Esto último se haría confirmando M participantes en el concurso.

El promotor tendrá un modo de informar (liquidar) las confirmaciones, y de recibir los premios de sus concursantes. La entrega de estos premios a los ganadores será responsabilidad del promotor, y sus concursantes deberán establecer y/o aceptar un procedimiento que regule las funciones del promotor y su relación con sus participantes.

## **7.2 El módulo Promotores**

Este módulo se diseñó en su totalidad, pero no se desarrolló (es decir, no se elaboraron los programas). El motivo es que consiste de un solo programa, y que no se incluyeron funciones que se desempeñarían on-line.

El programa que conforma el módulo tiene un subconjunto de las funciones del correspondiente del módulo de Pronósticos y Resultados, con algunos cambios y funciones agregadas. De ese modo se demoró la programación pues se usaría este segundo programa para su elaboración. Se contempla que el módulo de promotores estará en operación a la brevedad.

En cuanto a las funciones (ausentes) on-line, se decidió que los promotores usarían un programa en sus computadoras. Ejecutar estas funciones on-line sólo recargaría al servidor y no ofrecería ninguna ventaja, puesto que en general sería más lento el proceso, lo que podría ser significativo para promotores con un número elevado de participantes. La inclusión de las funciones on-line se debe a que se deseaba evitar que los concursantes tuvieran que "bajar" un programa, y en especial, que pudieran actualizar o consultar sus pronósticos desde cualquier dispositivo, con la salvedad de que las interfaces se diseñaron para su uso en una computadora.

#### **7.2.1 Las estructuras de datos relacionadas con los promotores**

El promotor es un participante al que se le confiere un rol especial. Sus participantes no se distinguen de otros excepto por el hecho de serlo, que se refleja en un campo de la tabla de participantes. De ese modo, no se incluyeron tablas al modelo de datos, sino que en las entidades correspondientes (las que contienen datos de un participante) se incluyó el campo "promotor" que indica cuál de éstos es el que atrajo a ese participante.

#### **7.2.2 Las funciones del módulo de promotores**

El administrador del concurso lo incluye como tal, de modo que ésta no es una función del módulo. El promotor tiene tres grupos de funciones:

- Anota a un participante como "suyo";
- Recibe los pronósticos de sus participantes y los introduce al sistema;
- Avisa a los participantes que obtuvieron cierto premio, los recibe y se los entrega.
- Tiene facultades adicionales a los participantes en cuanto a las consultas, puesto que puede ver y modificar los pronósticos de estos.

Además, recibe algún tipo de compensación de parte de los organizadores, pero ésta no es una función Suya sino de la administración del concurso. Sin embargo, se incluye en el módulo una consulta que le permite determinar todos los elementos que resultan en esta compensación.

#### **7.2.3 El programa para promotores**

El programa de pronósticos y resultados tiene 5 grupos de funciones principales, y algunas auxiliares:

- Permite inscribir participantes en las fechas
- Permite formular y consultar pronósticos propios, es decir, del usuario de la sesión
- Actualiza los resultados de las competencias
- Calcula los puntajes obtenidos por los participantes usando las reglas de la polla
- Calcula los premios de acuerdo al reparto.

Para el programa de promotores sólo tiene las funciones de primeros dos de estos grupos, pero con la modificación de que no sólo ofrecerá los pronósticos del usuario de la sesión, sino de todos los participantes del concurso que estén adscritos al promotor (él mismo también lo está).

El cambio más importante en el programa correspondiente comparado con el de resultados es que se modifican algunas interfaces, especialmente el de las consultas.

Se agrega una función ausente en el de Resultados: se habilita una consulta que muestra los pronósticos de todos los participantes del promotor que inicia la sesión.

Finalmente, el promotor tiene la posibilidad de conocer el nombre y datos personales de sus participantes. Puesto que él mismo los introdujo al sistema, no tiene sentido negarle esta información.

## **8 CONCONDE ONLINE**

#### **8.1 Introducción**

El CONCONDE tiene algunas funciones "on-line", incluyendo las que permiten consultar los de las competencias. También se puede descargar la hoja de cálculo descrita con la cual se pueden simular resultados para que el usuario tenga una idea de los premios que pude llegar a obtener en determinada competencia dados ciertos resultados.

Esta versión del CONCONDE está disponible a través de internet y fue desarrollada con ASP.NET (Wikipedia 2014) ; para poder ingresar es necesario autenticarse y de ese modo comprobar que se trata de un participante del concurso.

Para mostrar los pronósticos del participante, el sistema usa el archivo de pronósticos que en este caso se encuentra en el servidor.

El diagrama siguiente [\(Figura 52\)](#page-84-0) muestra el flujo de trabajo del sitio Online del CONCONDE al consultar los pronósticos de una participante.

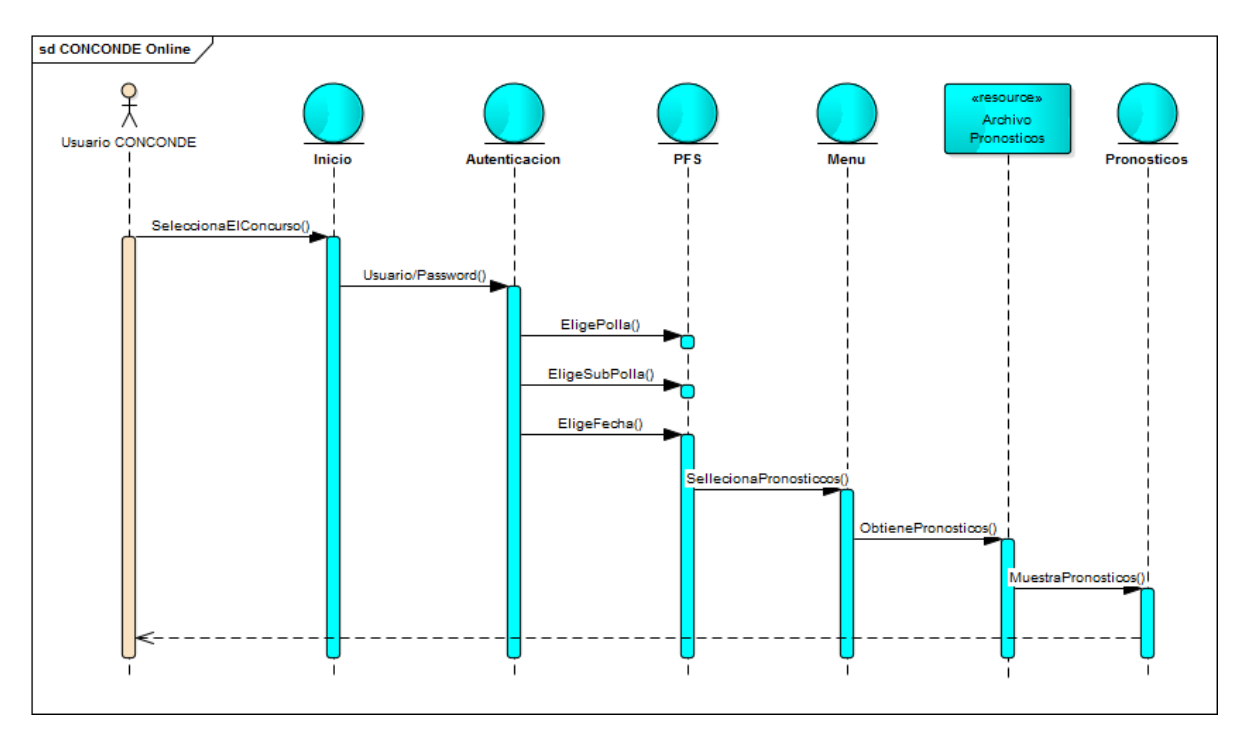

Figura 52. Flujo de trabajo de la interfaz en Internet para participantes

#### <span id="page-84-0"></span>**8.2 La página de pronósticos on-line**

La [Figura 53](#page-85-0) muestra la página de inicio del CONCONDE Online donde se puede observar la lista de concursos disponibles, y de la cual el usuario deberá seleccionar el que le interesa.

# \*\*www.Conconde.com\*\*

## Lista de concursos

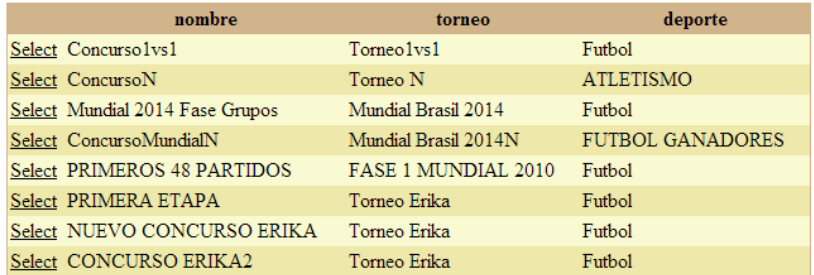

Figura 53. Página que permite seleccionar el concurso deseado entre los disponibles

<span id="page-85-0"></span>Se selecciona el concurso deseado y aparece a continuación la forma de autenticación, [Figura 54](#page-85-1) donde se pide teclear el usuario y su contraseña; si no es usuarios de ese concurso, no se le permitirá el acceso al sitio.

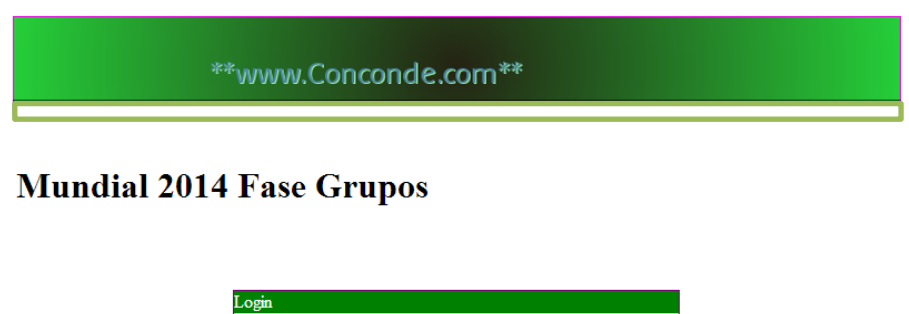

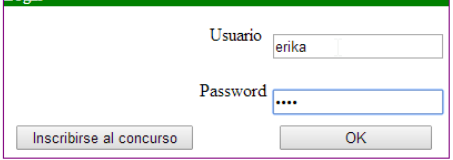

Figura 54. Forma para indicar el usuario y su palabra clave

<span id="page-85-1"></span>Tras haberse autenticado como usuario del concurso, se le da la opción de seleccionar la polla, subpolla y fecha con la que quiere trabajar. Aparecerán en un recuadro las opciones que se vayan seleccionando, como ilustra la [Figura 55.](#page-86-0)

|                                                                   | **www.Conconde.com**                    |                                                         |                                      |                                  |
|-------------------------------------------------------------------|-----------------------------------------|---------------------------------------------------------|--------------------------------------|----------------------------------|
| <b>POLLAS</b><br>num_polla nombre_polla<br>La Primera<br>Select 1 | <b>SUBPOLLAS</b><br>Select <sub>1</sub> | subpolla descripcion_de_la_subpolla<br>Sub <sub>1</sub> | <b>FECHAS</b><br>Select <sub>1</sub> | num fecha descripcion<br>Fecha 1 |
| polla                                                             |                                         |                                                         |                                      |                                  |
|                                                                   | Datos seleccionados                     |                                                         |                                      |                                  |
|                                                                   | Polla:                                  | La Primera polla                                        |                                      |                                  |
|                                                                   | Subpolla:                               | Sub 1                                                   |                                      |                                  |
|                                                                   | Fecha:                                  | Fecha 1                                                 |                                      |                                  |
|                                                                   | Ok                                      |                                                         |                                      |                                  |

Figura 55. Forma para selección de la fecha deseada

<span id="page-86-0"></span>Si hay más de una polla en el Concurso, aparecen las pollas para seleccionar la deseada. Si hay una polla única, aparecen directamente las subpollas de esa polla.

Del mismo modo, si hay una única subpolla, aparecen directamente las fechas, y en caso de haber una única fecha, ni siquiera muestra esta forma y pasa directamente a la siguiente.

#### **8.3 Comentarios sobre las funciones on-line**

Como se verá en un capítulo posterior, no se ha implementado en su totalidad el módulo de Promotores. De hecho, se decidió que éstos tendrán un programa especial para realizar sus funciones. Naturalmente utiliza las mismas bases y archivos del resto del sistema.

La otra función que no se programó fue la que mostraba todos los pronósticos on-line. El motivo de este faltante es que se lo reemplazó por la hoja de cálculo que puede bajar el participante de internet.

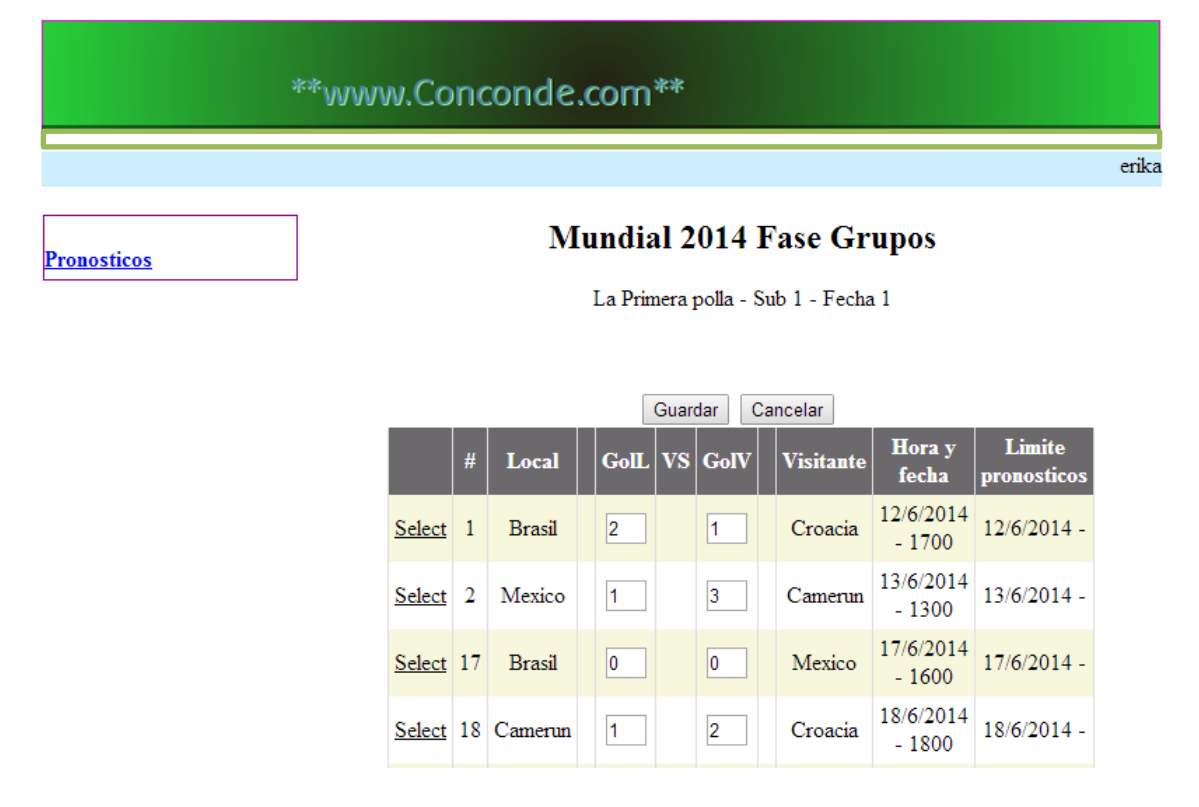

<span id="page-87-0"></span>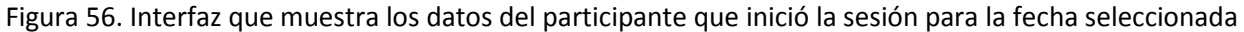

La [Figura 56](#page-87-0) permite al participante que está usando la página ver sus pronósticos para la fecha que indicó previamente. Observe que aquí mismo podrá modificar sus pronósticos si se cumplen dos condiciones: que no ha pasado el límite para cambiar pronósticos de la fecha o de las competencias, y que el participante tenga permiso para hacer estos cambios. En muchos casos no se le permitirá cambiar pronósticos Online porque puede haber procedimientos que lo prohíban. Un ejemplo es que si al formular pronósticos se le entrega algún tipo de comprobante.

## **9 MÓDULO SIMULACIÓN DE RESULTADOS**

## **9.1 Introducción**

El CONCONDE cuenta con una funcionalidad que le permite al usuario simular los resultados del partido y así calcular los puntos que podría obtener si ese fuese el resultado real de la competencia. Se aprovechó otro requisito para agregar esta funcionalidad al sistema: se trata de que todos los participantes puedan conocer los pronósticos de los demás participantes en el concurso antes de que comiencen los partidos.

Ya se mencionó que (si los organizadores lo ofrecen como parte del reglamento del concurso) los pronósticos serán secretos hasta la hora del cierre de los mismos. Cuando llega esa hora, se publican los pronósticos en una página de la web para que cualquier participantes los puede ver.

Para satisfacer ambos aspectos, el sistema crea un documento en Excel (Microsoft 2014) que contiene los pronósticos de cada uno de los participantes inscritos en esa fecha. La misma hoja permite introducir resultados de los partidos y calcula los puntajes resultantes.

La figura 57 muestra un ejemplo del documento generado por el sistema. Se ejemplifica lo que sucede si se introducen los resultados que se muestran en la fila marcada con esa etiqueta. En este caso, se aplica la regla "20 puntos por acertar quién gana y se resta 1 punto por cada gol de diferencia".

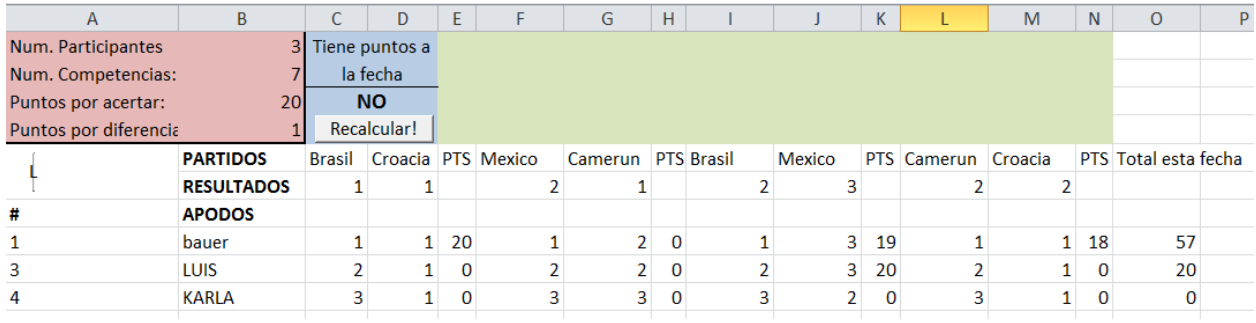

Figura 57. Un ejemplo de la hoja de cálculo que muestra los pronósticos de una fecha y permite simular los puntos obtenidos de acuerdo a los resultados que se especifiquen.

En esta hoja de cálculo se pueden calcular los puntos tantas veces como se desee: basta modificar los resultados y presionar el botón "Recalcular" para obtener los puntos en la columna "Total esta fecha". Cuando la fecha sea parte de una polla (o subpolla) en la que haya más de una fecha, se exhiben también los puntos obtenidos anteriormente para ésta y se agrega una columna en la que se muestre el total de todas (la anterior y la "simulada").

En el disco anexo a esta tesis hay una hoja de cálculo (ejemplo) preparada de este modo. Esto permite al lector interesado ver cómo funciona dicha hoja.

#### **9.2 Generación de la hoja de EXCEL**

Hay una función del CONCONDE que crea la hoja de EXCEL que se distribuye a los participantes de una fecha. El propósito principal es que conozcan todos los pronósticos "para que no les hagan trampa". Se explica en esta sección cómo se arma esta hoja por programa, y se deja para la siguiente el tema de la Macro que permite hacer simulaciones.

De hecho hay dos programas separados: uno para deportes de 2 competidores y otro para el caso de un número variable de competidores. Sólo se explica el primero de ellos, puesto que el segundo es similar pero la lógica del armado de columnas es diferente.

A continuación, se muestra una porción del código (programado con Visual Basic .Net.) que crea esta hoja en Excel. El módulo que se ilustra prepara la hoja de cálculo con diversas leyendas e introduce todos los pronósticos de la fecha en cuestión.

Se aprecia en el código exhibido que recibe como datos la Polla, Subpolla y la fecha elegida. Redimensiona la longitud del registro para poder acceder correctamente al archivo de pronósticos, que se usa para obtener los datos de los participantes y sus pronósticos. Se crea la hoja de cálculo: se le agregan los encabezados y los datos principales.

```
Sub main()
         TieneDatosFechaAnterior = False
         ElConcurso = "Mundial 2014 Fase Grupos"
         dir_concurso = "C:\CONCONDE 2013 nuevo\" & ElConcurso
        BaseConcurso = dir concurso & "\ConcursoBase.mdb"
        Num Polla elegida = 1
        Num subpolla elegida = 1
         Num_fecha_elegida = 1
        longitud type = Len(reg_unpronostico)
        reg_unpronostico.redimensionar_TunPronostico()
        REG CADA INDICE.redimensionar TRegIndice()
       CargaTablasNecesarias()
         arranca_diversas_cosas_para_el_archivo()
         AbrePlantillaExcel()
         Carga_partic_inscritos_pagados()
         PonEncabezadospartidos()
       If VerificaFechaAnterior() Then TieneDatosFechaAnterior = True
         PonDatosPrincipales()
         Metepronosticos()
         GrabaLaMacroCorrespondiente()
         GuardaCambiosArchivo()
         MsgBox("Proceso terminado")
     End Sub
```
Se explican a continuación las rutinas anunciadas que proporcionan los datos de la hoja de cálculo.

## **9.2.1 Carga\_tablas\_necesarias**

El programa necesita estas tablas de la base datos:

- Competencias, Competidores: para reflejarlas en las columnas correspondientes. No se muestra el código que efectúa estas operaciones.
- Fechas (usa la que le llega como parámetro y las de las restantes de la misma subpolla)
- FechaCompetencia: para conocer cuáles integraron la fecha.
- Participantefecha:
	- o De la fecha indicada obtendrá los participantes con pronósticos
	- o De las restantes fechas obtendrá los puntos obtenidos en esas fechas, mismas que sumará para incluirlas en la hoja de cálculo. Naturalmente este paso no se invoca si se trata de la primera fecha de la subpolla (esto incluye el caso de que la subpolla consiste de una única fecha).

También usa el archivo de pronósticos para obtener, de cada participante de la fecha, su apodo y los pronósticos.

## **9.2.2 Arranca\_diversas\_cosas\_para\_el\_archivo**

En esta sección se prepara el archivo de pronósticos para su posterior uso, se arma primero el nombre del archivo con la información proporcionada la polla, subpolla y fecha elegida en el sistema, se lee su registro base y se deja abierto para su uso posterior a la hora de sacar los pronósticos de cada participante.

## **9.2.3 AbrePlantillaExcel**

Este apartado se encarga solamente de inicializar la aplicación de Excel y la hoja de cálculo la cual se hace invisible para el usuario mientras el programa la está preparando. Para realizar estas acciones primero se Invoca el Excel como Excel.Applications y se abre un libro (Excel.workbook), acto seguido, se instancia una hoja con Excel.worksheet donde se especifica el número de hojas que tendrá el documento.

## **9.2.4 Carga\_partic\_inscritos\_pagados**

Usa la tabla ParticipanteFecha, y para cada participante crea una hilera de la hoja con el apodo del participante y su número de participante. El proceso intuitivo de obtener los participantes directamente del archivo de pronósticos se descartó porque puede haber un pronóstico de un participante en el archivo aunque no haya confirmado (pagado) su participación.

De esta forma aseguramos que en la hoja solo aparezcan los participantes inscritos que ya pagaron su pronóstico.

## **9.2.5 Ponencabezados**

Se ponen los encabezados generales y los de cada columna. Para ello se usan las diversas tablas. Por ejemplo, las columnas "importantes":

Los encabezados de las competencias, y para cada una, los competidores (L y V). Se procesan las competencias de la fecha (de la tabla correspondiente), y para una se obtienen los nombres de los competidores (en la hoja no se incluyen los logotipos).

Los resultados están sin datos (en blanco). El programa que calcula puntajes simulados no procesará las competencias que tienen resultados en blanco.

Si la polla seleccionada tiene más de una fecha con datos, se agrega al final una columna llamada "Total a la fecha anterior" donde se pondrán los puntos obtenidos a la fecha anterior de cada uno de los participantes.

#### **9.2.6 Metepronósticos**

Para cada hilera del Excel obtiene el número de participante; con éste obtiene sus pronósticos del archivo de pronósticos y los introduce a la hoja de cálculo.

Para obtener los pronósticos del archivo primero busca en que número de registro se encuentra el participante, le saca los pronósticos y los mete a un arreglo, el cual se va a usar para llenar las celdas de la hoja de cálculo en el orden correspondiente.

#### **9.2.7 Agrega la macro**

Esta función se explica en la siguiente sección.

#### **9.2.8 GuardaCambiosArchivo**

Se graba la hoja de Excel en disco para su posterior distribución o publicación en la página, se liberan los controles de Excel y se termina el uso de la aplicación.

#### **9.2.9 La Macro que permite simular resultados**

Para ilustrar cómo se incluye la facilidad que permite simular resultados y obtener los puntos con estos nuevos resultados, se usará un ejemplo de una tal macro.

A continuación se muestra una porción del código utilizado para crear la macro en el documento de Excel. Al final se agregaron las instrucciones para crear los botones utilizando un "CommandBarControl" de la librería de Office (Soporte Microsoft).

Sub GrabaLaMacroCorrespondiente()

*' Crear un modulo con el código fuente*

- ' *se crea una cadena de caracteres (aquí llamada codigoFuenteDelModulo – source code)*
- *' el código este ejemplo se muestra más abajo*

oModule = oWB.VBProject.VBComponents.Add(VBIDE.vbext\_ComponentType.vbext\_ct\_StdModule)

*<sup>&#</sup>x27;Agrega la macro de VBA (que está en la variable codigoFuenteDelModulo como texo (cadena) al Nuevo módulo*  oModule.CodeModule.AddFromString(*codigoFuenteDelModulo*)

Try

```
' Crear una barra de herramientas y mostrarla al usuario
        oCommandBar = oXl.CommandBars.Add("VBAMacroCommandBar")
        oCommandBar.Visible = True
' Crear un botón en la barra de tareas
        oCommandBarButton = oCommandBar.Controls.Add(Office.MsoControlType.msoControlButton)
' Asignar una macro al botón
        oCommandBarButton.OnAction = "Recalcular"
' cambiar la leyenda del tobón.
        oCommandBarButton.Caption = "Recalcular Puntos"
' establecer le icono del botón como "Picture"
        oCommandBarButton.FaceId = 2151
Catch exc As Exception
     MessageBox.Show("VBAMacroCommandBar already exists.", "Error")
     End Try
End Sub
```
El código del módulo que se agrega a la hoja de cálculo es el siguiente. Se crea la cadena en la variable *codigoFuenteDelModulo* concatenando los textos que se muestran a continuación.

Comentario importante: después de cada uno se agrega VbCR (control de carro); no se mostraron estos caracteres porque resultan confusos: se prefirió mostrar "el programa" con las instrucciones como textos individuales.

```
"Public CuantasCompetencias As Integer"
"Public CuantosParticipantes As Integer"
"Public ArregloResultados() As Integer"
"Sub Recalcular()"
"Dim cmptnc As Integer"
"CuantasCompetencias = Cells(2, 2"
"CuantosParticipantes = Cells(1, 2)"
"Dim colum As Integer
      "ReDim ArregloResultados(CuantasCompetencias)" 
     "InicializaValores" 
  "ArmaArregloResultados" 
      "Column = 0" 
      "For cmptnc = 1 To CuantasCompetencias" 
     "colum = colum + 3"
  "Call Calcula_puntos_2_compet_segun_marcador(colum, cmptnc)" 
      "Next" 
      "AgregaLasFormulas" 
   "End Sub" 
   "Sub InicializaValores()" 
     Dim col As Integer, comp As Integer"
     "col = 5"
      "For comp = 1 To CuantasCompetencias" 
         "For i = 8 To CuantosParticipantes + 7" 
           "Cells(i, col) = 0" 
         "Next" 
        "col = col + 3" "Next" 
   "End Sub" 
   "Sub ArmaArregloResultados()" 
     "col = 3" "For i = 1 To CuantasCompetencias" 
                 "If Cells(6, col) > Cells(6, col + 1) Then ArregloResultados(i) = 1""If Cells(6, col) = Cells(6, col + 1) Then ArregloResultados(i) = 2"
```

```
"If Cells(6, col) < Cells(6, col + 1) Then ArregloResultados(i) = 3""col = col + 3" "Next" 
 "End Sub" 
    "Sub Calcula_puntos_2_compet_segun_marcador(ByVal col As Integer, comp As Integer)" 
   "Dim par As Integer" 
  "For par = 8 To Cuantos Participantes + 7"" Select Case ArregioResultados(comp)"
        Case 1 ' local"
                    If Cells(par, col) <= Cells(par, col + 1) Then GoTo el_siguiente_participante"
   " Case 2 ' empate" 
             "If Cells(par, col) <> Cells(par, col + 1) Then GoTo el_siguiente_participante" 
   " Case 3 ' visitante" 
             "If Cells(par, col) >= Cells(par, col + 1) Then GoTo el_siguiente_participante" 
   " End Select" 
  "Cells(par, col + 2) = 20" "Call Aplica_diferencia_marcador(par, col)" 
      "el_siguiente_participante:" 
   "Next par" 
 "End Sub" 
    "Sub Aplica_diferencia_marcador(ByVal part As Integer, ByVal colm As Integer)" 
       Dim comp As Integer, col As Integer, puntos As Integer"
   Dim diferencia_puntos As Integer"
" diferencia_puntos = 0"
   puntos = 0"If Cells(part, colm + 2) > 0 Then"
            diferencia_puntos = Math.Abs(Cells(part, colm) - Cells(6, colm))"
 " diferencia_puntos = diferencia_puntos + _" 
                          Math.Abs(Cells(part, colm + 1) - Cells(6, colm + 1))"
          puntos = Math.Abs(Cells(part, colm + 2) - diferencia_puntos)"
 " Else" 
" Cells(part, colm + 2) = 0"
    " End If" 
" Cells(part, \text{colm} + 2) = puntos"
 "End Sub" 
 "Sub AgregaLasFormulas()" 
             "Dim col As Integer, formula As String, ColTotal As Integer" 
   "Dim dato As String, nomcol As String" 
  "ColTotal = (CuantasCompetencias * 3) + 3"
   "col = ColTotal - 1" 
   "For i = 1 To CuantasCompetencias" 
   " Cells(i, ColTotal-1).Select" 
  " formula = formula & +RC[- & col & ]"
      " col=col-3" 
   "Next" 
   "formula = = & formula" 
       " Cells(8, ColTotal) = formula" 
   "Cells(i, ColTotal).Select" 
   "dato = ActiveCell.Address" 
  "nomcol = Mid(data, 2, 1)" "Selection.AutoFill Destination:=Range(ActiveCell, nomcol & CuantosParticipantes + 7)" 
  "If Cells(3, 3) = SI Then"
      For i = 8 To CuantosParticipantes + 7"
        Cells(i, ColTotal + 2).Select"
                           Cells(i, ColTotal + 2) == RC[-1]+RC[-2]'' " Next" 
   "End If"
```

```
 "End Sub"
```

```
sCode = "Public CuantasCompetencias As Integer" 
      "Public CuantosParticipantes As Integer" 
      "Public ArregloResultados() As Integer" 
   "Sub Recalcular()" 
      "Dim cmptnc As Integer" 
      "CuantasCompetencias = Cells(2, 2)" 
      "CuantosParticipantes = Cells(1, 2)" 
      "Dim colum As Integer" 
      "ReDim ArregloResultados(CuantasCompetencias)" 
      "InicializaValores" 
      "ArmaArregloResultados" 
     "Column = 0" "For cmptnc = 1 To CuantasCompetencias" 
         "colum = colum + 3" 
            "Call Calcula_puntos_2_compet_segun_marcador(colum, cmptnc)" 
      "Next" 
       "AgregaLasFormulas" 
   "End Sub" 
   "Sub InicializaValores()" 
     " Dim col As Integer, comp As Integer" 
     "col = 5" "For comp = 1 To CuantasCompetencias" 
        "For i = 8 To Cuantos Participantes + 7"
          "Cells(i, col) = 0" "Next" 
        "col = col + 3" "Next" 
   "End Sub" 
   "Sub ArmaArregloResultados()" 
     "col = 3" "For i = 1 To CuantasCompetencias" 
                 "If Cells(6, col) > Cells(6, col + 1) Then ArregloResultados(i) = 1""If Cells(6, col) = Cells(6, col + 1) Then ArregloResultados(i) = 2""If Cells(6, col) < Cells(6, col + 1) Then ArregloResultados(i) = 3""col = col + 3"
      "Next" 
   "End Sub" 
   "Sub Calcula_puntos_2_compet_segun_marcador(ByVal col As Integer, comp As Integer)" 
      "Dim par As Integer" 
     "For par = 8 To Cuantos Participantes + 7" " Select Case ArregloResultados(comp)" 
           Case 1 ' local"
                       If Cells(par, col) \leq Cells(par, col + 1) Then GoTo el_siguiente_participante"
           Case 2 'empate"
                "If Cells(par, col) <> Cells(par, col + 1) Then GoTo el_siguiente_participante" 
           Case 3 ' visitante"
                "If Cells(par, col) >= Cells(par, col + 1) Then GoTo el_siguiente_participante" 
      " End Select" 
     "Cells(par, col + 2) = 20" "Call Aplica_diferencia_marcador(par, col)" 
         "el_siguiente_participante:" 
      "Next par" 
    "End Sub" 
    "Sub Aplica_diferencia_marcador(ByVal part As Integer, ByVal colm As Integer)" 
          Dim comp As Integer, col As Integer, puntos As Integer"
```

```
Dim diferencia_puntos As Integer"
```

```
diferencia_puntos = 0"
```

```
" puntos = 0"
   If Cells(part, colm + 2) > 0 Then"
              " diferencia_puntos = Math.Abs(Cells(part, colm) - Cells(6, colm))" 
   diferencia\_puntos = diferencia\_puntos + _Math.Abs(Cells(part, colm + 1) - Cells(6, colm + 1))"
          puntos = Math.Abs(Cells(part, colm + 2) - diferencia_puntos)"
    " Else" 
      Cells(part, colm + 2) = 0"
    " End If" 
" Cells(part, \text{colm} + 2) = puntos"
 "End Sub" 
 "Sub AgregaLasFormulas()" 
             "Dim col As Integer, formula As String, ColTotal As Integer" 
   "Dim dato As String, nomcol As String" 
  "ColTotal = (CuantasCompetencias * 3) + 3"
   "col = ColTotal - 1" 
   "For i = 1 To CuantasCompetencias" 
      " Cells(i, ColTotal-1).Select" 
  " formula = formula & +RC[\cdot & col & ]"
      " col=col-3" 
   "Next" 
   "formula = = & formula" 
       " Cells(8, ColTotal) = formula" 
   "Cells(i, ColTotal).Select" 
   "dato = ActiveCell.Address" 
  "noncol = Mid(data, 2, 1)" "Selection.AutoFill Destination:=Range(ActiveCell, nomcol & CuantosParticipantes + 7)" 
  "If Cells(3, 3) = SI Then"
    For i = 8 To Cuantos Participantes + 7"
        Cells(i, ColTotal + 2).Select"
                            Cells(i, ColTotal + 2) == RC[-1]+RC[-2]'' " Next" 
   "End If" 
 "End Sub"
```
#### **9.2.10 Comentarios sobre la hoja de cálculo y sus usos**

Al obtener esta hoja de cálculo, cada participante conoce los pronósticos de los demás. Esto es importante porque le da confianza en que no se alterarán pronósticos después de que alguien conozca los resultados (una sospecha frecuente, aun cuando el reglamento le hubiera informado de todas las medidas con las que cuenta el CONCONDE para evitar tales acciones). Poder simular resultados y conocer las consecuencias en cuanto a puntajes (y por ende, posiciones en el concurso y premios obtenidos) le agrega una dimensión adicional en cuanto a disfrutar su participación. Por ejemplo, pudiera ser que el interesado descubre que sólo con un resultado de 4 a 2 en cierto partido él ganaría la quiniela. Cuando vea el partido, no sólo hará fuerza por el local, sino que si fueran 4 a 1 le gustaría que los visitantes metieran otro gol.

Este tipo de funcionalidad que se incorporó al paquete se usa en los cursos para explicar cómo se pueden agregar elementos a un sistema que parecerían innecesarios, pero consiguen un objetivo especial: que los usuarios lo aprovechen lo más posible, cosa que se logra al hacerlo interesante, atractivo, o simplemente demostrarles que se ha pensado en ellos al elaborar el sistema.

## **10 ELEMENTOS QUE SE PROTEGEN**

**RESUMEN:** hay 3 componentes de protección

**AC:** los usuarios tienen 7 roles que les permiten hacer ciertas cosas.

Hay 6 grupos de funciones de AC, que se muestran en el Cuadro 11.

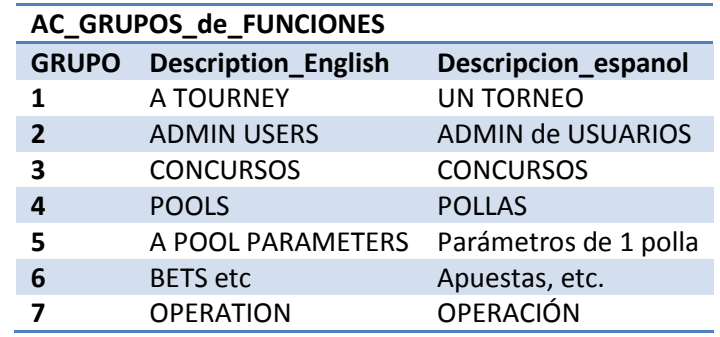

Cuadro 11. Los grupos de funciones para control de acceso en CONCONDE

En cada grupo hay varias funciones que no se ilustran aquí. Por ejemplo en el grupo BETS (apuestas) hay funciones como "cambiar un pronóstico on-line": si un usuario no tiene permiso para usarla, no podrá modificar los pronósticos cuando los consulte en la página web.

#### **10.1 Cifras de auditoria**

En la terminología utilizada, una cifra de auditoría es un número calculado en base a una cadena de caracteres (numéricos o no). Estas cifras permiten detectar si alguno de los campos incluidos en la cadena "auditada" fue modificado sin el uso del programa que los cambia (puesto que éste calcula nuevamente la cifra de auditoría).

Se protegen de este modo

Los pronósticos Los puntos obtenidos por el participante Los roles del participante El registro de una POLLA (reglas, etc.) El registro de una fecha.

#### **10.2 Datos que se guardan deformados**

El nombre y el email de un participante y la respuesta secreta a la pregunta secreta se deforman. Se proporciona un ejemplo de cómo se realiza esta actividad (los parámetros NO corresponden a los que tienen los programas, puesto que estos son secretos):

Nombre: se deforma con el nombre y los parámetros número de participante y la constante 1723

Email: el email y los parámetros número de participante y la constante 7351

Respuesta a pregunta secreta la respuesta: con los parámetros número de participante y la constante 9247

La palabra clave se almacena deformada con los parámetros: apodo, palabra tecleada, número de participante y la constante 9567

El audit del participante se calcula con

apodo num participante ROL ADMIN CONCONDE rol\_admin\_concurso ROL\_PROMOTOR ROL\_PARTICIPANTE parámetros la constante 6671 y el segundo parámetro es 0 (cero).

De los roles mismos (en la tabla LOSROLES): se calcula el audit con los permisos (la cadena de 24 permisos) parámetros: número de grupo y el número de rol-

#### **CONCLUSIONES**

Se elaboró una nueva versión del paquete CONCONDE. En especial, se agregaron las funciones que permiten a los usuarios introducir pronósticos, consultar resultados y premios on-line, es decir, usando páginas del site en el cual se instala el servicio. Se puede afirmar que de este modo se cumplieron los requisitos impuestos al proyecto de investigación que se describe en esta tesis.

Se diseñaron interfaces y se estructuró la navegación de los programas para que ésta sea lo más sencilla posible, pero sin perder eficiencia en cuanto a los esfuerzos del usuario para invocar la función deseada.

Se agregaron algunos elementos referidos a la seguridad de los datos, y se implementó una hoja de cálculo que elabora en forma automática el sistema para divulgar los pronósticos a los participantes (para que los conozcan antes del inicio de los eventos a los que se refieren) pero también permite introducir resultados simulados y obtener como consecuencia los puntajes que obtendrían los participantes si esos fueran los resultados finales.

Se programó el sistema en la tecnología .Net (VB.Net y ASPX) mientras que la anterior se elaboró en Visual Studio 6.0. Se parametrizó la base de datos de modo que se puede instanciar el paquete con cualquiera de los RDBMS más comunes.

Se reorganizó el modo de almacenar los datos, así como de crear las bases y archivos necesarios para un torneo o concurso. Esto permite que los archivos y bases residan tanto en una computadora personal, en una red local o en un site de Internet.

De ese modo se puede decir que el CONCONDE ahora es un paquete completo. El paquete usa ciertas DLLs externas que no están terminadas. Se las reemplazó temporalmente por versiones elaboradas en forma temporal, pero el cambio cuando se hayan completado dichas DLL será transparente al usuario y sólo requerirá recompilar los programas usando las nuevas DLLs. En particular éstas son las que encriptan y protegen los datos y protegen el control de acceso contra modificaciones no autorizadas.

La investigación futura relacionada con este producto se mencionó en la introducción: elaborar el material didáctico para los diversos niveles académicos en los que se contempla su uso. La versión nueva del paquete permite adaptar su uso a los alumnos de un curso, en cuanto al nivel de complejidad y también lo que se desea que aprendan: a usar un sistema, a estudiarlo y finalmente, a desarrollar otros sistemas.

También se desarrollará el único módulo pendiente: el de los promotores. Se trata de un programa especial para este tipo de usuarios, pero de hecho es un subconjunto de las funciones del programa de Resultados y Pronósticos, y no tendrá componentes on-line puesto que se desea protegerlo: los promotores lo usarán desde sus computadoras con un programa instalado para tal efecto.

## **BIBLIOGRAFIA**

Barnes, Louis B., Christensen, C. Roland and Hansen, Abby J. (1994). Teaching and the Case Method: Text, Cases, and Readings.Harvard business School Press. 1994.

Bauer Mengelberg, J.R. (2005) Teaching System Access Control. Issues in Informing Science and Information Technology, Vol, 2. 2005.

Belanger, France y Van Slyke, Craig. (2012).Information Systems: An Experiential Approach.Wiley. 2012

Customsportspools. 2012. Recuperado el 14 de abril de 2014 de <http://www.customsportspools.com/ncaa/freeindex.shtml>

Gill, Grandon. (2010). Informing Business: Research and Education on a Rugged Landscape. Informing Science Press. Santa Rosa, Ca. 2010.

Gill, Grandon. (2011). Informing with the Case Method: A Guide to Case Method. Informing Science Press. Santa Rosa, Ca. **2011.**

Mukherjee, Arup. (2005). Use of a Class Exercise to Maximize Student Interest in an Introductory MIS Course. Issues in Informing Science and Information Technology, Vol. 2, 2005.

Wikipedia. 2014. Acceso aleatorio[. http://es.wikipedia.org/wiki/Acceso\\_aleatorio](http://es.wikipedia.org/wiki/Acceso_aleatorio)

Wikipedia 2014 .Ne[t http://en.wikipedia.org/wiki/.NET\\_Framework](http://en.wikipedia.org/wiki/.NET_Framework)

Microsoft 2014. Exce[l http://office.microsoft.com/en-us/excel/](http://office.microsoft.com/en-us/excel/)

Soporte Microsoft 2014. Insertar Macros a Excel desde VB .Net <http://support.microsoft.com/kb/303871/es>

Wikipedia 2014. ASP.NET<http://en.wikipedia.org/wiki/ASP.NET>

## **ANEXOS**

- A1. Contenido del CD anexo a esta tesis
- A2. Las bases de datos
	- A2.1 La base CONCONDEBASE
	- A2.2 La base TORNEOBASE
	- A2.3 La base CONCURSOBASE
- A3. Instructivo para la instanciación del CONCONDE para un torneo y un concurso

## **A1. CONTENIDO DEL CD ANEXO A ESTA TESIS**

- 1. La tesis
- 2. Las base "típicas" del CONCONDE
- 3. Ejemplo de CONCONDEBASE
- 4. Ejemplos de TORNEOBASE
- 5. Ejemplos de CONCONCURSOBASE
- 6. Programas ejecutables
	- a. TORNEOS
	- b. CONSURSOS
	- c. PRONÓSTICOS Y RESULTADOS
- 7. Programa On-line
- 8. Programa que genera las hojas de cálculo con pronósticos y para simulación
- 9. Instructivos de operación (archivo de texto)

# **A2. LAS BASES DE DATOS**

Se describen a detalle las bases de datos que utiliza el CONCONDE. Para cada una, se proporciona una lista de las tablas que contiene y se muestran los campos (sus nombres). El esquema de las bases está en el CD, por medio de las bases típicas (que son las que se usan para instanciar el CONCONDE).

#### **A2.1 La base CONCONDEBASE**

Esta base es única, es decir, no se instancia. E[l Cuadro](#page-101-0) 11 muestra sus tablas y en la [Figura 58. Las tablas](#page-101-1)  [de la base de datos CONCONDEBASE referentes al Control de Acceso,](#page-101-1) [Figura 59](#page-102-0) y [Figura 60](#page-102-1) se muestran los campos de cada una de ellas.

Una tabla de esta base es actualizable si se puede modificar su contenido como parte de una instancia.

<span id="page-101-0"></span>Cuadro 11. Las tablas de la base CONCONDEBASE

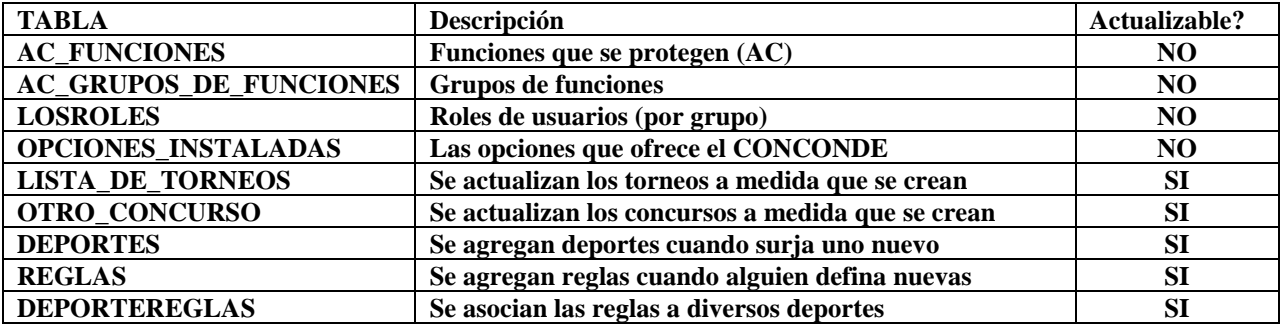

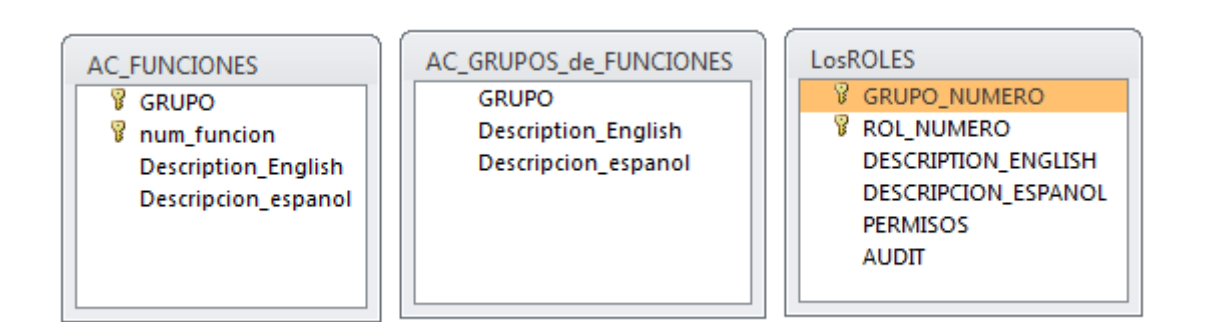

<span id="page-101-1"></span>Figura 58. Las tablas de la base de datos CONCONDEBASE referentes al Control de Acceso

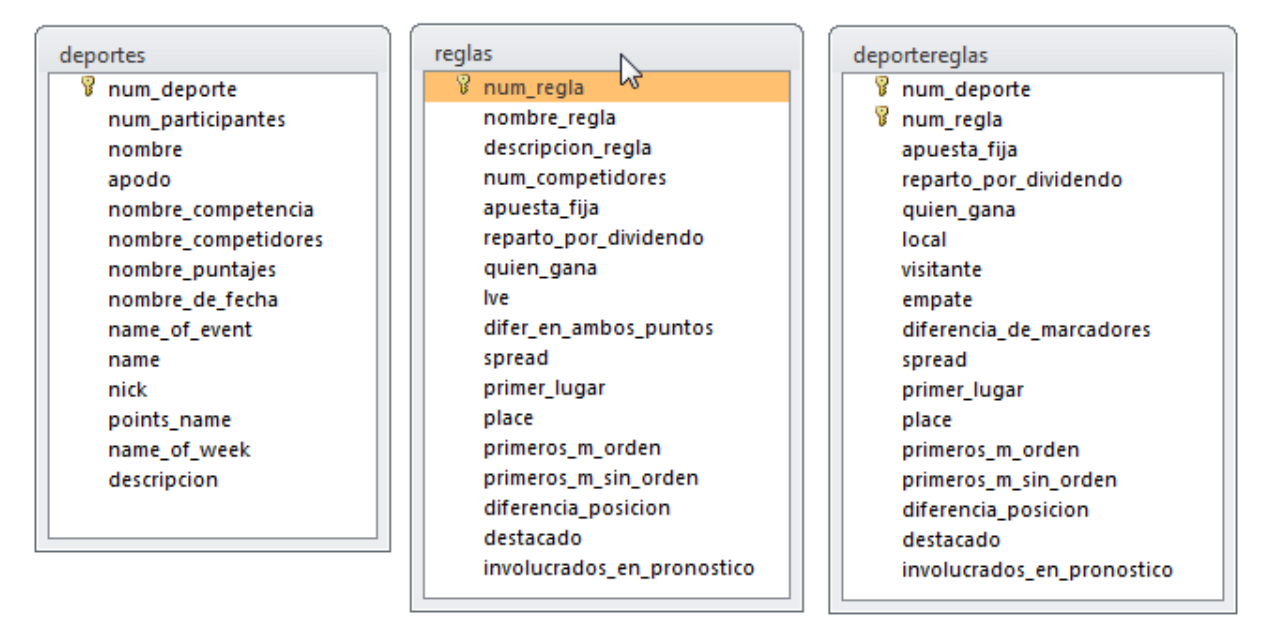

<span id="page-102-0"></span>Figura 59. Las tablas de la base de datos CONCONDEBASE referentes a deportes y reglas

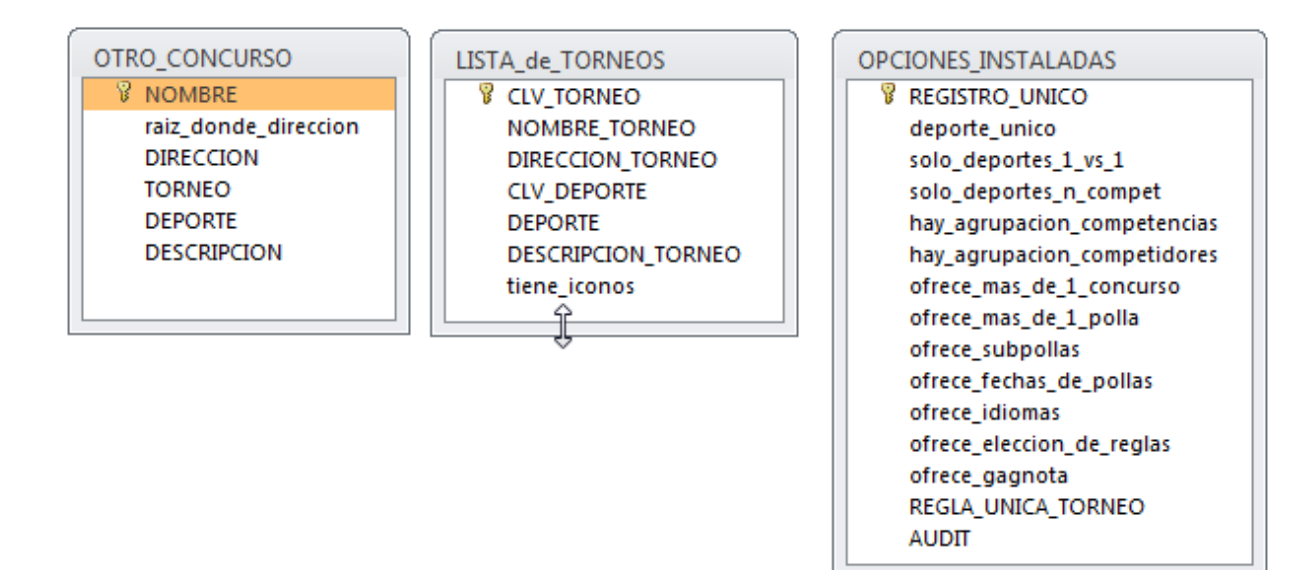

<span id="page-102-1"></span>Figura 60. Las tablas de la base de datos CONCONDEBASE para almacenar los torneos y concursos a medida que se crean, y las opciones que ofrece el CONCONDE

#### **A2.2 La base TORNEOBASE**

Esta base se instancia para cada Torneo. El Cuadro 12 muestra sus tablas y en la [Figura 61](#page-103-0) se muestran los campos de cada una de ellas.

Cuadro 12. Las tablas de la base TORNEOBASE

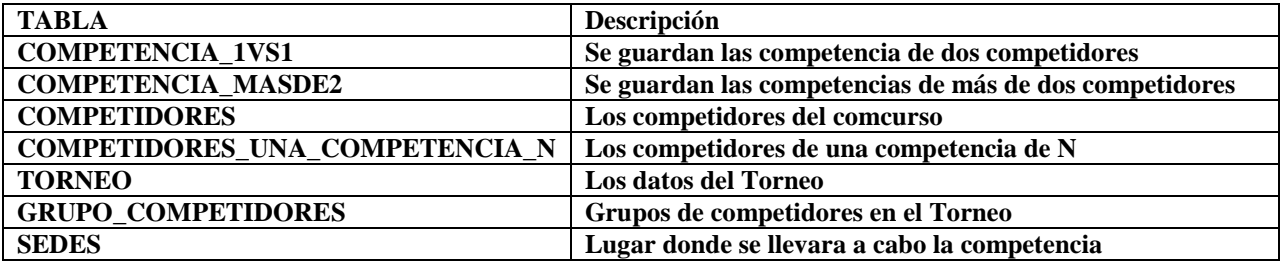

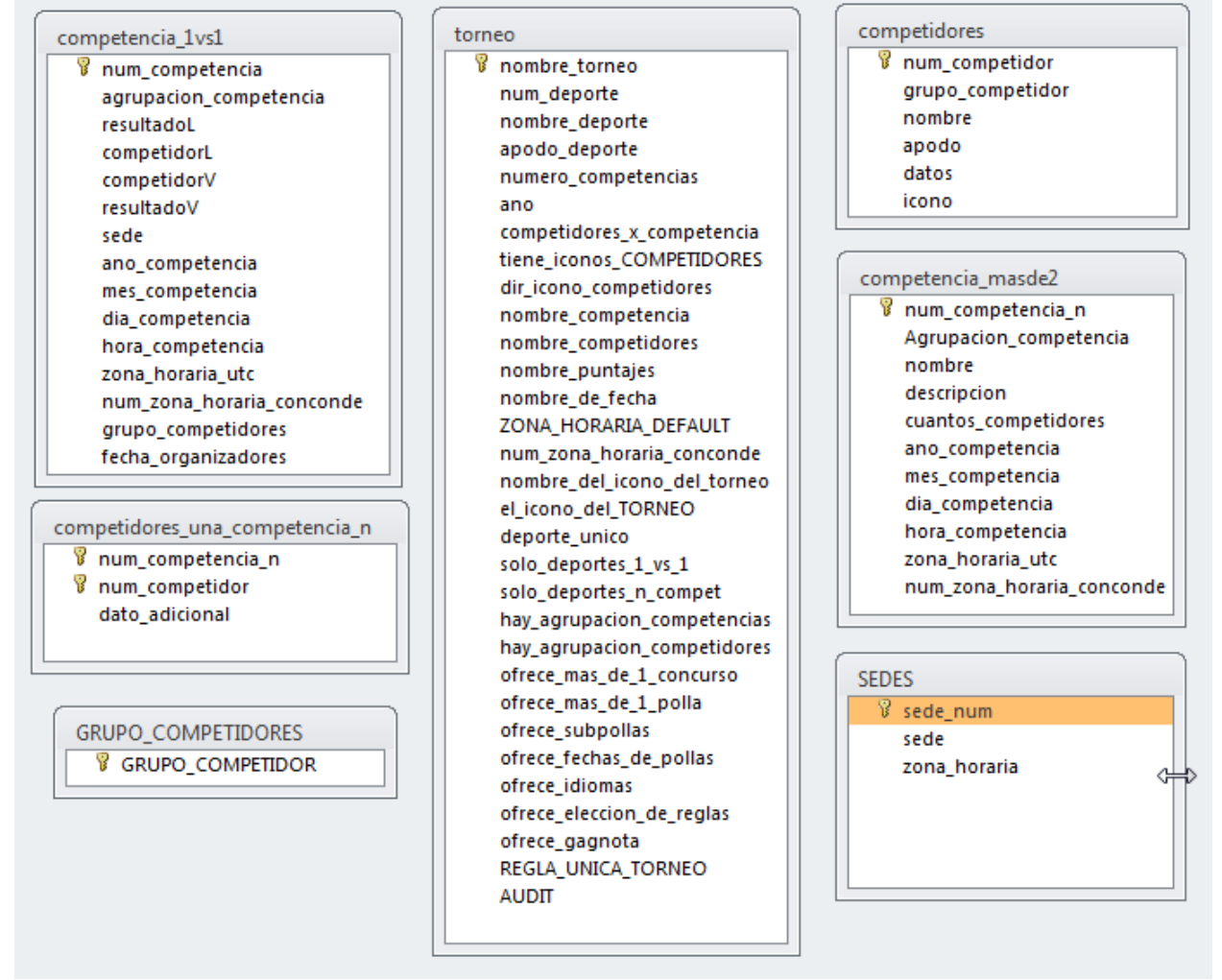

<span id="page-103-0"></span>Figura 61. Las tablas de la base de datos TORNEOBASE

#### **A2.3 La base CONCURSOBASE**

Esta base se instancia para cada Concurso. El **Error! Reference source not found.** muestra sus tablas y en la [Figura 62,](#page-104-0) [Figura 63,](#page-105-0) [Figura 64](#page-105-1) y [Figura 65](#page-106-0) se muestran los campos de cada una de ellas. SEPARE LAS TABLAS en varios diagramas

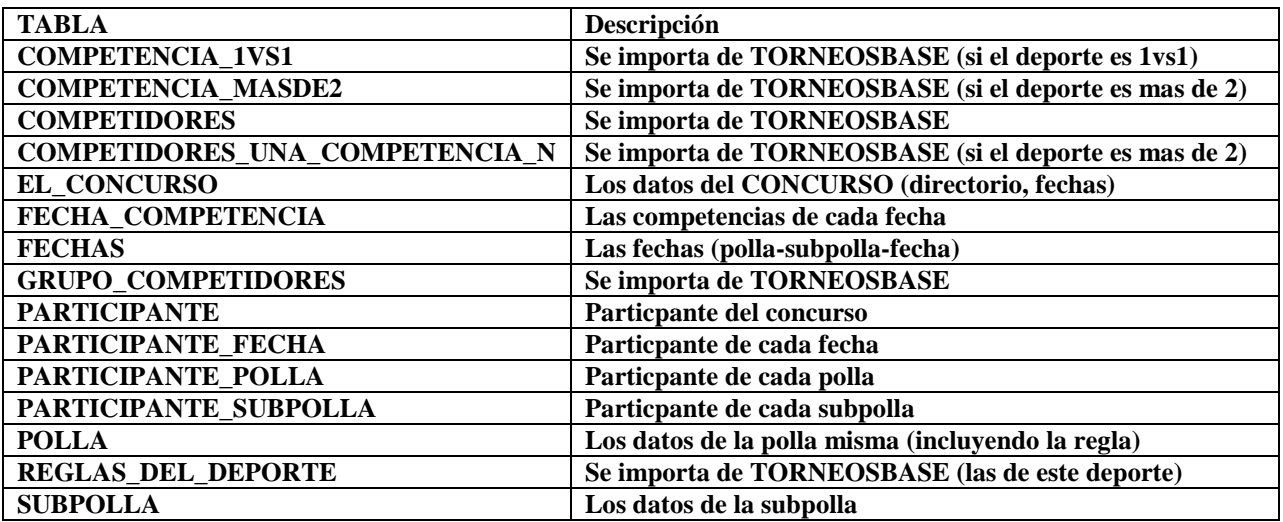

Cuadro 13. Las tablas de la base CONCURSOBASE

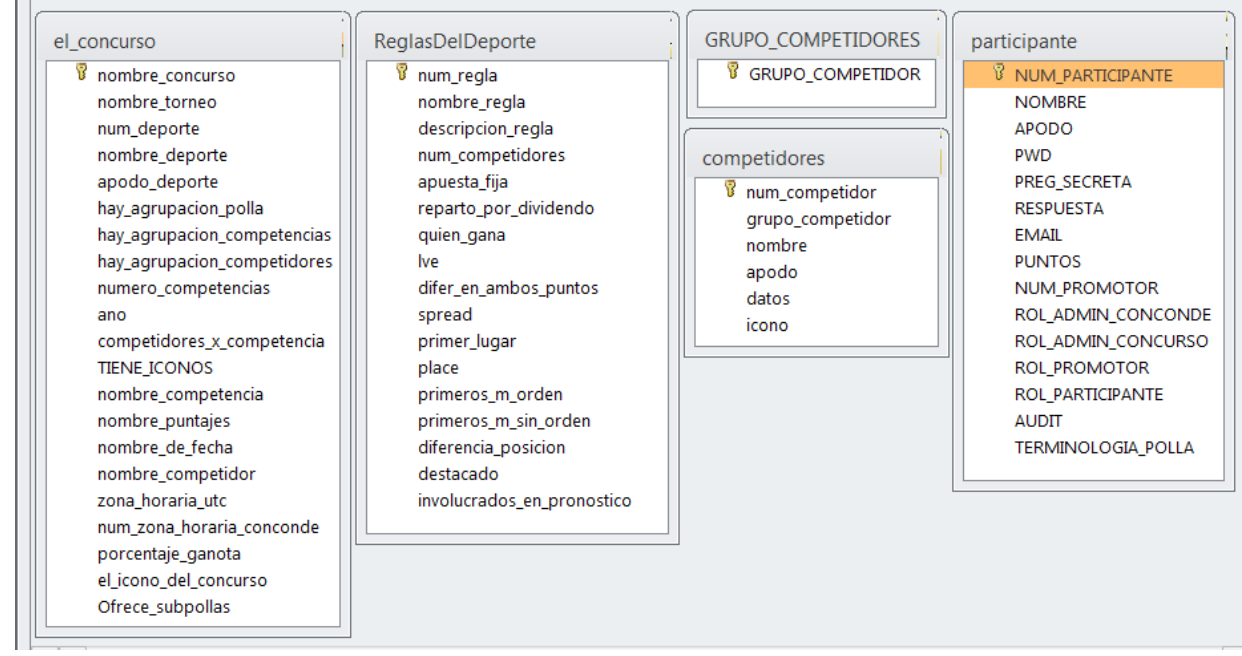

<span id="page-104-0"></span>Figura 62. Las tablas de la base de datos CONCURSOBASE

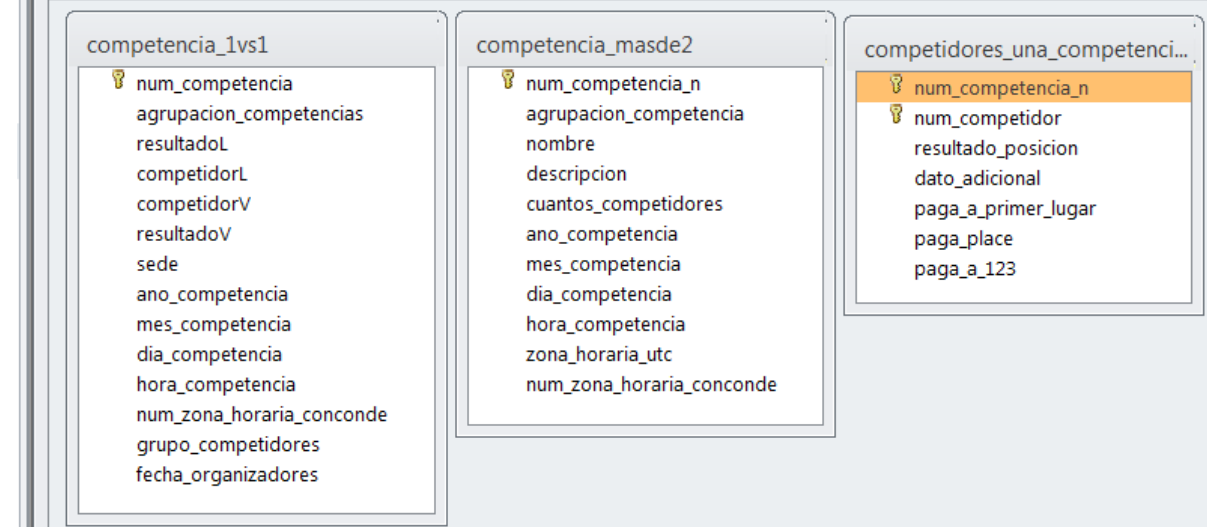

<span id="page-105-0"></span>Figura 63. Tablas de la base de datos CONCURSOBase relacionadas con las competencias

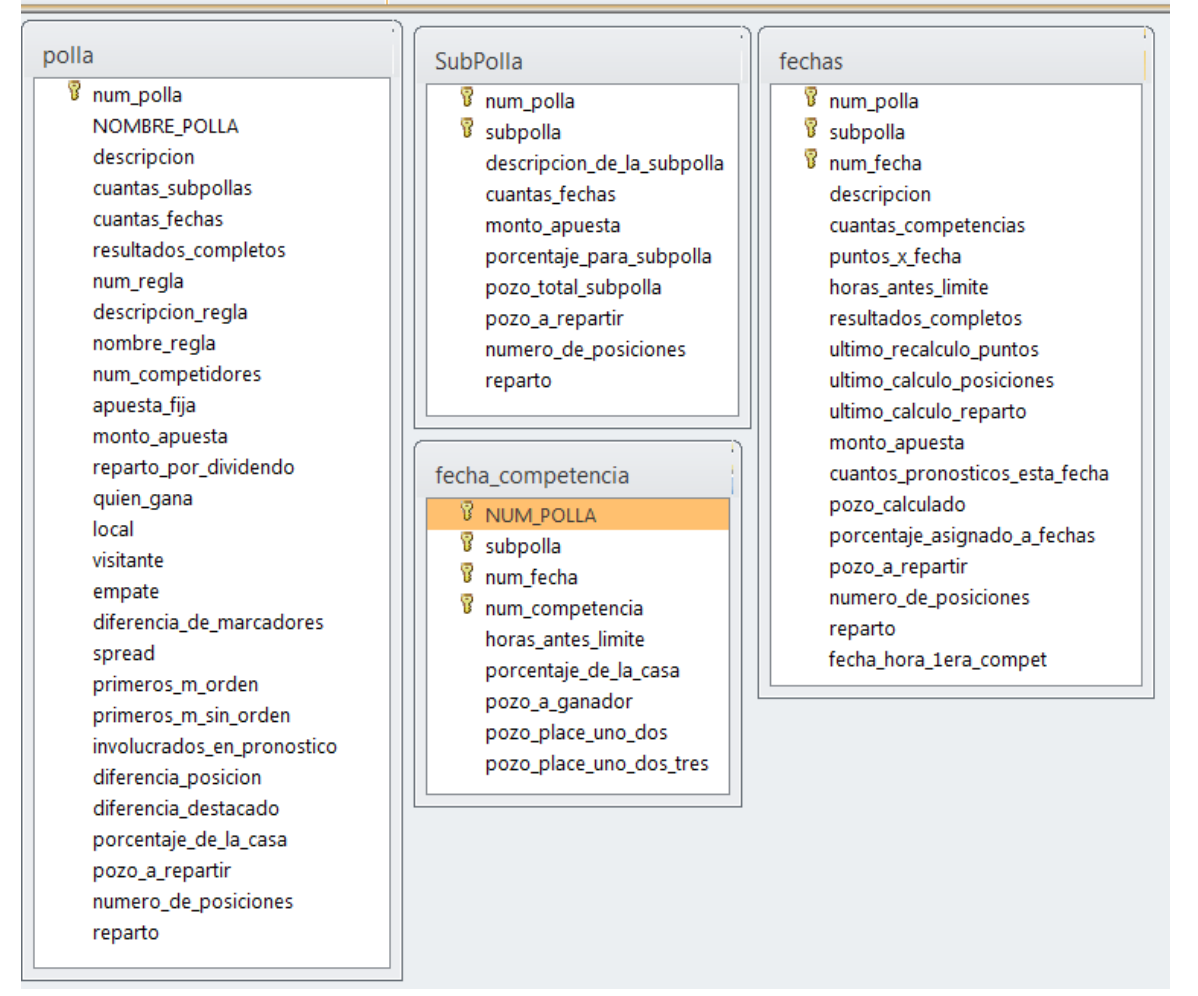

<span id="page-105-1"></span>Figura 64. Tablas dela base de datos CONCURSOBase relacionadas con las pollas, subpollas y fechas

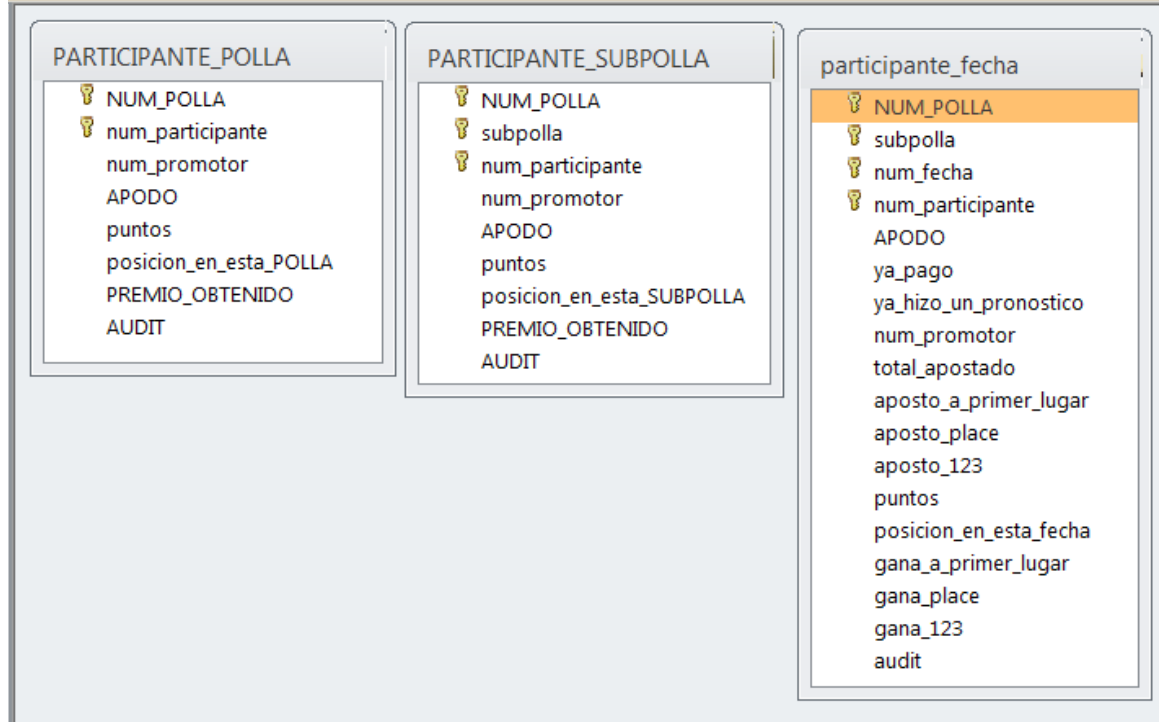

<span id="page-106-0"></span>Figura 65. Tablas de la base de datos CONCURSOBase relacionadas con los participantes

# **A3. INSTRUCTIVO PARA LA INSTANCIACIÓN DEL CONCONDE PARA UN TORNEO Y UN CONCURSO**

Se detallan aquí las actividades que se realizan para crear un TORNEO con el CONCONDE Para ello se reproduce el documento que contiene dichos instructivos.
# **ESPECIFICACIONES PARA CREAR UNA INSTANCIA DEL CONCONDE CONCURSOS DE CONOCIMIENTOS DEPORTIVOS**

**JOHN BAUER MENGELBERG ERIKA GUADALUPE CISNEROS MUÑOZ**

**COLEGIO DE POSTGRADUADOS, CAMPUS MONTECILLO POSGRADO EN COMPUTACIÓN APLICADA**

**Última actualización: 10 de julio de 2014**

### **CONTENIDO**

Instalación de los módulos del CONCONDE

Bases de datos (típicas)

Archivo de pronósticos

### **Instalación de los módulos del CONCONDE**

A continuación se muestran los pasos a seguir para la instalación del módulo de Torneos y la creación de un Torneo.

La carpeta Torneo, contiene ejecutable del Módulo de Torneos que se llama "Setup" indicado en la imagen de abajo, [Figura](#page-110-0) **66**.

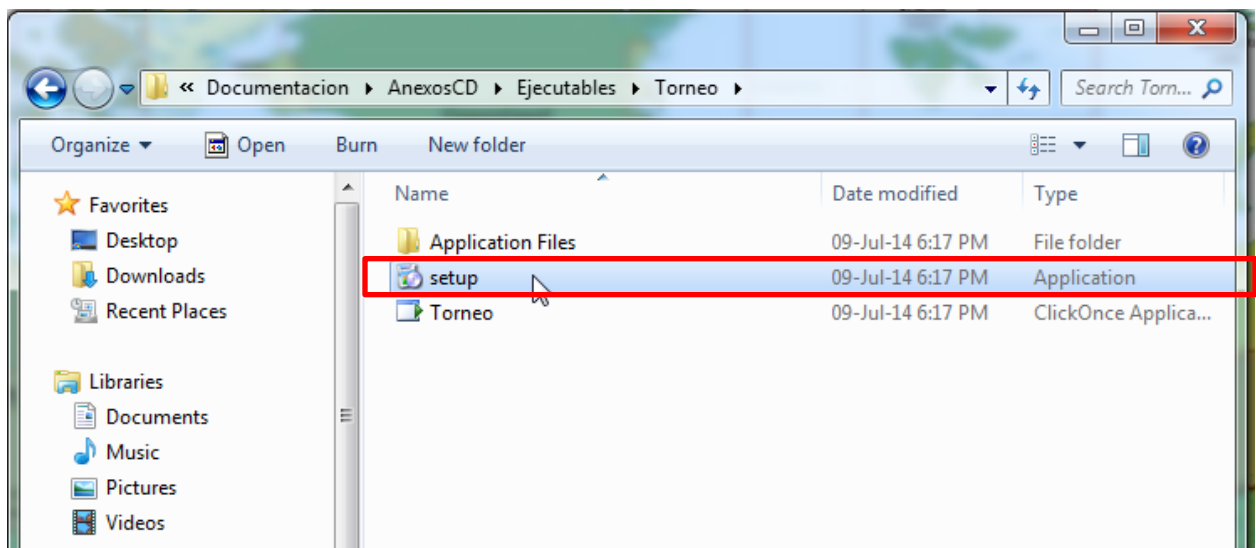

Figura 66. Ubicación del Setup del Torneo

<span id="page-110-0"></span>Al dar doble click en el "Setup" aparece el cuadro de dialogo ilustrado con la [Figura](#page-110-1) **67**, que le avisa al usuario que se están verificando los requisitos y que la acción puede tomar unos minutos en terminar.

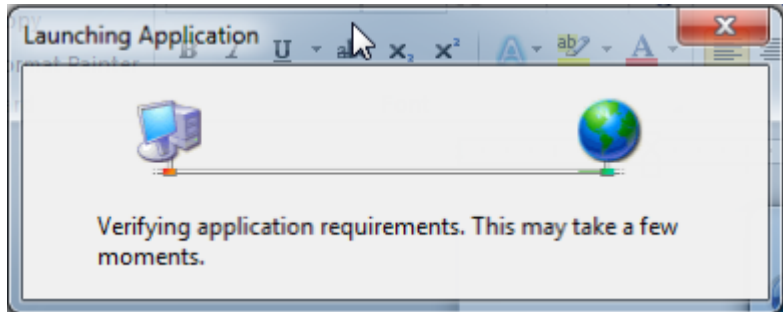

Figura 67. Cuadro de dialogo "verificando requerimientos de la aplicación"

<span id="page-110-1"></span>Una vez que el sistema ha terminado de revisar estos requisitos, aparece en una nueva ventana la opción de instalar la aplicación; se procede a dar click en el botón "Install" para continuar con el proceso, ve[r Figura](#page-111-0) **68**.

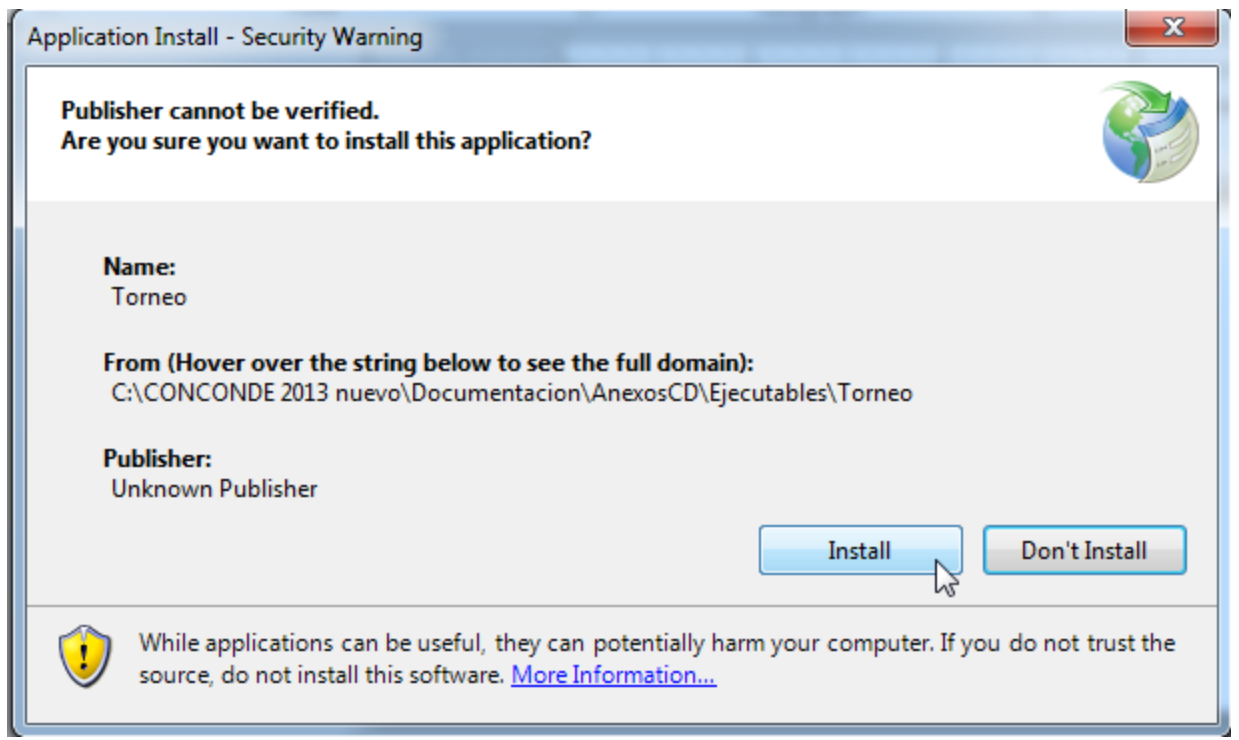

Figura 68. Instalación de la aplicación

<span id="page-111-0"></span>El sistema comienza ahora a instalar el Modulo de Torneos[, Figura](#page-111-1) **69**.

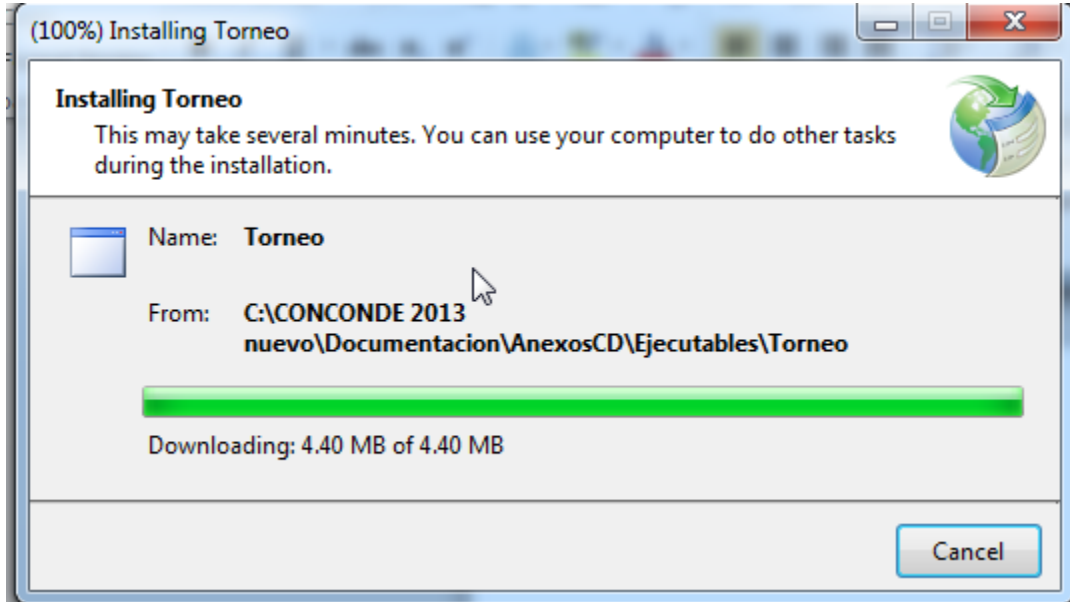

<span id="page-111-1"></span>Figura 69. Instalando el Torneo

Una vez instalado el Modulo se puede observar en el menú de inicio el aviso de que una nueva aplicación ha sido instalada en el sistema y aparece la aplicación sombreada con un tono amarillo, tal y como se puede observar en la [Figura](#page-112-0) **70** .

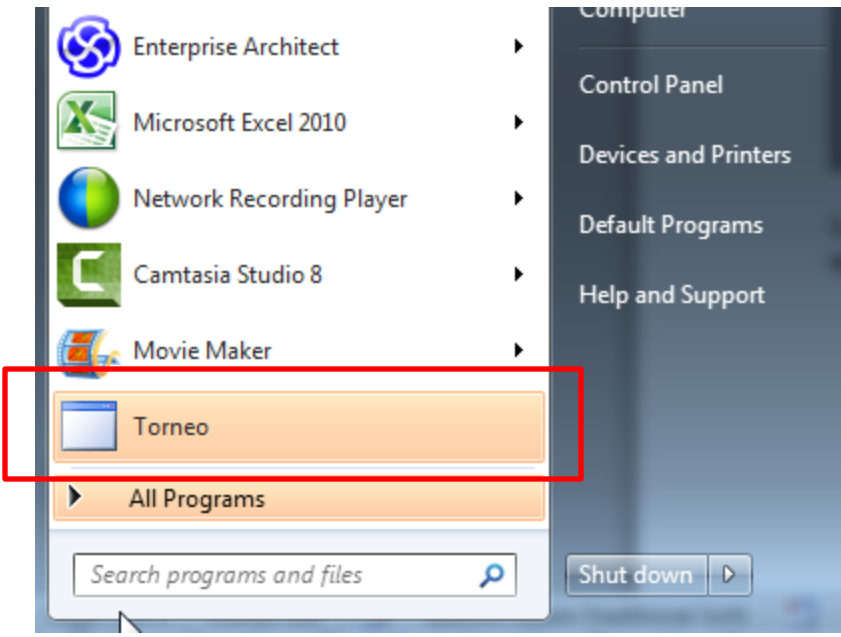

Figura 70. El Torneo en el menú de inicio.

<span id="page-112-0"></span>El módulo de Concursos y pollas así como el módulo de Pronósticos y resultados y el programa que crea la hoja de cálculo que sirve para simular los resultados de las competencias se instalan del mismo modo; sólo se necesita ubicar el instalador correspondiente dentro de la carpeta respectiva. En la [Figura](#page-112-1) **71** se pueden ver estas carpetas.

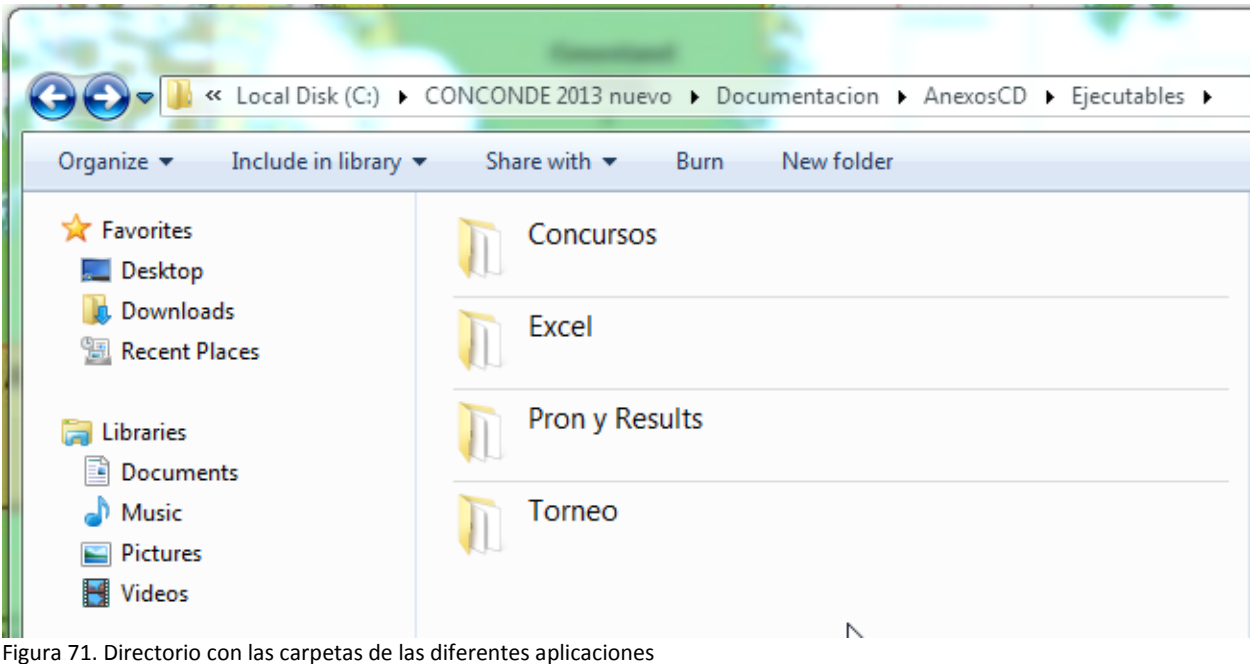

<span id="page-112-1"></span>Cada una de las carpetas tiene el mismo número de archivos y todas contienen el "Setup" correspondiente. Se puede observar lo anteriormente comentado en la [Figura](#page-113-0) **72**.

<span id="page-113-0"></span>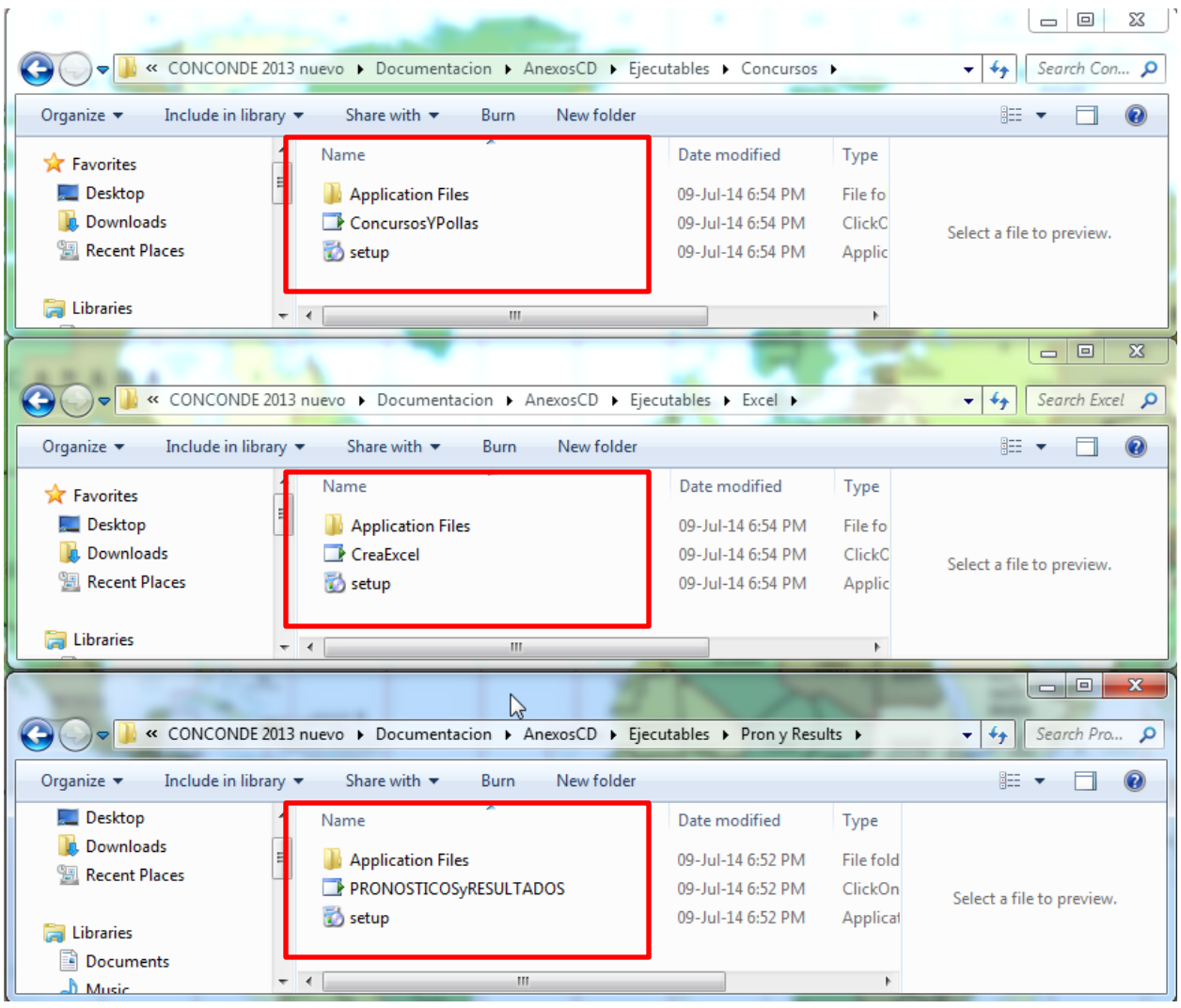

Figura 72. Setup de las distintas aplicaciones

### **1 BASES DE DATOS**

Las bases de datos del CONCODE están en el directorio "C:/CONCONDE". Esta carpeta contendrá la base de datos "CONCONDEBase" en raíz, las demás bases (ConcursoBase y TorneoBase) se encuentran dentro de otra carpeta llamada "BasesTipicas" que es de donde el sistema las copiará para crear las bases de los Concursos y Torneos. Este es un directorio fijo, ya que si el sistema busca estas bases y no las encuentra, no se podrá continuar con trabando con él. La [Figura](#page-114-0) **73** siguiente muestra la carpeta "CONCONDE" dentro del directorio "C:\" se puede observar la base de datos mencionada anteriormente y la carpeta "BasesTipicas".

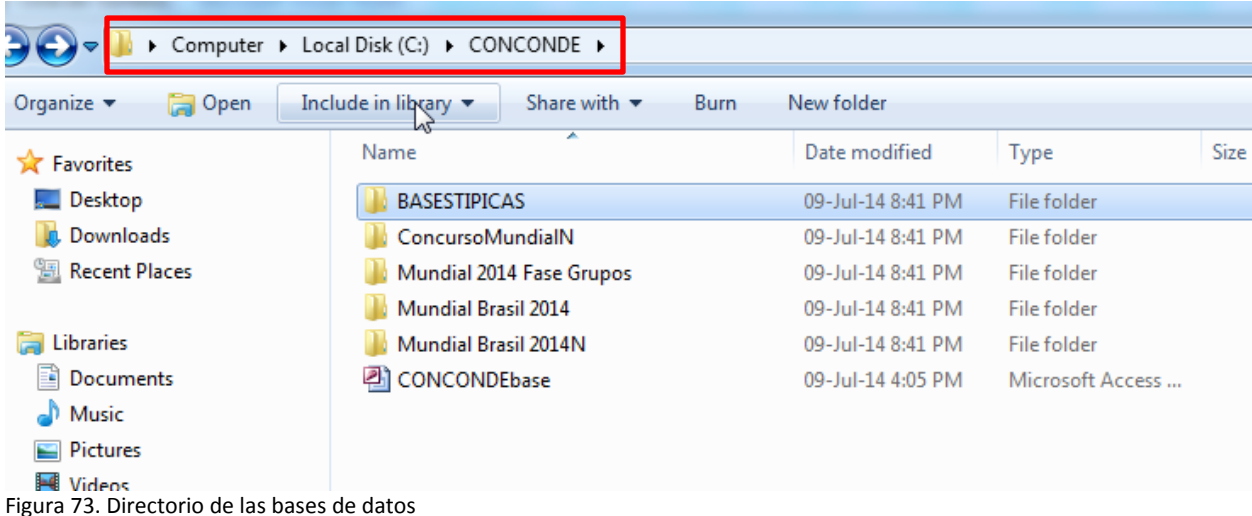

<span id="page-114-0"></span>Dentro de esta carpeta CONCONDE se irán generando los folders correspondientes a cada Torneo y cada concurso creado. Como también se puede ver en la figura de arriba, se encuentran los folders de distintos torneos y concursos que han sido creados.

Cada vez que se crea un Torneo nuevo, se crea a su vez una nueva carpeta con el nombre del Torneo creado: del mismo modo, cuando se crea un nuevo Concurso el sistema una nueva carpeta con el nombre del concurso creado.

## **2 ARCHIVO DE PRONÓSTICOS**

El archivo de pronósticos se generara automáticamente y se guardara en la carpeta del concurso con el cual se está trabajando. Este archivo de pronósticos con una extensión ".jbr" tampoco se debe cambiar de ubicación ya que el sistema, en base al nombre del concurso, de la polla, subpolla y fecha seleccionada crea el nombre y lo busca dentro de la carpeta con el nombre correspondiente. Si el sistema no encuentra ese archivo creara automáticamente uno nuevo. L[a Figura 74](#page-115-0) muestra el directorio con el archivo mencionado.

| Computer > Local Disk (C:) > CONCONDE > Mundial 2014 Fase Grupos >                                  |                                  |                    |                  |        |
|----------------------------------------------------------------------------------------------------|----------------------------------|--------------------|------------------|--------|
| $\Box$ Preview $\blacktriangledown$<br>Organize $\blacktriangledown$<br>Print<br>Burn<br>New folder |                                  |                    |                  |        |
| <b>X</b> Favorites                                                                                  | Name                             | Date modified      | Type             | Size   |
| <b>Desktop</b>                                                                                      | <b>ICONOS</b>                    | 09-Jul-14 8:41 PM  | File folder      |        |
| <b>Downloads</b>                                                                                    | ConcursoBase                     | 06-Jul-14 11:09 AM | Microsoft Access | 792 KB |
| Recent Places                                                                                       | $\Box$ iconoConcurso             | 03-Feb-10 1:09 AM  | JPEG image       | 2 KB   |
|                                                                                                    | Polla1.Sub1.CONCONDE.PRONOSTICOS | 06-Jul-14 11:16 AM | <b>JBR</b> File  | 3 KB   |
| Libraries                                                                                           |                                  |                    |                  |        |
| Eì<br>Documents                                                                                     |                                  |                    |                  |        |

<span id="page-115-0"></span>**Figura 74. Directorio del archivo de pronósticos**